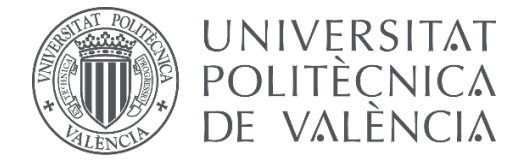

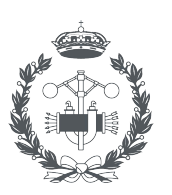

**CNICA** IGENIERÍA

### TRABAJO FIN DE GRADO EN INGENIERÍA EN TECNOLOGÍAS INDUSTRIA

## **DISEÑO E IMPLEMENTACIÓN MEDIANTE APLICACIONES CAD E IMPRESIÓN 3D DE UN COCHE A ESCALA GUIADO POR ARDUINO**

AUTOR: JORGE LÁZARO TARAZÓN

TUTOR: JOAQUÍN GRACIA MORÁN

COTUTOR: JUAN CARLOS BARAZA CALVO

**Curso Académico:**  2020-21

## **AGRADECIMIENTOS**

A mis padres, a mi hermano, a mi tía y a mi novia,

por vuestro apoyo y amor incondicional,

gracias.

## **RESUMEN**

Este trabajo consiste en el diseño y la implementación de un coche a escala con espacio suficiente para poder añadirle un sistema microcontrolador basado en Arduino y los sensores y actuadores necesarios para, en un futuro, poder desarrollar algoritmos básicos relacionados con las funcionalidades elementales de la navegación autónoma de vehículos. Para realizar dicho diseño se recurre a las aplicaciones CAD; en este caso se ha optado por Onshape. Para la ejecución de dicho diseño se recurre a la impresión 3D, utilizándose la extrusión de material, también conocida como fabricación mediante filamento fundido (FFF).

Respecto al alcance, hay que aclarar que por diseño 3D del coche se entiende únicamente el diseño del chasis de éste, que estará formado en su mayoría por placas de formas variables en el eje X e Y, pero de grosor constante en el eje Z. También cabe aclarar que el grueso del trabajo reside en el diseño: estudio del alojamiento de los componentes, proporcionalidad y garantía de un ensamblaje fácil y robusto. Respecto a la navegación autónoma, a modo de prueba, y para demostrar la validez del diseño, se incorporarán los componentes necesarios para la demostración de la función de seguimiento de línea, con esto se quiere decir, que dicho coche será capaz de detectar una línea dibujada en el suelo y seguir su recorrido.

**Palabras clave:** Diseño 3D, CAD, Impresión 3D, Arduino, Informática, Electrónica, Robótica, Vehículo autónomo.

## **RESUM**

Este treball consistix en el disseny, i implementació d'un cotxe a escala amb espai suficient per a poder afegir-li un sistema microcontrolador basat en Arduino i els sensors i actuadors necessaris per a, en un futur, poder desenrotllar algoritmes bàsics relacionats amb les funcionalitats elementals de la navegació autònoma de vehicles. Per a realitzar el dit disseny es recorre a les aplicacions CAD, en este cas s'ha optat per Onshape. Per a l'execució del dit disseny es recorre a la impressió 3D, utilitzant-se l'extrusió de material, també coneguda com a fabricació per mitjà de filament fos (FFF).

Respecte a l'abast, cal aclarir que per disseny 3D del cotxe s'entén únicament el disseny del xassís d'este, que estarà format majoritàriament per plaques de formes variables en l'eix X e Y, però de grossor constant en l'eix Z. També cal aclarir que el gros del treball residix en el disseny: estudi de l'allotjament dels components, proporcionalitat i garantia d'un acoblament fàcil i robust. Respecte a la navegació autònoma, a manera de prova, i per a demostrar la validesa del disseny, s'incorporaran els components necessaris per a la demostració de la funció de seguiment de línia, amb açò es vol dir, que el cotxe serà capaç de detectar una línia dibuixada en el sòl i seguir el seu recorregut.

**Paraules clau:** Disseny 3D, CAD, Impressió 3D, Arduino, Informàtica, Electrònica, Robòtica, Vehicle autònom.

## **ABSTRACT**

This work consists of the design and implementation of a scale car with enough space to add a microcontroller system based on Arduino and the necessary sensors and actuators to, in the future, develop basic algorithms related to the basic functionalities of autonomous vehicle navigation. In order to carry out this design, CAD applications are used; in this case Onshape has been chosen. For the execution of this design, 3D printing is used, using material extrusion, also known as fused filament fabrication (FFF).

Regarding the scope, it should be clarified that the 3D design of the car means only the design of the car's chassis, which will consist mostly of plates of variable shapes in the X and Y axis, but of constant thickness in the Z axis. It should also be clarified that the bulk of the work lies in the design: study of the housing of the components, proportionality and guarantee of an easy and robust assembly. Regarding the autonomous navigation, as a test, and to demonstrate the validity of the design, the necessary components will be incorporated for the demonstration of the line-following function, by this is meant, that such a car will be able to detect a line drawn on the ground and follow its path.

**Keywords:** 3D Design, CAD, 3D Printing, Arduino, Computing, Robotics, Electronics, Autonomous vehicle.

## **ÍNDICE**

#### **DOCUMENTOS CONTENIDOS EN EL TFG**

- Memoria
- Presupuesto
- · Bibliografía
- Planos  $\bullet$

#### ÍNDICE GENERAL

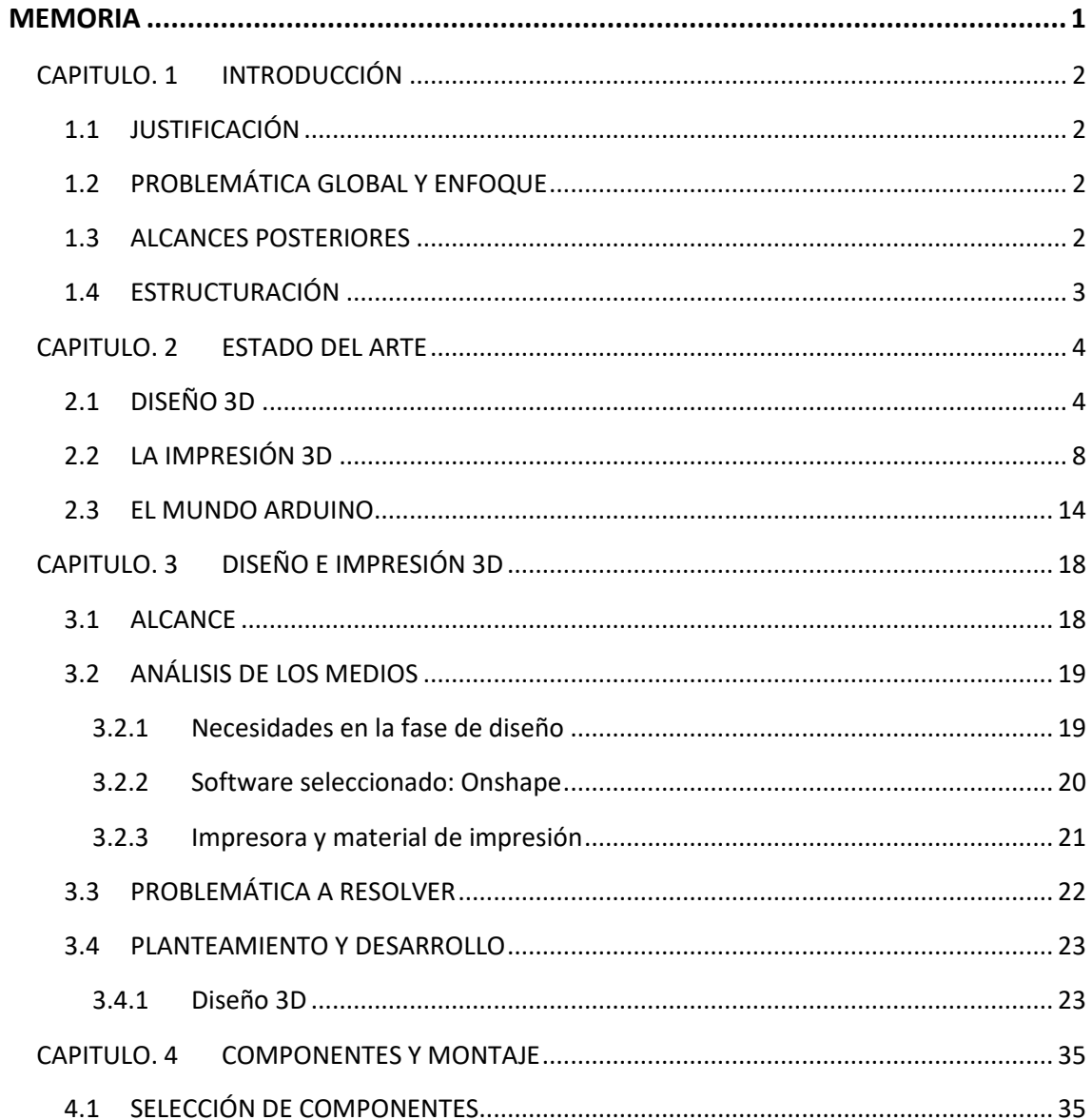

### Diseño e implementación mediante aplicaciones CAD e impresión 3D de un coche a escala guiado por Arduino

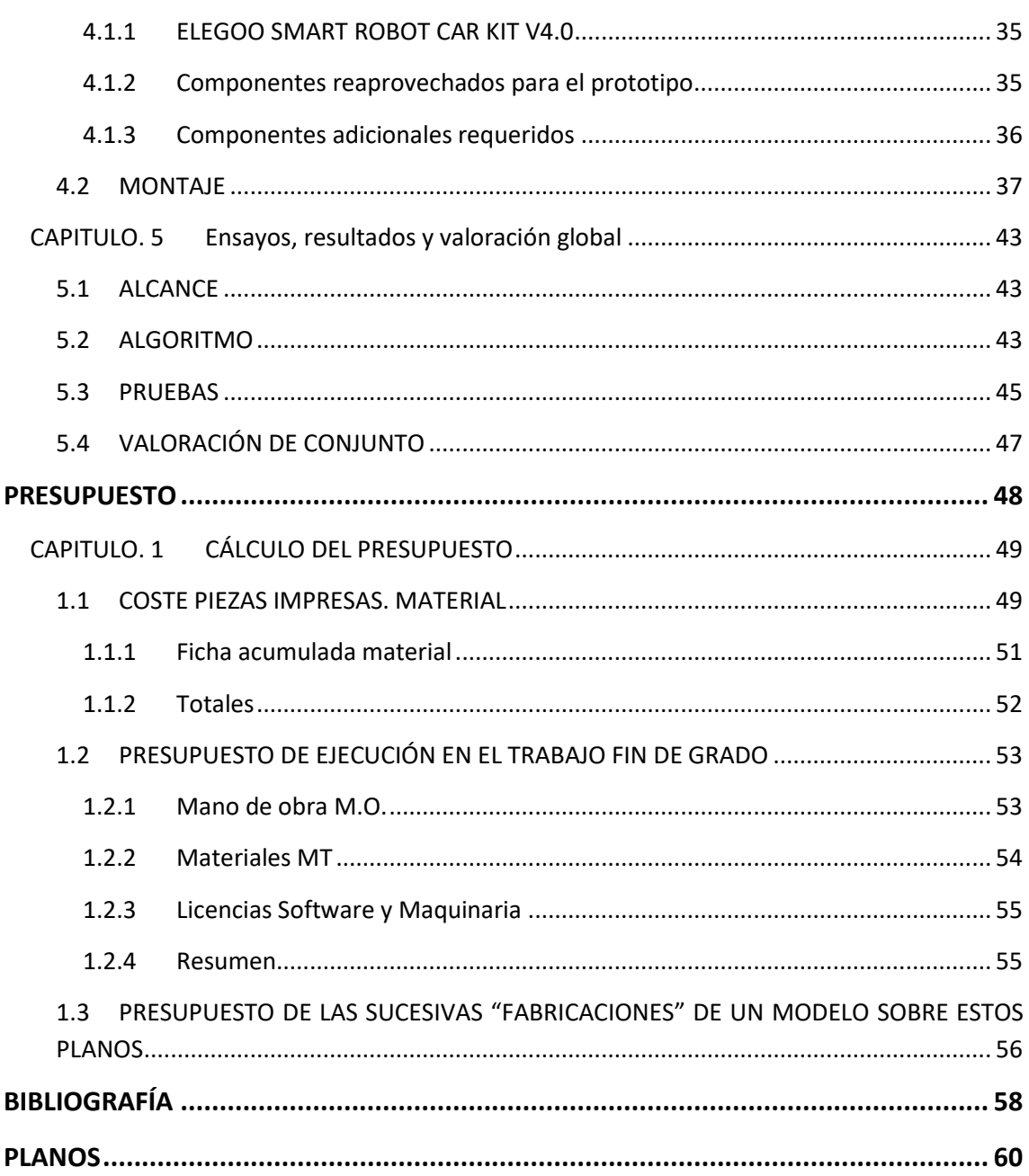

#### **TABLA DE ILUSTRACIONES**

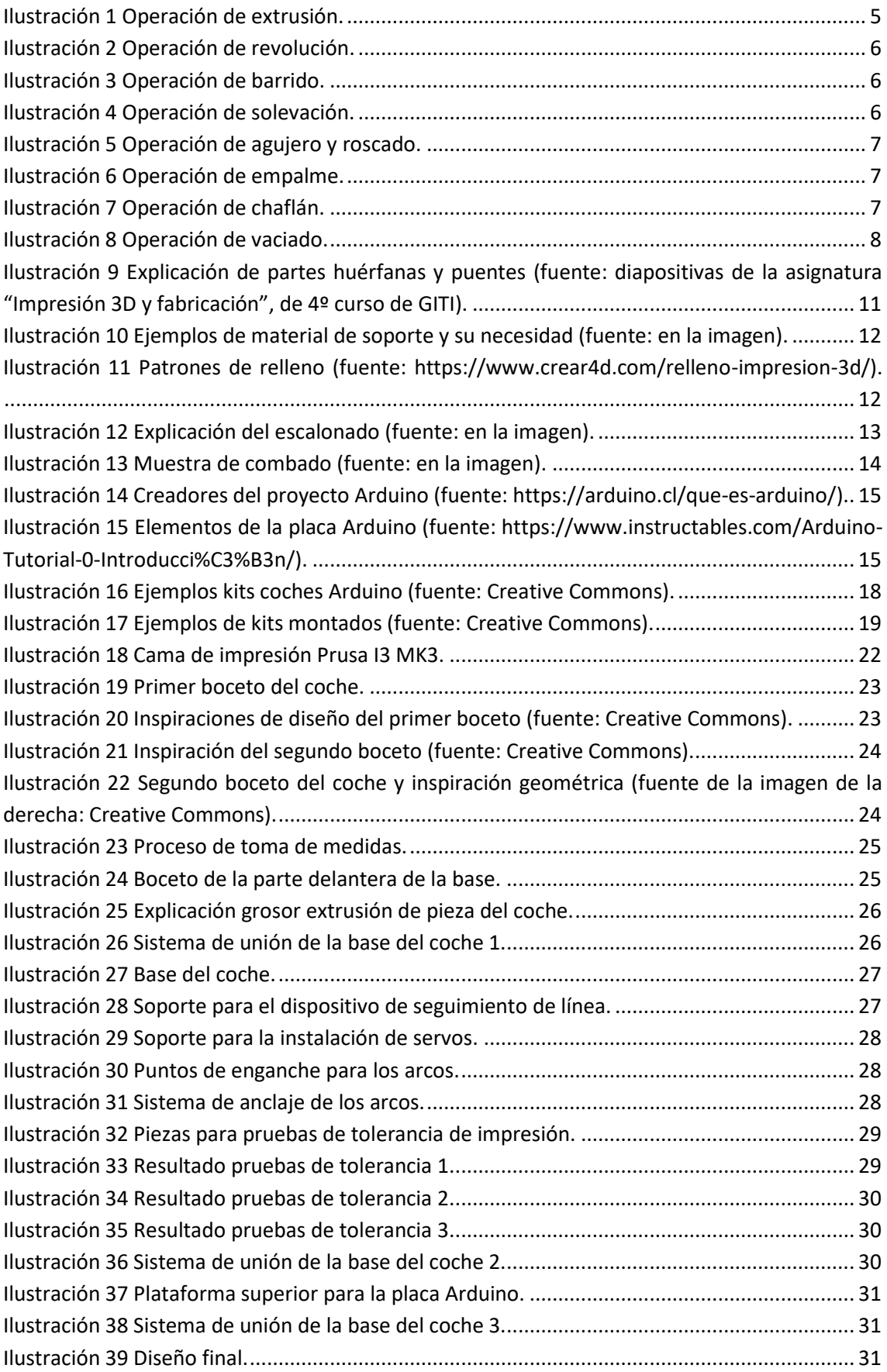

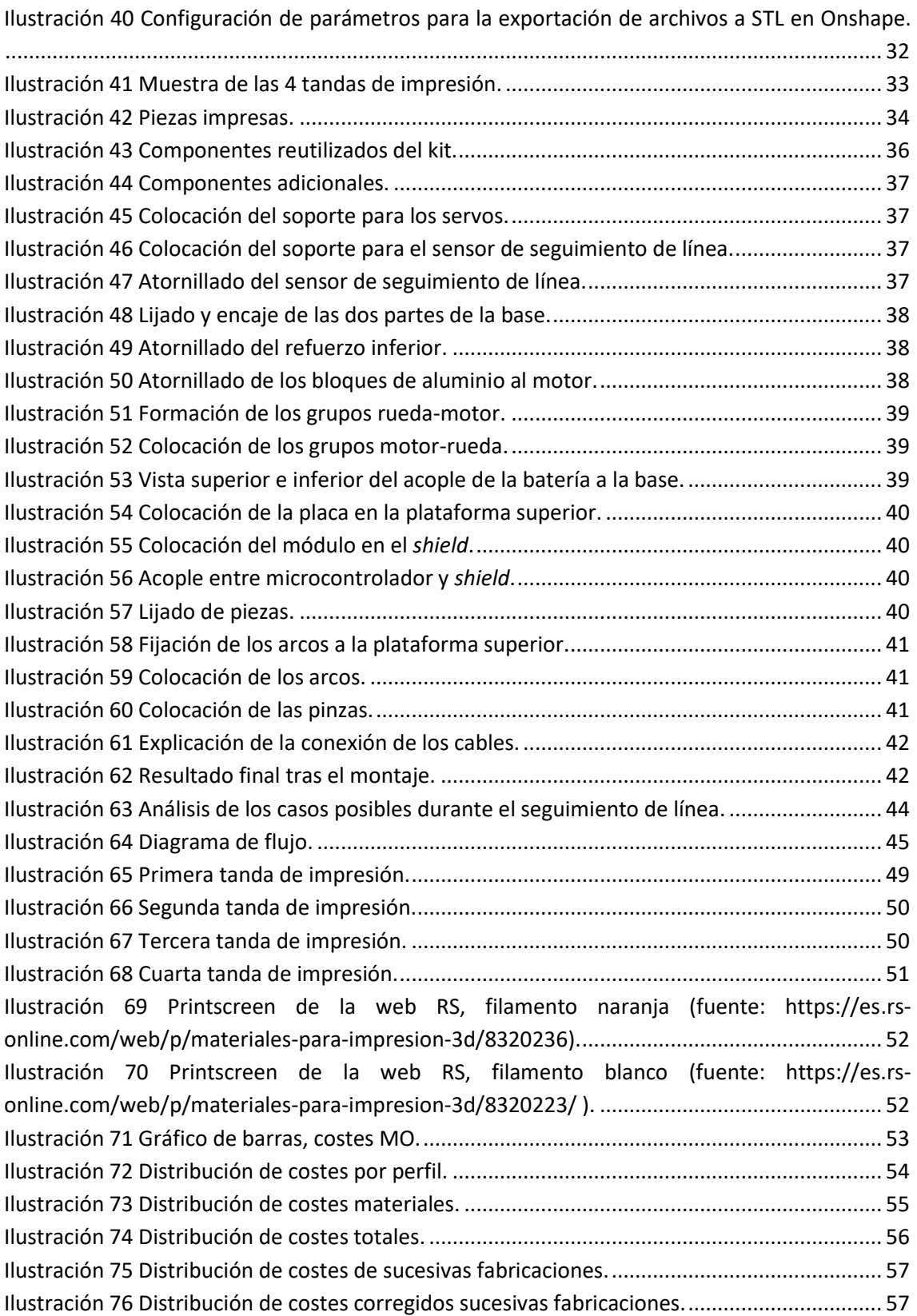

#### **ÍNDICE DE TABLAS**

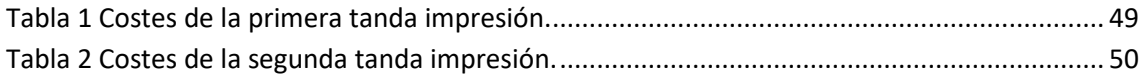

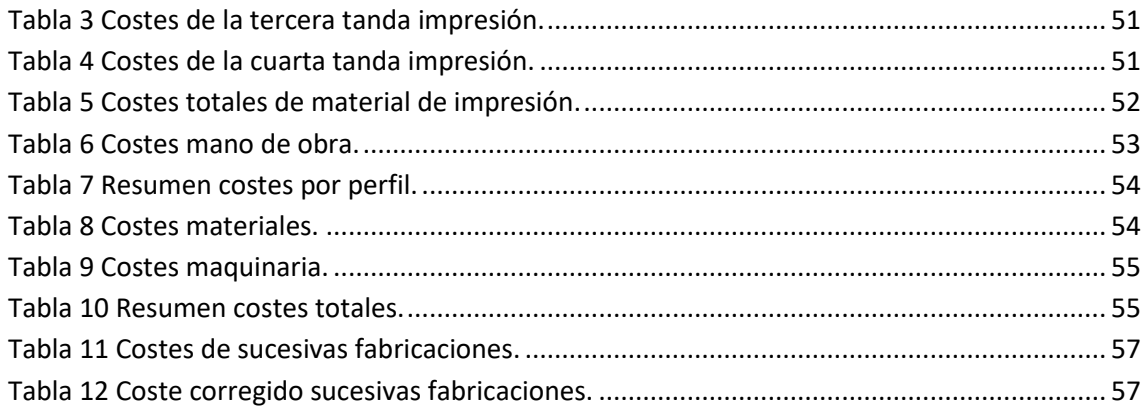

# <span id="page-10-0"></span>**MEMORIA**

## <span id="page-11-0"></span>**CAPITULO. 1INTRODUCCIÓN**

#### <span id="page-11-1"></span>**1.1 JUSTIFICACIÓN**

El presente trabajo de final de grado debe su existencia a la necesidad, por parte de mis tutores directores del TFG, de realizar ensayos sobre los algoritmos básicos relacionados con las funcionalidades elementales de la navegación autónoma de vehículos.

Sus actuales medios de investigación se constituyen de unos prototipos de coches a escala reducida equipados de microcontroladores que, gestionando los correspondientes sensores y actuadores conectados a éste, pretenden emular los modelos de vehículos capaces de realizar una conducción autónoma. En determinado punto de su investigación, el espacio, que estos prototipos presentan para la instalación de periféricos, resulta insuficiente, mermando gradualmente la profundidad de su investigación.

Por este motivo surge la necesidad de solventar este problema, y así poder realizar unas mejores investigaciones sobre la navegación inteligente de vehículos.

#### <span id="page-11-2"></span>**1.2 PROBLEMÁTICA GLOBAL Y ENFOQUE**

El principal punto por resolver consiste en el estudio e implementación de un prototipo de coche a escala, cuyo diseño debe prever que tenga el espacio necesario y localización adecuada de puntos de amarre para el acople de una serie de sensores (de proximidad, de seguimiento de línea…), actuadores (motores, servos…) y un microcontrolador Arduino. Se pretende recurrir a las aplicaciones CAD para la fase de diseño del coche, mientras que para su materialización se plantea la impresión 3D como camino más viable.

Como tarea secundaria, se necesita que dicho prototipo demuestre su capacidad de resolver correctamente una de las funciones elementales propias de la navegación autónoma. Con esta intención, se pretende dotar al prototipo de los componentes necesarios para el desempeño de esta función, entre ellos un microcontrolador adecuadamente programado para gestionar las entradas ("inputs") proporcionadas por un sensor (dispositivo de seguimiento de línea) y en función de éstas dar las ordenes ("outputs") pertinentes a los actuadores (en este caso motores), de tal manera que este coche pueda realizar una conducción autónoma a lo largo de un trazado.

#### <span id="page-11-3"></span>**1.3 ALCANCES POSTERIORES**

Entre los beneficios añadidos que presenta el desarrollo de este trabajo, está el hecho de que, además de servir de base en los futuros ensayos de los tutores directores de este TFG, pueda servir de ayuda a otras personas que persigan realizar estudios de la misma índole.

También puede llegar a convertirse en un juguete didáctico, siendo una atractiva llamada para aquellas mentes jóvenes que deseen introducirse en el mundo Arduino.

#### <span id="page-12-0"></span>**1.4 ESTRUCTURACIÓN**

Dado que el objetivo de este TFG es el estudio e implementación de este coche a escala, la memoria ha sido dividida atendiendo a las diferentes materias que este proyecto aúna, y a su correspondiente orden de ejecución en el desarrollo del prototipo. Se pueden encontrar los capítulos dedicados a:

- Diseño 3D E Impresión 3D. Se incluye una aclaración acerca del alcance, seguida del resto del proceso, que va desde el análisis de los medios, hasta su planteamiento y desarrollo, pasando por una explicación de la problemática a resolver.
- Componentes y montaje. Se explica la selección de componentes y el montaje completo del coche. Incluye una ilustración por cada paso realizado para garantizar su fácil comprensión.
- Ensayos, resultados y valoración global. Aquí se hace una breve introducción sobre el funcionamiento del algoritmo utilizado. Seguidamente se explican las pruebas realizadas con sus respectivos resultados y medidas correctoras consideradas hasta alcanzar el correcto funcionamiento del prototipo.

Como se podrá observar estos capítulos documentan todas las acciones realizadas con tal de lograr el objetivo deseado, su cómo y su porqué.

Anterior a estos se encuentra un capítulo que desempeña la función de marco teórico, en el cual, se expondrán ciertos conceptos cuya explicación se ha considerado de cierta importancia dada la naturaleza multidisciplinar del presente TFG, para así, asegurar la comprensión del mismo por parte de cualquier lector, sea cual sea su campo de estudio.

La estructuración de la memoria tiene la intención de trasladar de la manera más clara y práctica posible el desarrollo y la casuística propia de este trabajo, así como los conocimientos necesarios para su perfecta comprensión y resolución. De esta manera se espera que cualquier persona que lo lea, sea cual sea su campo de especialización, pueda comprenderlo sin problemas. De lo que se desprende que si alguien, por ejemplo, ya posee ciertos conocimientos sobre la impresión 3D, pueda perfectamente prescindir de la lectura de su correspondiente marco teórico.

## <span id="page-13-0"></span>**CAPITULO. 2ESTADO DEL ARTE**

En este capítulo vamos a aportar cierto contexto teórico acerca de las materias que competen a este TFG: diseño 3D, impresión 3D, microcontroladores Arduino y su programación. La información aquí recogida pretende poner al lector en la misma posición de conocimiento alcanzado por el autor tras el estudio de las materias anteriormente nombradas. Para ello se explican unas nociones básicas sobre estas diferentes disciplinas, así como su origen y recorrido hasta alcanzar su estado actual de desarrollo tecnológico

#### <span id="page-13-1"></span>**2.1 DISEÑO 3D**

El diseño 3D, como su nombre indica, hace referencia, al acto de diseñar piezas, productos u objetos en definitiva, que se extienden en las tres dimensiones del espacio.

La llegada de los ordenadores supuso un gran avance tecnológico, además de abrir la puerta a un amplio abanico de nuevas herramientas de gran ayuda para el desarrollo de la civilización. Unas de estas indispensables herramientas son las aplicaciones CAD ("Computer-Aided Design", diseño asistido por computador) cuya existencia debemos agradecer a personas como Ivan Edward Sutherland, considerado el "padre de la computación gráfica", y Pierre Bézier, creador de las llamadas curvas y superficies de Bézier, sistema que se utilizó con éxito en el desarrollo de las aplicaciones CAD.

Existen muchas aplicaciones CAD, tanto para diseño 2D como para diseño 3D. Entre ellas las más populares dado su extenso uso en el mundo de la ingeniería son:

-Autodesk Fusion 360: es una aplicación CAD en la nube. Su tecnología basada en la nube facilita la colaboración de los equipos de diseño en proyectos complejos. Permite guardar la trazabilidad y las iteraciones de cada modelo.

-Autocad: AutoCAD de Autodesk fue uno de los primeros programas CAD que se lanzaron al mercado (en 1982). A pesar de su amplio uso, no es el más fácil de usar para el modelado 3D.

-Creo: solución CAD entre las líderes del mercado en diseño de productos (desarrollado por Technology Corporation): es una herramienta completa, idónea para la fabricación aditiva, que permite realizar cálculos de diseño mientras se modela la idea final. Integra análisis térmico, estructural y de movimiento.

-OpenSCAD: es un software CAD gratuito de código abierto diseñado para crear modelos sólidos en 3D. Es un software intuitivo para programadores, basado en un lenguaje descriptivo, que puede resultar complejo para el resto de los usuarios.

-SketchUp: es un programa de diseño gráfico y modelado en tres dimensiones basado en caras. Especializado en el modelado de entornos de planificación urbana, arquitectura, ingeniería civil, diseño industrial, diseño escénico, GIS, videojuegos o películas. Fue desarrollado por Last Software (adquirida por Trimble en 2012).

-Solidworks: es uno de los más conocidos del mercado (desarrollado por Dassault Systèmes). Utiliza diseño paramétrico, generando tres tipos de archivos: pieza, ensamblaje y dibujo. Hay que destacar sus prestaciones en la validación de diseño e ingeniería inversa.

-Catia: software especialmente utilizado en el sector aeroespacial, aunque también cuenta con amplio uso en el diseño de productos para ingenieros, arquitectos de sistemas, diseñadores, etc. Desarrollado por la plataforma 3DEXPERIENCE de Dassault Systèmes, permite simulación y modelado 3D.

A continuación, se explicará el funcionamiento general del modelado 3D en la mayoría de las aplicaciones. Todo empieza por el dibujo de un boceto en alguno de los tres planos ortogonales o bien un plano auxiliar, para posteriormente, aplicarle una operación, de manera que dicho boceto acaba formando un volumen. Seguidamente, se puede seguir aplicando otras operaciones al volumen ya creado, o realizar nuevos bocetos, ya sea sobre los tres planos ortogonales, planos auxiliares o sobre las caras del propio volumen ya creado, para posteriormente volver a aplicar alguna operación a estos nuevos bocetos, de tal manera que pueden conformar un nuevo volumen independiente del primero, unirse al primer volumen para formar un único volumen, sustraer volumen al primero o también intersectar volúmenes.

El orden de pasos para proceder a la creación de modelos 3D está claro; ahora hablemos del tipo de pasos que se pueden dar en este proceso de creación; es decir, de las operaciones que se pueden realizar. Existen unas operaciones que se pueden aplicar a los bocetos (operaciones de creación) y otras operaciones que se pueden aplicar sobre el volumen ya creado (operaciones de modificación).

Entre las operaciones más comunes de creación se encuentran:

<span id="page-14-0"></span>-Extrusión: el perfil del boceto creado se proyecta ortogonalmente al plano donde ha sido dibujado. La altura de la extrusión es configurable.

#### **Ilustración 1 Operación de extrusión.**

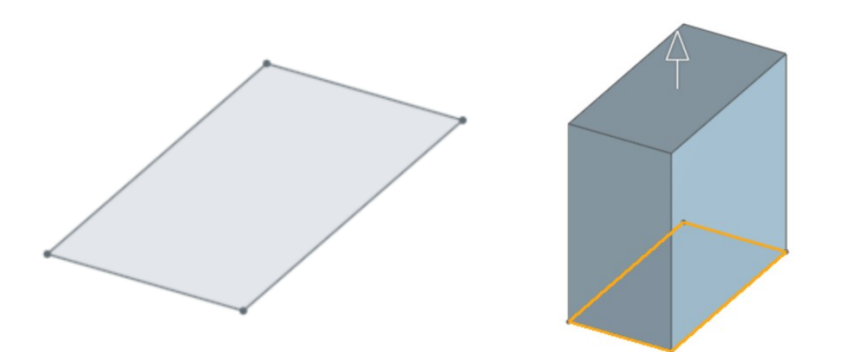

<span id="page-15-0"></span>-Revolución: en este caso además del boceto, se necesita designar un eje, en torno al cual se realizará la revolución del perfil dibujado. El ángulo de revolución es configurable, es decir, puede ser una revolución parcial (entre 0º y 360º) o completa (de 360º).

#### **Ilustración 2 Operación de revolución.**

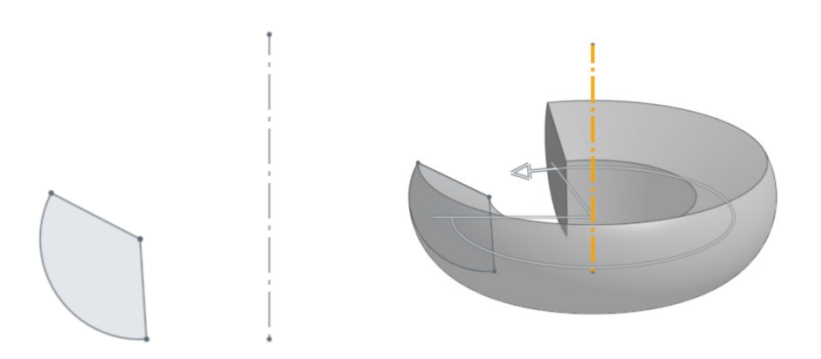

<span id="page-15-1"></span>-Barrido: aquí el boceto forma un volumen siendo arrastrado a lo largo de un recorrido. Se necesita del trazado de dicho recorrido, además del boceto.

#### **Ilustración 3 Operación de barrido.**

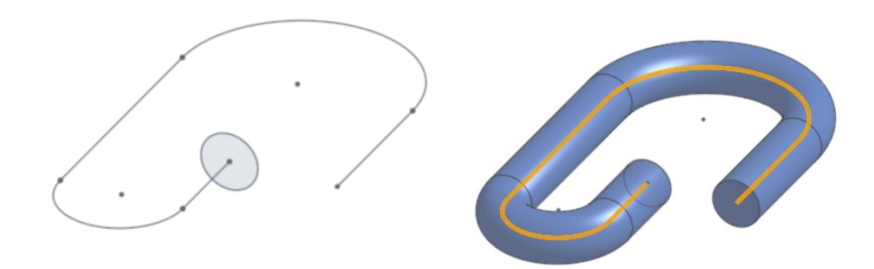

<span id="page-15-2"></span>-Solevación: esta operación crea un volumen a partir de la unión de varios perfiles separados. Estos perfiles pueden tener formas completamente distintas entre ellos.

#### **Ilustración 4 Operación de solevación.**

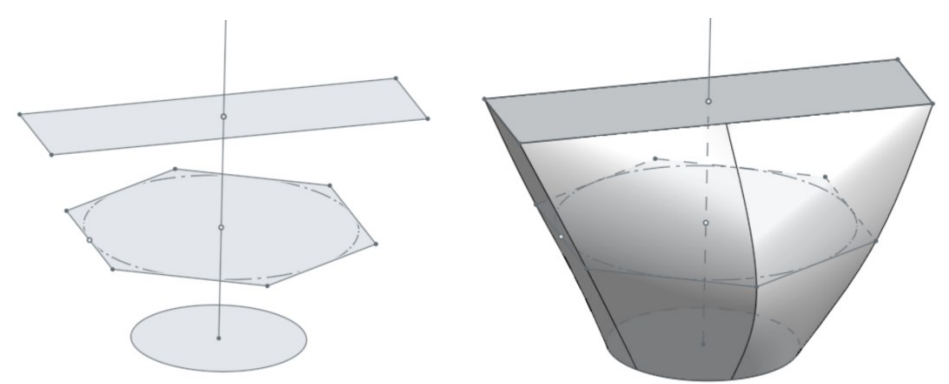

Sobre estos volúmenes podemos aplicar operaciones que modifican su forma:

<span id="page-16-0"></span>-Agujero y roscado: con esta operación podemos crear agujeros, customizar su anchura y profundidad, además de poder otorgarles roscado (también se puede aplicar la operación de roscado a cuerpos cilíndricos)

**Ilustración 5 Operación de agujero y roscado.**

<span id="page-16-1"></span>-Empalme: o redondeo, crea una transición redondeada entre dos caras adyacentes del volumen. Se configura el radio del redondeo.

#### **Ilustración 6 Operación de empalme.**

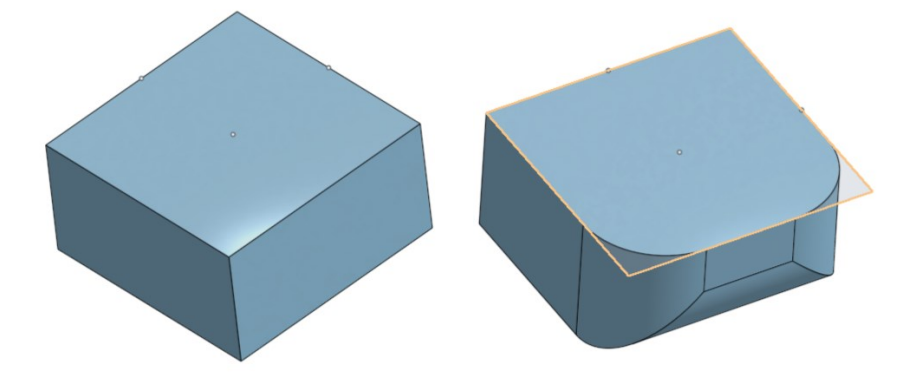

<span id="page-16-2"></span>-Chaflán: es la creación de un plano oblicuo a dos caras adyacentes, en el lugar donde estaba situada la arista que los unía. Se configura el ángulo y la altura del chaflán.

#### **Ilustración 7 Operación de chaflán.**

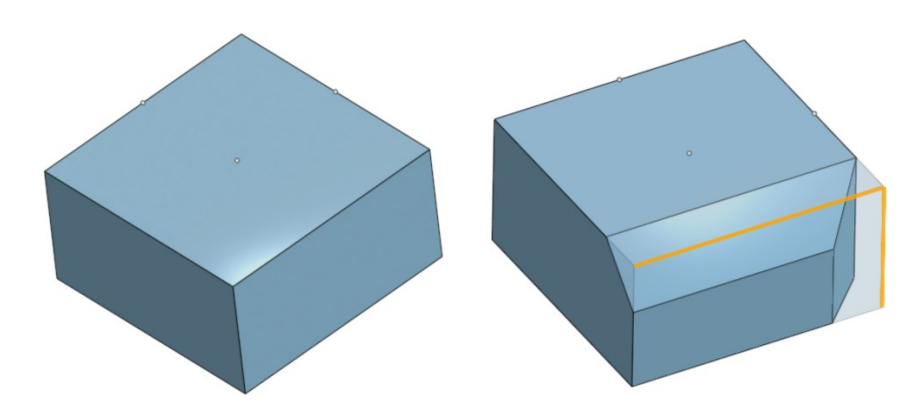

-Vaciado: como su nombre indica realiza un vaciado del volumen. Se configura las caras a eliminar y el grosor de la pared tras el vaciado.

#### **Ilustración 8 Operación de vaciado.**

<span id="page-17-1"></span>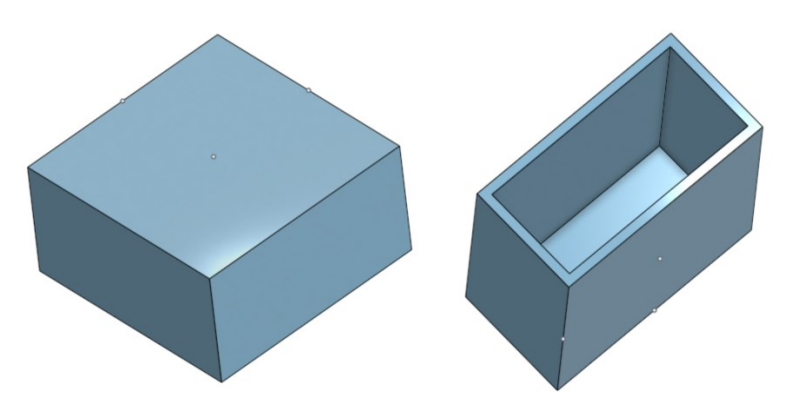

Estas mismas aplicaciones para modelado 3D también sirven para la delineación de planos técnicos de las piezas creadas, planos de conjunto y planos de explosión. Incluso permiten crear videos que muestran el despiece secuencial del conjunto.

#### <span id="page-17-0"></span>**2.2 LA IMPRESIÓN 3D**

Al grupo de tecnologías de fabricación que permite crear un objeto tridimensional mediante la superposición aditiva de capas sucesivas de material se le conoce como impresión 3D. Los dispositivos de impresión 3D, conocidos como impresoras, son una alternativa mucho más rápida, barata y fácil de usar que otras tecnologías de fabricación tradicionales, como las formativas (por ejemplo, la fundición o la inyección de plásticos) o las sustractivas (por ejemplo, el fresado o el torneado por CNC). Este proceso industrial de fabricación vendrá determinado por un equilibrio entre su precio de adquisición y las tolerancias dimensionales de los objetos creados.

Aunque aún en 2021, la impresión 3D puede resultar un invento reciente, no lo es. Chuck Hull, considerado por muchos<sup>1</sup> el padre de la impresión 3D, presentó su patente para el proceso de estereolitografía (técnica de impresión 3D más adelante explicada) en 1984. En 1986 obtuvo la patente y fundó 3D Systems, empresa pionera en el prototipado rápido comercial. Otra gran contribución de Hull fue la creación del formato de archivo STL (stereolitography), que siguen siendo utilizados (y que en este trabajo también serán utilizados) en la actualidad en los softwares de impresión 3D.

Debido al continuo estudio y frenético desarrollo de este campo, existen muchos nombres de técnicas y acrónimos, ya que cada desarrollador patenta tanto la técnica y el nombre de ésta como el nombre del producto. Esto ha llevado en algunos casos a otros fabricantes a renombrar sus mejoras o nuevas variantes con términos no patentados.

La *International Organization for Standardization* (ISO) y la *American Society for Testing and Materials* (ASTM) hicieron un esfuerzo por clarificar la terminología empleada para referirse a dichas técnicas de impresión 3D. Así pues, en 2015 publicaron la norma **ISO/ASTM 52900** que

<sup>&</sup>lt;sup>1</sup> Hay quien otorga el mérito a Alain Le Méhauté, Olivier de Witte y Jean Claude André, quienes presentaron su patente para la estereolitografía tres semanas antes que Chuck Hull, aunque lamentablemente su patente fue desechada. Incluso hay quien reivindica que el precursor fue Hideo Kodama, quien en 1981, en el Instituto Municipal de investigaciones Industriales de Nagoya, inventó dos métodos de fabricación aditiva similares a la estereolitografía, aunque en este caso no se planteó patente alguna por falta de fondos.

agrupa las técnicas de impresión en diferentes categorías, como bien muestra la siguiente clasificación:

→Extrusión de material (*material extrusion*). Por una boquilla se extrude material semilíquido para construir objetos en capas sucesivas. Dentro de esta se diferencian:

- Fused Filament Fabrication (FFF).
- Fused Deposition Modelling (FDM) (es lo mismo que la FFF, únicamente es la marca registrada por Stratasys en 1989).

→Fotopolimerización (*vat photopolymerization*). Una fuente de luz solidifica capas sucesivas de fotopolímero líquido en un depósito. Dentro de esta categoría hay diversas técnicas. Por ejemplo:

- Estereolitografía (SLA).
- Procesamiento Digital de Luz (DLP).
- Daylight Polymer Printing (DPP).
- Continuous Liquid Interface Production (CLIP).

→Proyección de material (*material jetting*). Un cabezal "deposita", de forma selectiva, gotas de material líquido que posteriormente se solidifica. Dentro de esta categoría se diferencian, entre otras, las siguientes técnicas:

- MultiJet Printing (MJP).
- Photopolymer jetting (PolyJet).
- Drop-on-demand (DOD).
- Wax deposition modelling (WDM).
- Nanoparticle jetting (NPJ).

→Proyección de adhesivo (*binder jetting*). Un cabezal pulveriza, de forma selectiva, gotas de adhesivo sobre capas sucesivas de material en polvo. En esta categoría, se encuentran:

- ZPrinting/ColorJetPrinting (CJP).
- ExOne.

→Fusión de material en polvo (*powder bed fusion*): una fuente de calor funde, de forma selectiva, material en polvo en capas sucesivas. Es similar al binder jetting pero en lugar de proyectar adhesivo, el cabezal tiene un láser. Técnicas que diferenciar:

- Selective laser sintering (SLS).
- Direct metal laser sintering (DMLS).
- Selective laser melting (SLM).
- Electron beam melting (EBM).

→Deposición dirigida de energía (*directed energy deposition*). Una fuente de calor funde material, en polvo o en filamento, a medida que se deposita. Las técnicas incluidas en esta categoría son:

- Laser engineered net shaping (LENS).
- Electron beam additive manufacturing (EBAM).
- Laser metal deposition (LMD).

→Laminación de hojas (*sheet lamination*). Hojas de material cortado se van apilando y pegando. Esta categoría incluye:

- Laminated object manufacture (LOM).
- Selective Deposition Lamination (SDL).

Si bien es extensa la lista de categorías y técnicas de impresión también lo es la lista de materiales con los que se puede imprimir en 3D. Con el paso de los años va aumentando debido a ese continuo desarrollo que experimenta el mundo de la impresión 3D.

- Plásticos: una extensa lista de plásticos son empleados a menudo en la impresión 3D.
- Fibra de carbono.
- Cemento.
- Arcilla.
- Comida: se han realizado impresiones 3D con chocolate, azúcar, pasta fresca, hummus, patata…
- Metales: una gran variedad de metales y sus aleaciones son empleados en la impresión 3D.
- Resinas.
- Cerámicos.
- Yeso.
- Vidrio.
- Arena.
- Cera.
- Tejidos vivos: "bioprinting".

A la hora de imprimir, la selección de materiales queda acotada por la técnica de impresión, es decir, cada técnica de impresión admite una serie de materiales.

Al igual que la técnica empleada limita la lista de posibles materiales para imprimir, el uso del producto impreso también determina el material empleado para su fabricación. Por lo tanto, en función del uso que se le quiera dar al producto impreso, se deberá elegir unas técnicas de impresión u otras.

Los usos más comunes son los siguientes:

-Componentes industriales o productos de consumo: imprimir partes, montajes y piezas en definitiva con un diseño específico. En este caso hablamos de tiradas cortas ya que no saldría rentable una producción extensa. Debido a que las piezas creadas son para uso final, será necesario que éstas presenten unas buenas prestaciones mecánicas, así pues, lo más común es que estemos hablando de piezas hechas con materiales con propiedades a la altura, tales como, metales, cerámica, fibra de carbono o incluso algunos plásticos como el ABS (acrilonitrilo butadieno estireno; suelen ser plásticos rígidos, duros y tenaces, de gran estabilidad y resistencia a impactos, vibraciones, incluso a temperaturas bajas). Esto también repercute en la técnica de impresión, obligando a escoger las que permitan trabajar estos materiales además de garantizar una buena resolución.

-Prototipado rápido: las tecnologías avanzadas de impresión 3D pueden incluso ofrecer modelos que pueden servir como prototipos de producto. Permitiendo así un perfecto acercamiento a diseños simples o complejos que requieran de una rigurosa comprobación antes de su fabricación definitiva. Este paso ahorra mucho dinero a la industria. En este caso prima más una resolución adecuada que unas buenas propiedades, ya que la finalidad de un prototipo es una mera comprobación de diseño, no pretende ofrecer unas prestaciones perfectas.

-Producción de moldes o herramientas: este uso resulta de esa ilimitable posibilidad de personalización de diseños. En función del material que se pretenda introducir en la matriz se deberá escoger un material u otro para la fabricación del molde, obligando a elegir una técnica de impresión u otra, pero siempre garantizando una buena resolución ya que en los moldes la precisión de detalle es algo primordial.

-Fabricación personal, hobby: la universalización de las impresoras 3D ha permitido que algunos tipos de impresora, como las de extrusión de material o la variante *bottom-up* de las de fotopolimerización se conviertan en un producto "asequible" de adquirir, permitiendo así que cualquier persona haga un uso recreacional de las mismas en sus casas.

Pese a todas las ventajas que brinda la impresión 3D, también presentan una serie de desventajas a tener en cuenta. Aunque en función de la técnica de impresión empleada nos podemos encontrar con unos inconvenientes u otros, aquí se muestran los problemas más comunes:

-Gravedad: deformaciones en voladizos, puentes y partes huérfanas

<span id="page-20-0"></span>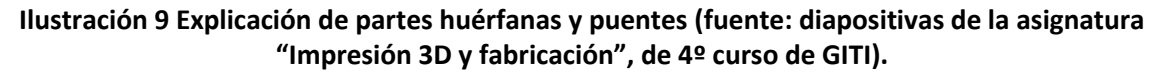

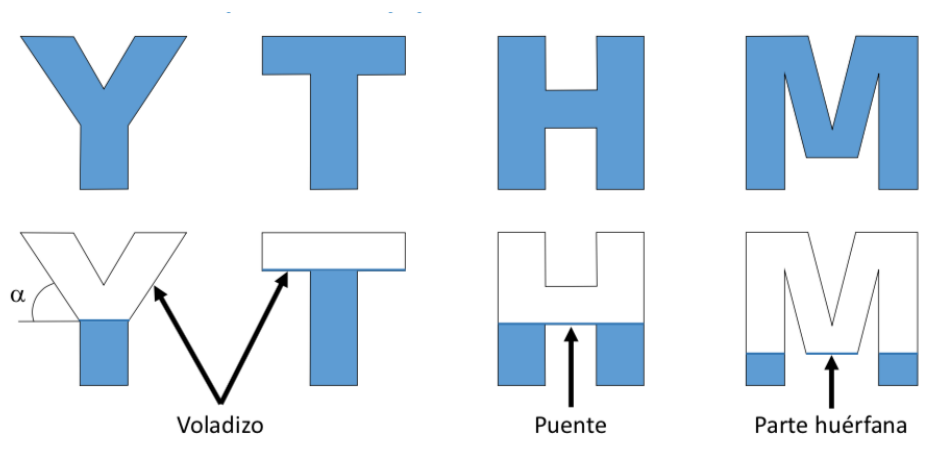

Se consideran voladizos aquellos salientes que forman un ángulo menor que 45º respecto del plano horizontal. En estos casos se requerirá del uso de material de soporte.

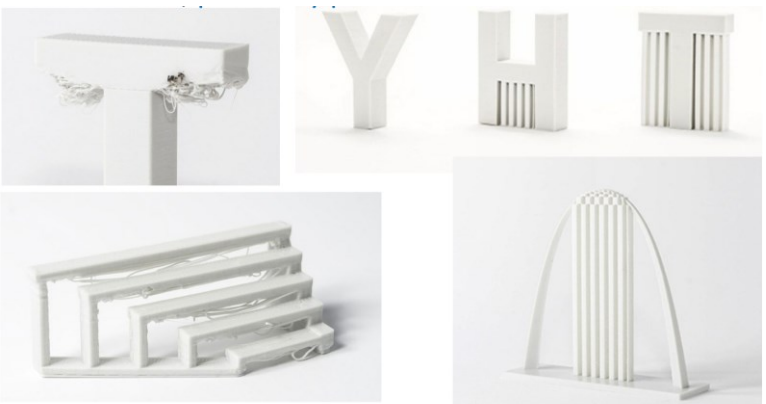

#### <span id="page-21-0"></span>**Ilustración 10 Ejemplos de material de soporte y su necesidad (fuente: en la imagen).**

Imágenes extraídas de B. Redwood et al., "The 3D printing handbook", 3D Hubs, 2018

-Piezas huecas: un inconveniente a tener en cuenta en la impresión por extrusión de material (FDM) es que las piezas se imprimen huecas por naturaleza; esto se hace por ahorrar material y tiempo, lo que se traduce en un ahorro de dinero.

Lo que se hace en estos casos es decidir una densidad de relleno (en tanto por ciento). Aunque en la mayoría de los casos se escogen valores entre un 20% y un 50% de densidad, para prototipado rápido se puede escoger incluso un 5% o un 10% para pruebas; en caso de que se desee maximizar resistencia o rigidez se opta por un 100% o valores cercanos a esta cifra (esto repercute negativamente en el tiempo de impresión y el material necesario, ambos aumentan, y con éstos el coste)

Además de la densidad se establece también la geometría del relleno; existen muchos patrones como muestra la ilustración 11.

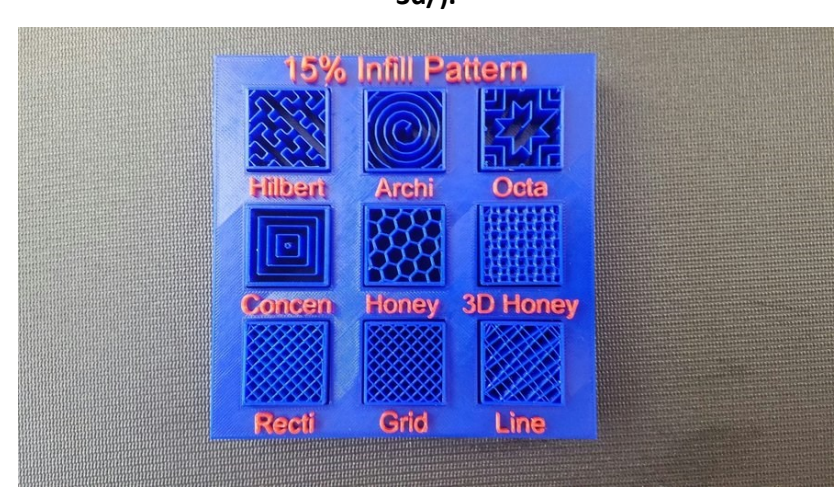

#### <span id="page-21-1"></span>**Ilustración 11 Patrones de relleno (fuente: https://www.crear4d.com/relleno-impresion-3d/).**

El patrón se escoge en función de la geometría de la pieza impresa, y de los esfuerzos a los que se vaya a someter a lo largo de su vida útil.

-Resolución: debido a la fabricación por adición de capas sucesivas, nos encontramos con uno de los problemas más característicos de la impresión 3D, que es la resolución en el eje Z, es decir, la altura de capa. Una baja resolución se corresponde con una altura de capa elevada lo que produce un efecto de escalonado (*stepping*) afectando negativamente a la calidad visual de la pieza, ya que la geometría real se desvía notablemente de la geometría ideal.

<span id="page-22-0"></span>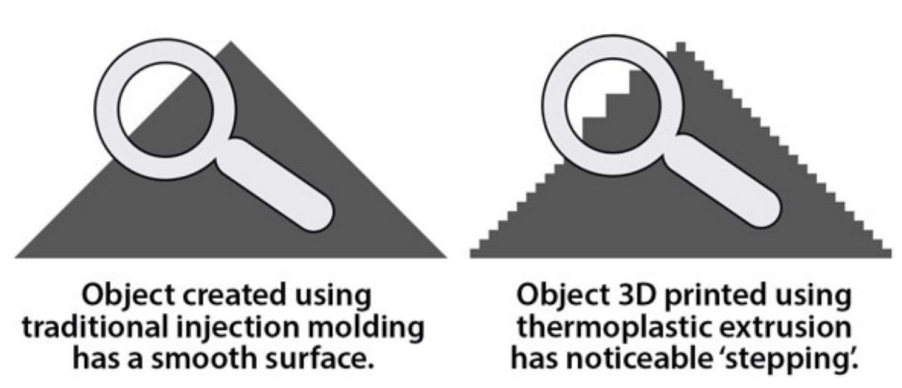

#### **Ilustración 12 Explicación del escalonado (fuente: en la imagen).**

Imagen extraída de C. Barnatt, "3D printing", 3rd ed., ExplainingTheFuture.com, 2016

Desde el nacimiento de la primera impresora 3D, ha existido un fuerte compromiso en la mejora de este aspecto; con la invención de nuevas técnicas de impresión, hemos podido observar cómo se ha cuidado este aspecto. La altura de capa se suele expresar en micras; en la impresión 3D convencional, la altura de capa puede ir desde los 500  $\mu$  m hasta los 16  $\mu$  m que se consiguen con las técnicas contenidas en la categoría de impresión *Material Jetting*, siendo esta una resolución muy alta.

-Anisotropía: la anisotropía (opuesta a la isotropía) es la propiedad general de la materia según la cual cualidades como elasticidad, conductividad, resistencia, etc., varían según la dirección en que son examinadas.

Resulta casi obvio que, debido a esta fabricación por adición de capas, tenga lugar esta característica en la pieza creada. Esto es algo que afecta negativamente a las propiedades mecánicas de la pieza. Por lo general, el eje Z resulta mucho más débil que los ejes X e Y.

Este inconveniente también se ha tratado de corregir con la creación de nuevas tecnologías de impresión.

-Distorsión: según se van añadiendo capas "frescas", éstas, conforme solidifican se contraen, traccionando así la capa inmediatamente inferior, de manera que los extremos de dicha capa traccionada se eleven sutilmente hacia arriba. Si este hecho se repite de manera sucesiva, da lugar a una apreciable deformación general en la pieza conocida como combado. En la ilustración 13 se observa un ejemplo de combado (también conocido como pandeo) en una pieza impresa en 3D.

<span id="page-23-1"></span>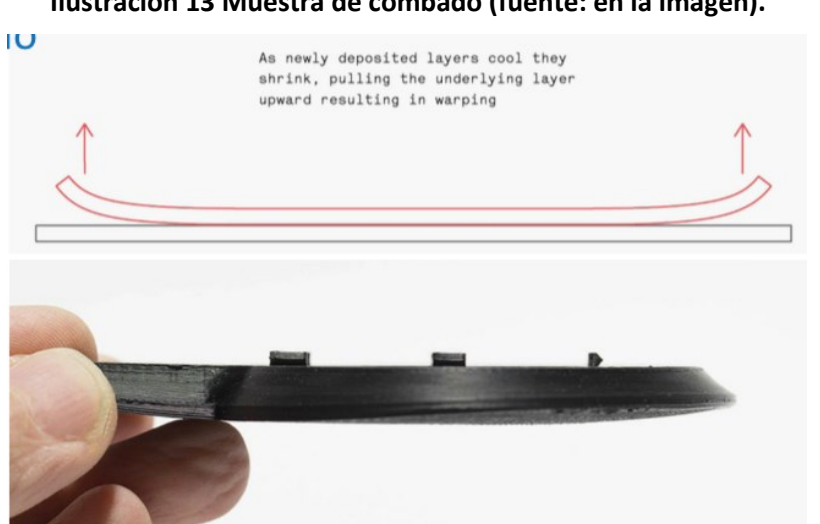

**Ilustración 13 Muestra de combado (fuente: en la imagen).**

Imagen extraída de B. Redwood et al., "The 3D printing handbook", 3D Hubs, 2018

Este combado no se da en todas las categorías de impresión; incluso en las tecnologías de impresión susceptibles de sufrir este defecto, con los ajustes oportunos, y una buena configuración de la impresora, se puede prevenir.

-Post-procesamiento: la mayoría de las técnicas de impresión requieren de un procesamiento adicional después de la impresión. Este post-procesamiento puede ser un proceso de inevitable realización, como, por ejemplo: eliminación de material no usado, retirada del material de soporte o un proceso de curado. Por otra parte, existe la posibilidad de aplicar unos tratamientos, en caso de que se desee, orientados a cambiar o mejorar el aspecto estético (corregir el escalonado) o las propiedades físicas (por ejemplo, corregir gradualmente esa anisotropía): lijado, pulido, suavizado, sellado, imprimación, tintado, pintado, lacado, chapado, bañado, etcétera.

#### <span id="page-23-0"></span>**2.3 EL MUNDO ARDUINO**

Cuando hablamos de Arduino, muchos piensan en un microcontrolador, pero Arduino es mucho más que eso, como ahora veremos. Arduino es un proyecto del cual no solo han nacido sus famosos microcontroladores, sino que también supuso el nacimiento de una gran comunidad, la cual provee al proyecto Arduino de una constante retroalimentación, evolución y mejora.

Para comprender mejor el nacimiento de este mundo, es interesante explicar el contexto histórico que lo rodea. En el año 2005, en el Instituto de Diseño Interactivo de Ivrea (Italia), motivado por la necesidad por parte de los alumnos de contar con un microcontrolador asequible, nació el proyecto Arduino. La idea era la creación de un dispositivo para uso interno de la escuela; sin embargo, debido al inminente cierre del instituto, se decidió, con la intención de que este proyecto no muriera, liberarlo y abrirlo al público de manera que cualquier persona pudiera participar en el desarrollo y enriquecimiento del proyecto, proponiendo mejoras y sugerencias. Esto no solo consiguió asegurar la supervivencia del proyecto, sino que también supuso el nacimiento de una gran comunidad.

Los creadores del proyecto Arduino fueron (de izquierda a derecha en la fotografía de la [Ilustración 14\)](#page-24-0): David Cuartielles, Gianluca Martino, Tom Igoe, David Mellis y Massimo Banzi.

#### <span id="page-24-0"></span>**Ilustración 14 Creadores del proyecto Arduino (fuente: https://arduino.cl/que-es-arduino/).**

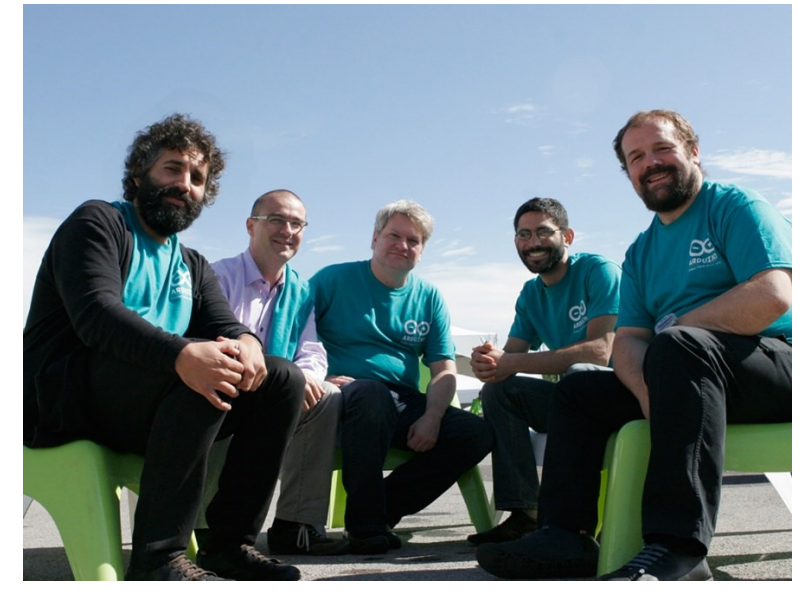

Aunque es correcto referirse a un dispositivo Arduino mediante la palabra microcontrolador, hay que decir que esta es una breve manera de definirlo, ya que Arduino es más que un microcontrolador. Arduino es una placa de circuito impreso (PCB, *Printed Circuit Board*) que cuenta con una serie de componentes, entre ellos un microcontrolador. Las placas Arduino han sido ideadas para facilitar el uso de la electrónica en el desarrollo de proyectos en los cuales sea necesario establecer conexiones entre el microcontrolador y una serie de sensores y actuadores. De esta manera, cualquier persona puede materializar sus ideas sin tener que pasar por un proceso de aprendizaje sobre electrónica.

Debido a que Arduino es una plataforma de hardware y software libres, han surgido, gracias a la participación de la comunidad Arduino, nuevos modelos de placas Arduino que no pretenden sustituir al modelo más común (Arduino UNO), sino que cada modelo busca adaptarse mejor a cierto tipo de uso.

<span id="page-24-1"></span>A continuación, veremos los componentes de la placa Arduino UNO en mayor detalle.

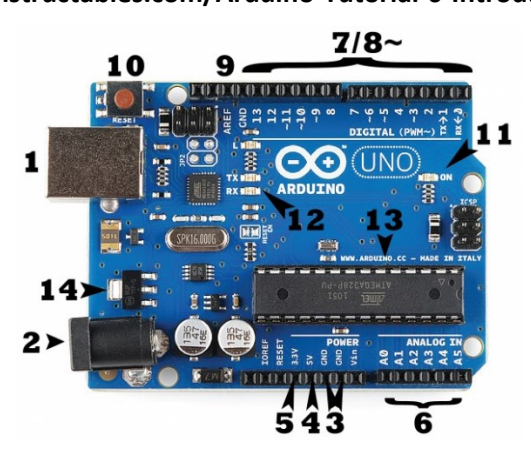

**Ilustración 15 Elementos de la placa Arduino (fuente: https://www.instructables.com/Arduino-Tutorial-0-Introducci%C3%B3n/).**

#### **Potencia - USB (1)**

Para la alimentación eléctrica y para cargar el código en la placa

#### **Conector de Adaptador (2)**

Para la alimentación eléctrica

#### **Pines (5V, 3.3V, GND, Analog, Digital, PWM, AREF)**

Los pines en la placa Arduino es donde se conectan los cables de un circuito. El Arduino tiene diferentes tipos de entradas, cada uno de las cuales está marcado en el tablero y utilizan para diferentes funciones:

**GND (3):** En la placa hay varios pines GND, para conectar el circuito a tierra.

**5V (4)** y **3.3V (5):** Para suministros de 5 y 3.3 voltios.

**Analógico (6):** Pines para la lectura de valores analógicos (del 0 al 5).

**Digital (7):** Los pines digitales (del 0 al 13), son tanto para la entrada como para la salida de valores digitales.

**PWM (8):** Al lado de los pines digitales 3, 5, 6, 9, 10 y 11 encontramos el símbolo "~" lo cual indica que estos pines además de poder actuar como pines digitales, también se pueden usar para modulación por ancho de pulsos (PWM, pulse-width modulation).

**AREF (9):** Se utiliza para establecer una tensión de referencia externa (entre 0 y 5 voltios) como límite superior para los pines de entrada analógica.

#### **Botón de reset (10)**

Reinicia cualquier código que se carga en el Arduino. Puede resultar útil si el código cargado en el microcontrolador no se repite; es decir, si no es un bucle, de manera que se pueda probar varias veces el funcionamiento.

#### **Indicador LED de alimentación (11)**

Este LED se enciende siempre que la placa Arduino está recibiendo alimentación de alguna fuente.

#### **Ledes TX RX (12)**

TX es de transmisión y RX es de recepción. Estos ledes dan indicaciones visuales siempre que la placa Arduino está recibiendo o transmitiendo datos.

#### **Microcontrolador<sup>2</sup> (13)**

Esta pieza rectangular negra con patillas de metal es el microcontrolador propiamente dicho. En la mayoría de las placas, este circuito integrado, suele ser de la línea ATmega, fabricado por la empresa ATMEL.

<sup>2</sup> Un microcontrolador (abreviado µC, UC o mCU) es un circuito integrado programable, capaz de ejecutar las órdenes grabadas en su memoria. Está compuesto de varios bloques funcionales que cumplen una tarea específica. Un microcontrolador incluye en su interior tres unidades funcionales: unidad central de procesamiento, memoria y periféricos de entrada/salida.

#### **Regulador de Voltaje (14)**

Regula el voltaje que le llega a la placa Arduino, y tiene una función de protección, ya que impide que lleguen voltajes elevados que puedan dañar la placa.

Los *shields* (escudos o mochilas) son otras placas de circuito impreso ideadas para acoplarse a las placas Arduino, enganchándose a las hileras de pines laterales de la placa Arduino. Algunos *shields* incluso admiten que se les acoplen encima otros *shields*; en este caso se dice que son apilables (*stackable*).

La función de los *shields* es complementar a la placa Arduino a la cual van acoplados, ampliando así sus funciones. Existen distintos tipos de *shields*, la mayoría diseñados para operar junto a las placas Arduino UNO y Arduino MEGA. Cada *shield* está destinado a cubrir cierto tipo de necesidades.

Las placas Arduino se comunican con el mundo exterior gracias a la conexión de periféricos. Los periféricos son dispositivos de hardware que pueden valer para la entrada de datos, en cuyo caso nos referimos a ellos como sensores, o para la salida de éstos, llamándose en este caso actuadores.

Las aplicaciones que pueden tener las placas Arduino resultan innumerables. Algunas de ellas serían: automatización industrial, domótica, plataforma de entrenamiento para aprendizaje de electrónica, tecnología para artistas, eficiencia energética, monitorización, adquisición de datos, etc. Dichas aplicaciones son resultado del número de periféricos que se le conecten a la placa, del tipo y de la interacción posible entre los integrantes del conjunto.

Para programar las funciones de un dispositivo Arduino, es necesario descargar el entorno de programación Arduino, conocido como Arduino IDE (*integrated development envirorment*). Éste es un editor de texto y compilador. Desde aquí se escribe el programa en C++ y se carga en la placa.

## <span id="page-27-0"></span>**CAPITULO. 3 DISEÑO E IMPRESIÓN 3D**

#### <span id="page-27-1"></span>**3.1 ALCANCE**

Si bien se ha nombrado varias veces la intención de diseñar un coche, no hemos aclarado el concepto de coche al cual nos referimos.

Actualmente existen ciertos kits en el mercado, que vienen compuestos por una serie de componentes y placas, por lo general de material acrílico (polímero de metil metacrilato, PMMA), las cuales suelen ser planas, es decir, de forma variable en el eje X e Y, pero de grosor constante en el eje Z.

#### **Ilustración 16 Ejemplos kits coches Arduino (fuente: Creative Commons).**

<span id="page-27-2"></span>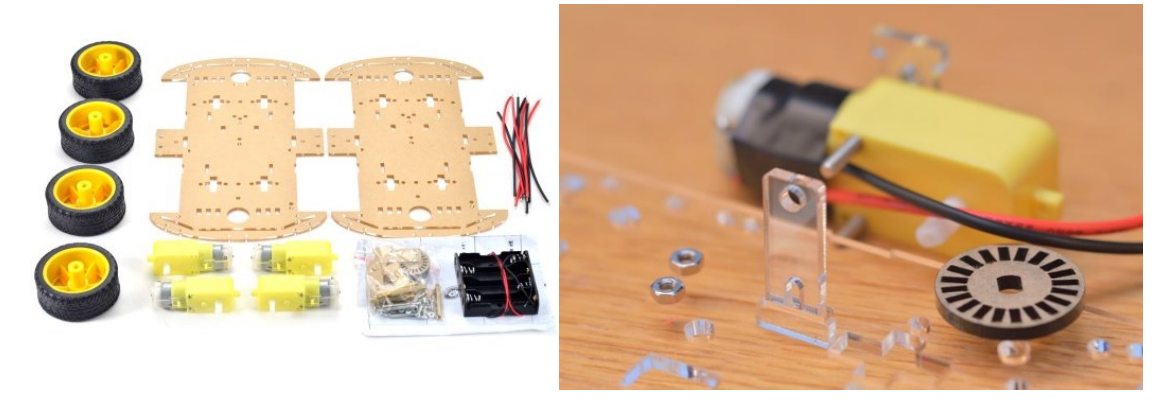

Dichas placas se ensamblan adecuadamente para llegar a formar lo que sería el chasis del coche. A este chasis solo le queda que se le atornillen los componentes (motores y ruedas entre ellos), de tal manera que una vez hecho esto ya se tiene el coche. Otras tareas posteriores serían implantarle un controlador adecuadamente programado que se encargue de accionar los motores de la manera deseada, o bien otros actuadores que se hayan decidido incorporar al coche, así como sensores que también serían leídos por este controlador.

Así pues, debe quedar claro que cuando hablamos de realizar el diseño de un coche, entendemos, que las aspiraciones respecto al desempeño de esta tarea son alcanzar un diseño similar a los anteriores, diseñar el chasis y estructura del coche, pero de unas dimensiones más grandes.

Por si no había quedado claro, no se aspira a diseñar la carrocería de un coche.

#### **Ilustración 17 Ejemplos de kits montados (fuente: Creative Commons).**

<span id="page-28-2"></span>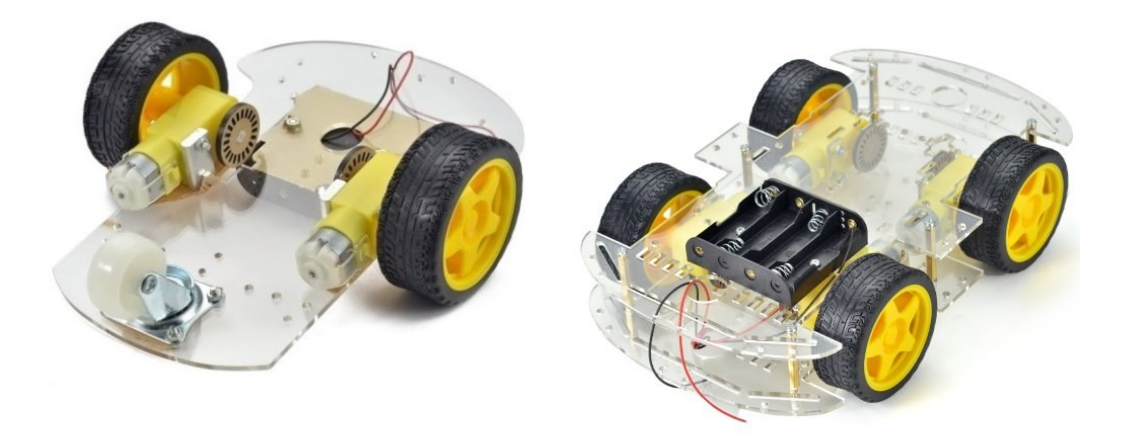

#### <span id="page-28-0"></span>**3.2 ANÁLISIS DE LOS MEDIOS**

Debido a la extensa lista de posibles opciones que actualmente existen en el mercado, para el desempeño de la tarea de diseño 3D e impresión 3D se procede a la realización de un análisis de las necesidades de esta fase del proyecto, para, de esta manera, poder dar con la herramienta adecuada para la resolución de esta primera etapa.

#### <span id="page-28-1"></span>**3.2.1 Necesidades en la fase de diseño**

Resulta obvio que en el desarrollo de este TFG es de imperativa necesidad recurrir a las aplicaciones CAD para el proceso de diseño del coche.

Como ya se ha visto con anterioridad, en la actualidad existen numerosas aplicaciones CAD, y aunque por lo general, todas ofrecen un servicio igualmente competente, cada aplicación se diferencia por tener alguna característica que la destaca de entre las otras. Existen tres puntos a valorar en el proceso de selección de aplicación CAD:

-El uso: es bastante condicionante el uso que se le va a dar a la aplicación CAD, con esto nos referimos al tipo de proyecto que se quiere desarrollar y las funciones que se requerirán para la evolución de este. No todas las herramientas son igual de potentes.

-El coste: el precio de la licencia de uso de la aplicación en sí juega un papel importante a la hora de la selección de un software CAD. El factor económico essiempre determinante, y puede llegar a variar notablemente. Por norma general, los precios rondan entre los 1000€ y los 3500€ al año, aunque existen precios que se salen de la media. Catia por ejemplo, cobra un pago único inicial de unos 10000€, y además luego sigue cobrando 1700€/año. También está Fusion 360 que escapa de la media por debajo, cobrando a unos 320€/año por la licencia de uso.

-Portabilidad y funciones de colaboración: este aspecto suele estar bastante descuidado por muchas aplicaciones CAD. Por portabilidad se entiende la facilidad a la hora de exportar archivos a diferentes tipos de formatos, y su correcta importación en diferentes plataformas. Este aspecto, junto con el hecho de que pocas aplicaciones contemplan las funciones de colaboración

de diferentes equipos en un mismo diseño y la creación de diferentes versiones del mismo en paralelo, deja muy limitado al usuario y entorpece los proyectos grupales.

La existencia de este TFG, como ya se ha anticipado se debe a la necesidad, por parte de mis tutores directores de proyecto (Joaquín Gracia Morán y Juan Carlos Baraza Calvo), de contar con un prototipo de coche de dimensiones notablemente mayores a las de aquellos kits comerciales mencionados anteriormente, para poder incorporarle un mayor número de sensores y actuadores. Las dimensiones requeridas del coche son orientativas y van de los 40 cm a los 50 cm de largo y una anchura que debe rondar los 20 cm.

Dicho lo anterior, y tras meditar detenidamente sobre el peso de cada punto en las necesidades de nuestro proyecto, se determina que el uso no es el punto de mayor peso, ya que no requerimos de ninguna funcionalidad de diseño compleja; el aspecto económico sí que resulta importante, y se decide hacer uso de alguna aplicación que conceda un uso gratuito por la condición de estudiante; por último, el tercer punto, resulta posiblemente el que mayor peso tiene en esta selección. Debido a la importancia de que el trabajo realizado en el presente TFG sirva de base para las futuras investigaciones de mis directores de TFG, es de suma importancia la necesidad de funciones de portabilidad y colaboración, pudiendo ellos, en un futuro, reutilizar el diseño alcanzado y realizar modificaciones sobre éste.

Se llega a la conclusión de que existe una aplicación CAD idónea para la fase de diseño que concierne a este TFG.

#### <span id="page-29-0"></span>**3.2.2 Software seleccionado: Onshape**

Onshape fue desarrollada por una empresa que lleva el mismo nombre. Es sin duda una aplicación joven en comparación con el resto de las aplicaciones CAD más usadas en la actualidad. Pese a que el lanzamiento de su versión beta<sup>3</sup> tuvo lugar en 2015, ha conseguido ganar popularidad entre el resto de aplicaciones más conocidas y veteranas. No es de extrañar este éxito tan precoz; Onshape, pese a su breve recorrido es una aplicación muy potente y competente. Todo esto no es casualidad, ya que el equipo de liderazgo de la empresa Onshape incluye a varios ingenieros y altos ejecutivos que estuvieron presentes en el desarrollo de la famosa aplicación CAD llamada Solidworks.

La primera característica que diferencia a Onshape del resto de softwares CAD, es que presta su servicio a través de internet, lo que se conoce como un ScuS (software como un servicio, en inglés: SaaS, *software as a service*). Onshape hace uso de la computación en la nube, con procesamiento y renderizado realizados en servidores conectados a Internet. El usuario puede hacer uso del sistema a través de un navegador web o las aplicaciones de iOS y Android. El usuario no necesita contar con un potente hardware, únicamente de una buena conexión a Internet, lo cual resulta una interesante ventaja. Además, esta condición de SaaS brinda al usuario una considerable comodidad en lo que ha guardado, almacenamiento y sincronización de archivos se refiere.

<sup>&</sup>lt;sup>3</sup> "Beta" se refiere a la primera versión de un producto o software. Esta es una versión completa, pero de prueba cuyo objetivo es, a la vez que mostrar el potencial de dicha aplicación, detectar posibles errores u opciones de mejora antes de su lanzamiento oficial.

La segunda característica que diferencia a este software CAD es la funcionalidad de colaboración. Onshape permite colaborar a diferentes equipos en un solo diseño, solo tienen que configurar con quién se desea compartir el diseño y qué funciones se le permite desempeñar a esta persona sobre el diseño compartido (poder modificar o únicamente visualizar).

Resulta de importancia destacar que en abril de 2016 Onshape presentó su plan de educación con una versión gratuita de Onshape Professional dirigida a estudiantes universitarios y educadores. Motivo por el cual, estudiantes y docentes de la UPV, al igual que los de otras universidades, tenemos la posibilidad de hacer uso de dicha herramienta.

Estas dos características, ligadas al hecho de que en la UPV se puede hacer uso gratuito de dicha herramienta, hacen que Onshape sea la herramienta idónea para la fase de diseño que corresponde a este proyecto.

#### <span id="page-30-0"></span>**3.2.3 Impresora y material de impresión**

A la hora de decidir sobre cuáles serán los medios para la correspondiente impresión de las piezas diseñadas, no ha sido necesaria ninguna fase de análisis previa a la decisión de estos medios que posibiliten la impresión. En parte, y como se explicará a continuación esta necesidad venía previamente resuelta, gracias a la gentileza del Departamento de Informática de Sistemas y Computadores (DISCA), al que están adscritos mis directores de TFG.

Para el proceso de impresión 3D que atañe a nuestro trabajo, vamos a emplear la técnica de impresión conocida como *Fused Filament Fabrication* (FFF) englobada en la categoría ISO/ASTM conocida como extrusión de material, y esto es así porque en la fabricación por fusión de filamento, un filamento (procedente de una bobina) es forzado a pasar a través de una boquilla a cierta temperatura, la adecuada para fundir el material que se esté trabajando, y así, fundido, la boquilla lo aplica en el lugar correspondiente.

Los motivos por los que vamos a utilizar esta tecnología de impresión son los siguientes:

-El primero y principal, es la disponibilidad. El Laboratorio de Informática Industrial 2 del Departamento DISCA cuenta con una serie de impresoras de fabricación por fusión de filamento (Marca Prusa, modelo i3 MK3).

-El segundo motivo es la geometría de las piezas. Dada la baja complejidad de nuestras piezas, la utilización de este tipo de impresión resulta idónea la utilización de este tipo de impresión, pues, aunque esta técnica<sup>4</sup> sea una de las más afectadas por inconvenientes como la baja resolución, dando lugar a un notable escalonado, no afecta a las piezas diseñadas en este TFG, ya que nuestras piezas, por lo general, mantienen su misma geometría a lo largo del eje Z, además de que para este TFG se busca funcionalidad antes que estética.

Dentro del amplio abanico de materiales termoplásticos que admitiría nuestra impresora, emplearemos el PLA (ácido poliláctico), porque tiene unas características mecánicas adecuadas

<sup>4</sup> Cabe decir que esta técnica, pese a ser una de las que presentaban más defectos de apariencia o propiedades mecánicas en las piezas tras su fabricación (lo cual convertía a estas impresoras en las más baratas del mercado), ha ido perfeccionando su tecnología con los años, dando lugar a impresoras FFF que brindan unas muy buenas calidades de impresión.

para las necesidades de las piezas diseñadas, y además no emite vapores tóxicos, por lo que es adecuado para su uso educacional.

#### <span id="page-31-0"></span>**3.3 PROBLEMÁTICA A RESOLVER**

Pese a tener claras las necesidades, se presentan una serie de problemas a resolver.

Entre estos problemas, el principal, ligado a la impresión 3D, y del cual se derivan otros, es el hecho de que la impresora 3D limita las dimensiones máximas de impresión. Las dimensiones máximas de impresión de las impresoras i3 MK3 son de 25x20x20 cm (en los ejes X, Y y Z respectivamente, en la imagen: rojo, verde y azul).

<span id="page-31-1"></span>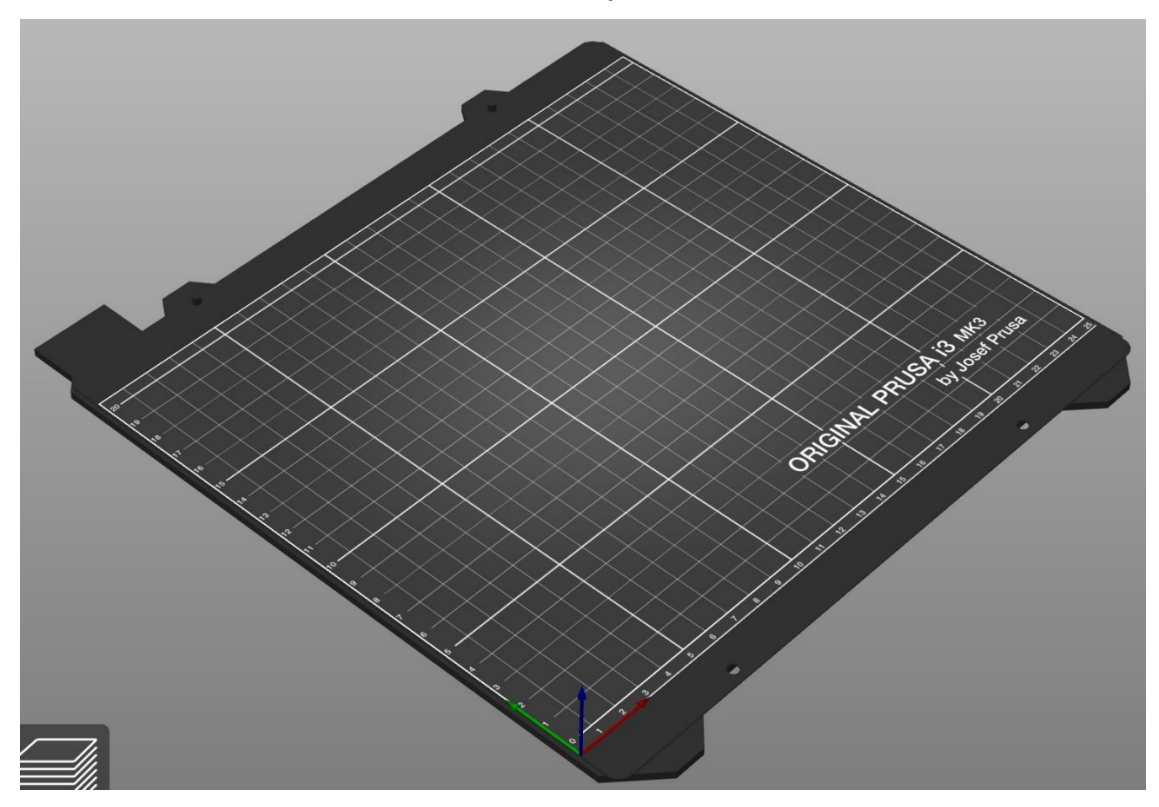

#### **Ilustración 18 Cama de impresión Prusa I3 MK3.**

Esta limitación obliga a idear alguna manera de alcanzar esa longitud deseada de entre 50 y 40 centímetros de largo. Será inevitable dividir la pieza que formará la base del chasis, lo cual compromete su propia función de soporte, pues dado que se pretende diseñar un chasis, esta parte resulta casi la totalidad del coche, además de ser el elemento de unión del resto de partes.

La solución alcanzada en la fase de diseño debe garantizar de una sólida robustez al coche. Prima que las uniones entre las diferentes partes tengan la capacidad de soportar los esfuerzos de tracción, compresión, cortadura y flexión, derivados del futuro uso del prototipo.

Otro problema a tener en cuenta es determinar la adecuada localización y orientación de los componentes, procurando que ningún error en la colocación de los agujeros (donde se atornillan los componentes) en el diseño, llegue a interferir, o a lo peor, inhabilitar sus funcionalidades.

Por último, se ha de hacer hincapié en que la fase de diseño, en la medida de lo posible, debe quedar cerrada con la completa seguridad de que en caso de dar paso a la impresión 3D de las piezas, nada pueda salir mal y no se haya de volver a rediseñar alguna pieza, ya que esto supone una pérdida de material y, por ende, de dinero.

#### <span id="page-32-0"></span>**3.4 PLANTEAMIENTO Y DESARROLLO**

#### <span id="page-32-1"></span>**3.4.1 Diseño 3D**

Uno de los puntos clave, como bien se ha anticipado, es plantear cómo alcanzar la longitud estipulada. Se decide por dividir la base del coche en dos partes, de tal manera que la parte delantera y la trasera tendrán un área de 20x24 cm aproximadamente. Se concede los 24 cm a la anchura mientras que los 20 cm se corresponden al largo de la pieza. Sumando el largo de la pieza delantera y el largo de la pieza trasera el coche tendría 40 cm de largo. Se plantea la idea de conseguir un largo superior a 40 cm mediante la pieza delantera encargada de hacer de soporte del dispositivo de seguimiento de línea.

Nótese el máximo aprovechamiento de la superficie de la cama de impresión:

20×24  $\frac{20\times24}{20\times25}\times100=\frac{480}{500}$  $\frac{480}{500}$  × 100 = 96 % de aprovechamiento.

Una vez sentados los criterios de diseño, se procede a la realización de un primer esbozo y se traslada a Onshape.

<span id="page-32-2"></span>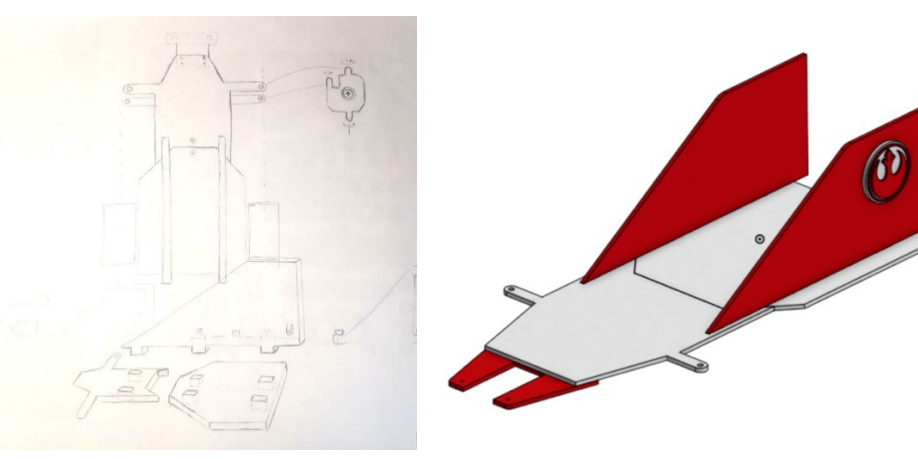

#### **Ilustración 19 Primer boceto del coche.**

Este fue el primer diseño, inspirado parcialmente en los coches de Fórmula 1 y en otra gran parte por las naves aeroespaciales de ciencia ficción.

<span id="page-32-3"></span>**Ilustración 20 Inspiraciones de diseño del primer boceto (fuente: Creative Commons).**

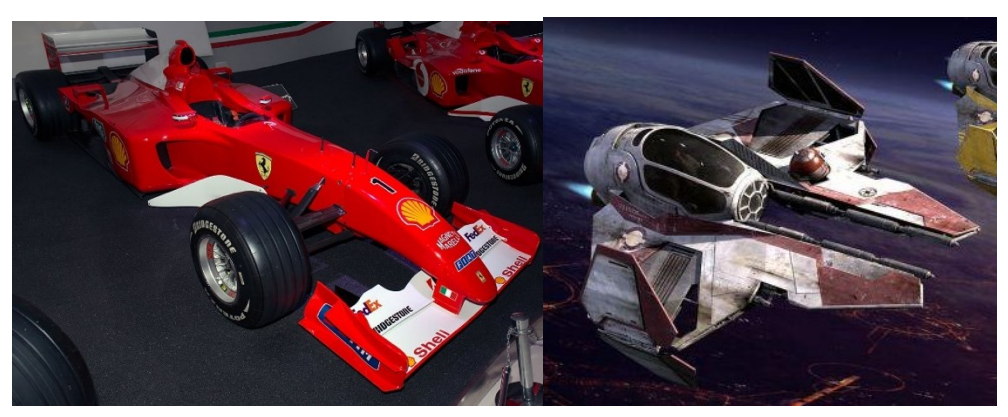

Este diseño contemplaba que la placa Arduino estuviera en la parte trasera lo cual hace que no esté equidistante del resto de componentes. Esto sumado a las aletas laterales, hacía que el centro de gravedad del coche estuviera desplazado del centro. Además, la parte delantera no alcanzaba ese factor de aprovechamiento de la superficie de impresión, lo cual deja en el olvido la necesidad de una gran superficie para la colocación de componentes.

Este diseño fue descartado, con la intención de alcanzar un diseño más simétrico, que garantizara un mejor reparto de cargas y un factor de aprovechamiento de la superficie más elevado.

Se realizó un segundo diseño, de nuevo buscando inspiración en naves aeroespaciales. El motivo de esto, es porque el aspecto de un chasis resulta estéticamente nulo en comparación con un coche con carrocería. Sin embargo, el hecho de que en los diseños de naves aeroespaciales que suelen ser de formas aplanadas y ángulos marcados, demuestra que podemos alcanzar cierto nivel estético jugando con los ángulos de nuestras piezas de geometría plana.

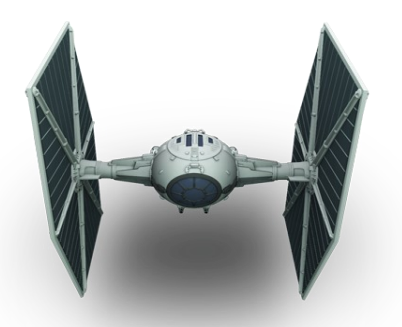

<span id="page-33-0"></span>**Ilustración 21 Inspiración del segundo boceto (fuente: Creative Commons).**

Se procede al dibujo del segundo esbozo, inspirado en la nave de la imagen y en sus formas geométricas predominantes, que son el hexágono y el octógono.

<span id="page-33-1"></span>**Ilustración 22 Segundo boceto del coche y inspiración geométrica (fuente de la imagen de la derecha: Creative Commons).**

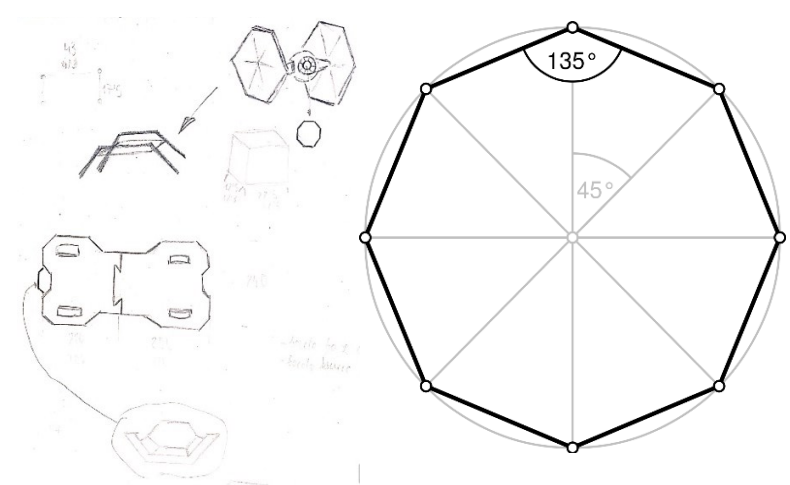

Se decide que lo mejor es comenzar por el modelado de [la base d](https://creativecommons.org/licenses/by-sa/3.0/)el chasis, para posteriormente, ir añadiendo sobre ésta el resto de los elementos necesarios para formar el esqueleto del prototipo.

Antes de comenzar a trasladar a Onshape el diseño se decide, para no entorpecer el proceso de modelado, tomar medidas de los agujeros, y las posiciones de éstos, necesarios para la colocación de los diferentes componentes en el prototipo. Para ello, nos valemos de las piezas que forman parte de un kit de montaje, del cual hablaremos más adelante, en el capítulo dedicado a montaje y componentes.

<span id="page-34-0"></span>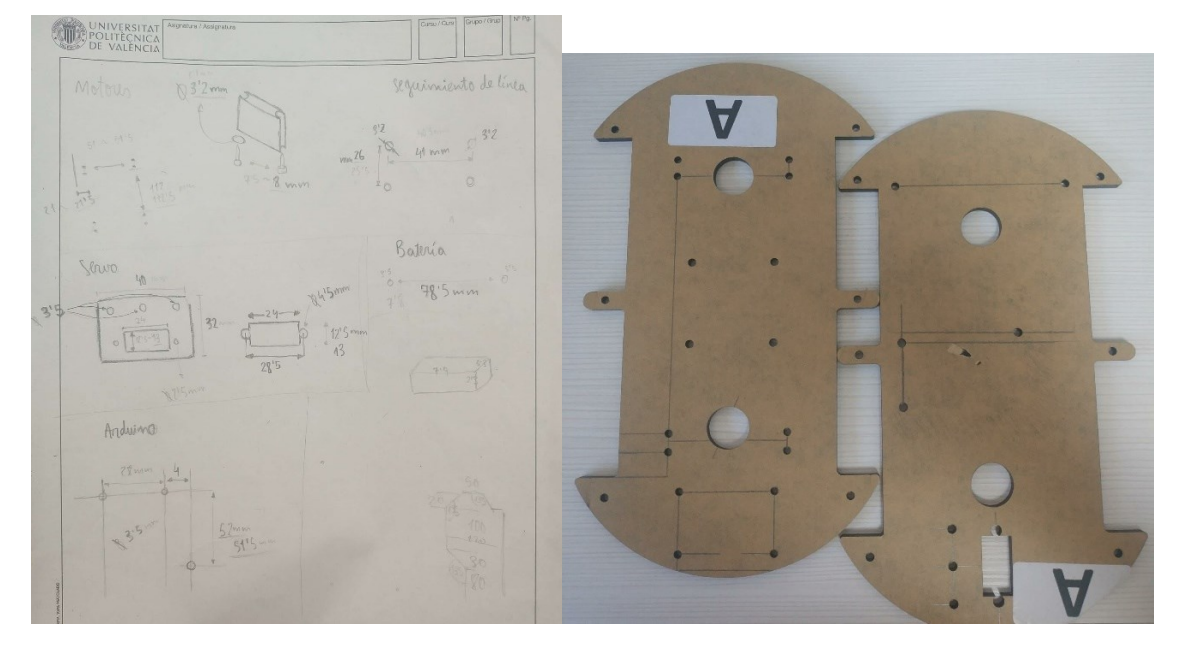

#### **Ilustración 23 Proceso de toma de medidas.**

Una vez hecho esto se procede al modelado de la base, donde ya es posible localizar los orificios pertinentes a la vez que se le da forma.

<span id="page-34-1"></span>En el proceso de modelado se incorporan chaflanes de 45º, que dejan ángulos interiores de 135º, ángulos que responden a la geometría del octógono anteriormente nombrada.

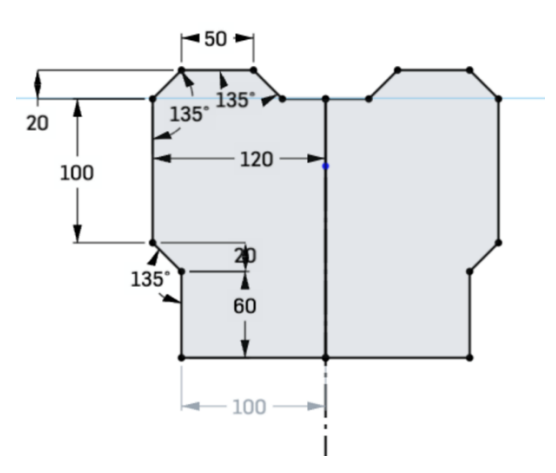

#### **Ilustración 24 Boceto de la parte delantera de la base.**

El tipo de operaciones realizadas a lo largo del proceso de todo el modelado se resume en: operaciones de extrusión, agujeros y chaflanes.

La mayoría de las piezas consisten en la creación de un boceto, que delimita la forma de su contorno, y una posterior aplicación de la operación de extrusión sobre el boceto. Siendo normalmente la longitud extruida de 4 mm, equivalentes al grosor de la mayoría de las piezas.

<span id="page-35-0"></span>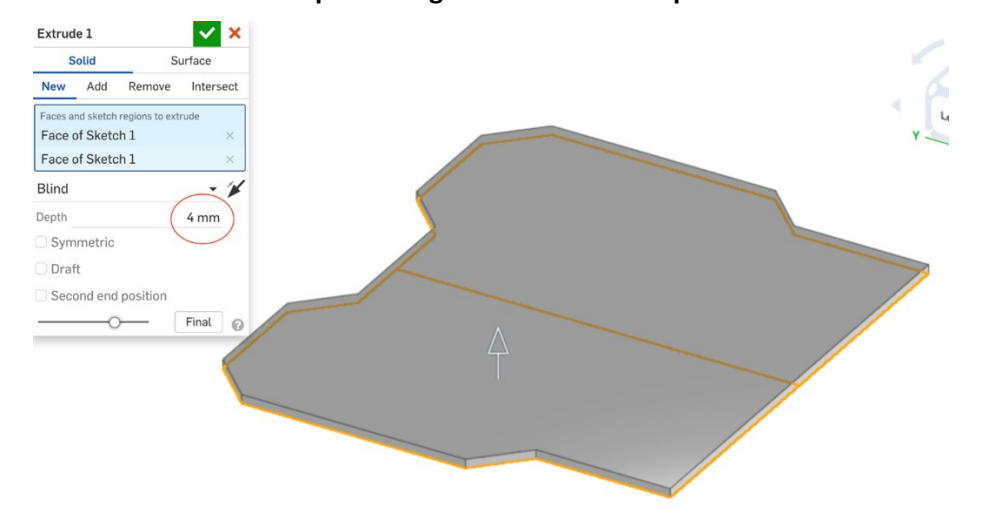

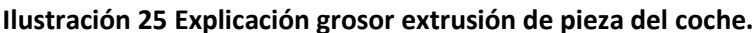

Con tal de solventar los problemas de robustez que acarrea la división de la base en dos partes, se decide que deben existir varios sistemas de unión entre las piezas, que vayan restringiendo gradualmente sus grados de libertad.

El primer sistema de unión se encuentra formado por las dos partes de la base. Restringiendo su movimiento en la dirección que se muestra en la imagen.

<span id="page-35-1"></span>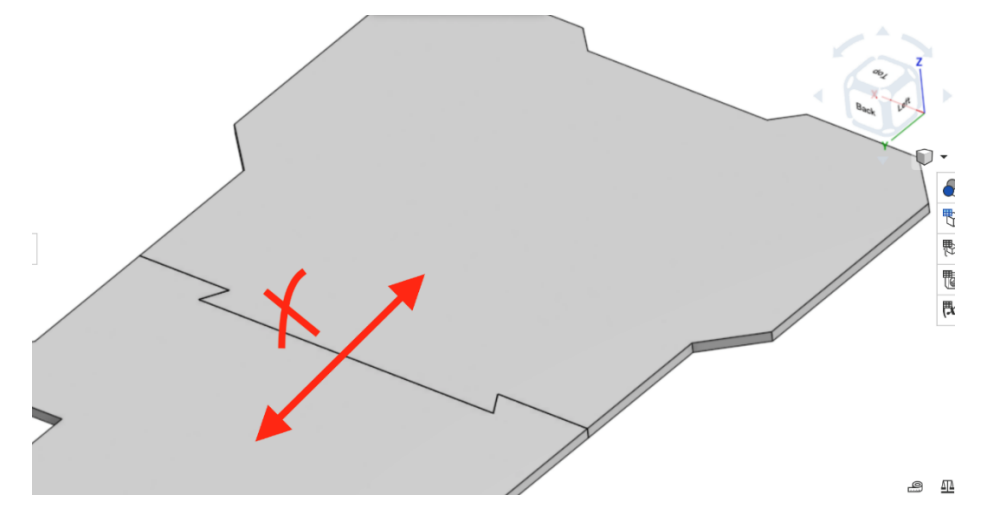

#### **Ilustración 26 Sistema de unión de la base del coche 1.**

Otra decisión interesante ha sido la selección de un modelo de coche que consiga el giro, alternando el sentido de giro de las ruedas de un lateral respecto del otro. Esto viene motivado en gran parte por el kit de montaje del cual nos valemos (que como ya se ha anticipado hablaremos de el más adelante), que contiene cuatro motores, destinados a mover cada una de las ruedas por separado.

El motivo es que se consigue un giro mucho más preciso y rápido, siendo la distancia necesaria para completar el giro mucho menor. Habiendo probado este sistema sobre distintas
superficies, el resultado es satisfactorio en todos los casos para los componentes con los que se está trabajando.

Para el caso en que se decida el uso de ruedas motrices por movimiento lateral, el diseño final, solo ha de ser modificado mínimamente, bien dejando mayor espacio en la zona interior, o bien llevando la localización de la rueda al exterior, además de contar con otro tipo de ruedas, ya que las ruedas del kit presentan una construcción únicamente pensada para engancharse a los ejes de giro del motor.

Se finaliza el diseño de la base con una localización de motores y ruedas interior, por motivos funcionales a la par que estéticos. Todo ello con la localización de los orificios necesarios para la colocación de todos los componentes y el recorrido de sus cables.

#### **Ilustración 27 Base del coche.**

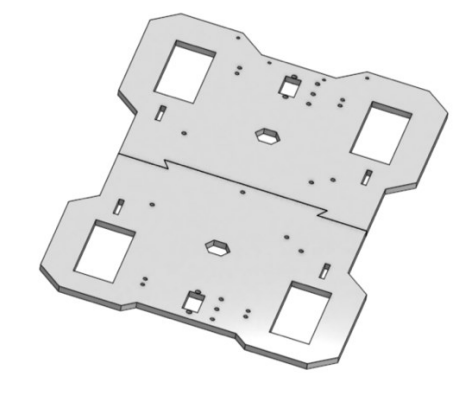

Se procede al modelado de la pieza que hará de soporte para el dispositivo de seguimiento de línea, además de sumar un par de centímetros de longitud al coche.

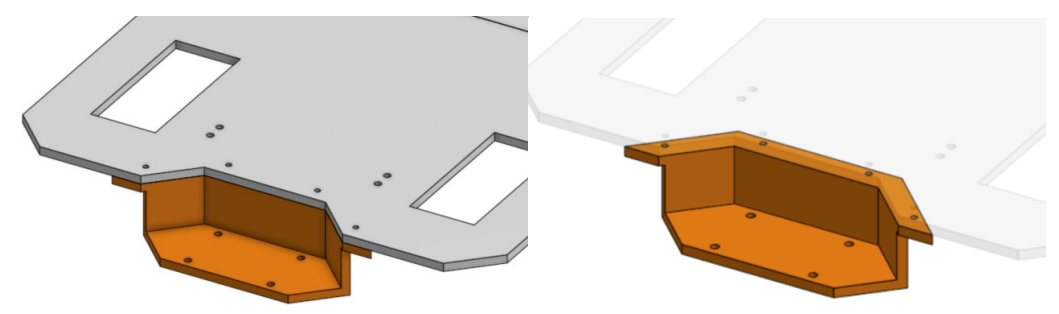

#### **Ilustración 28 Soporte para el dispositivo de seguimiento de línea.**

Se realizan los ajustes necesarios para que la base sea capaz de alojar un servo, en caso de que se desee implantar un sensor de ultrasonidos o una cámara, tanto en la parte anterior del vehículo como en la posterior.

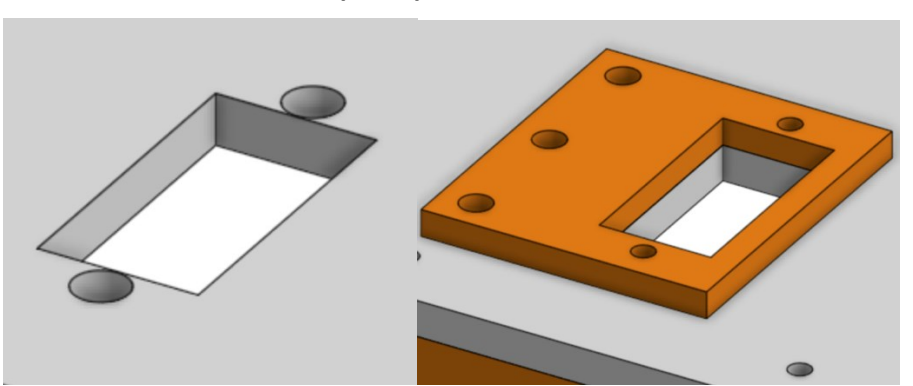

**Ilustración 29 Soporte para la instalación de servos.**

Surge la idea de un segundo y prometedor sistema de unión, el cual además de restringir el movimiento de ambas partes de la base posibilita la creación de un segundo nivel de altura en nuestro coche y con ello más espacio para la colocación de componentes.

Se practican unos orificios rectangulares donde se anclarán unas piezas en forma de arco que serán las responsables de solidificar esa unión y habilitar un espacio superior en el coche.

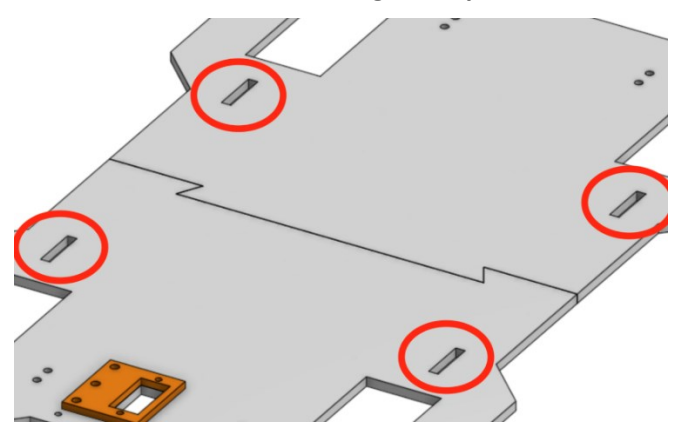

#### **Ilustración 30 Puntos de enganche para los arcos.**

Para la correcta fijación de los arcos, se plantea un sistema de anclaje que consiste en que el final de las patillas de los arcos, que se insertan en la base, se ensamble con una pinza. Como se observa en las imágenes a continuación, las patillas de los arcos (a la izquierda) presentan un gancho diseñado para acoplar perfectamente con la pinza (a la derecha).

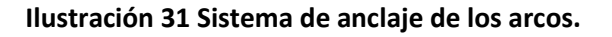

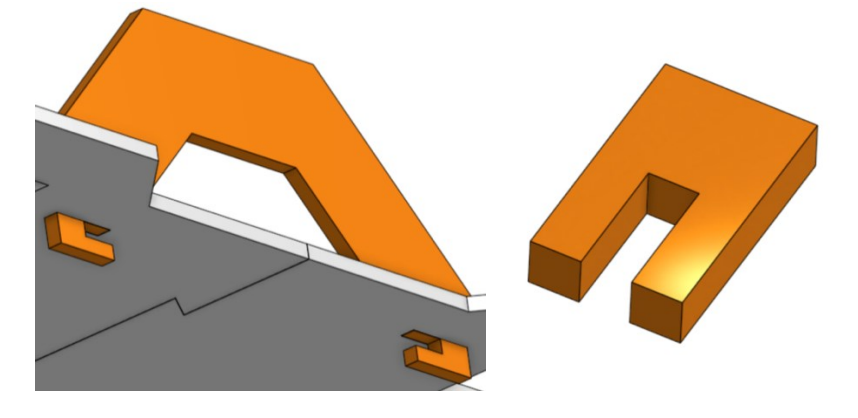

Dicho ensamble debe garantizar un ajuste con ligero apriete<sup>5</sup>, ya que de ello depende la restricción de movimiento de los arcos y por consecuencia la de ambas partes de la base. En pos de lograr dicho ajuste se procede al diseño de unas piezas para probar la diferencia entre las dimensiones reales, fruto de la impresión 3D, y las dimensiones nominales introducidas en su diseño.

Intuyendo que tras el proceso de impresión las dimensiones de la pieza tendrán una desviación fundamental igual a la desviación inferior de la pieza (lo que significa que las medidas reales tienden a ser mayores que las nominales), se decide diseñar las piezas de prueba para que encajen entre ellas con unas diferencias de +0,0 mm, +0,2 mm, +0,4 mm.

La pieza base o pieza +0.0 es la de mayores dimensiones, la pieza +0.2 tiene una diferencia de +0,2 mm respecto de la pieza base, si restamos las dimensiones de la pieza base menos las de la pieza +0.2. Lo mismo con la pieza +0.4 obteniendo una diferencia de +0,4 mm.

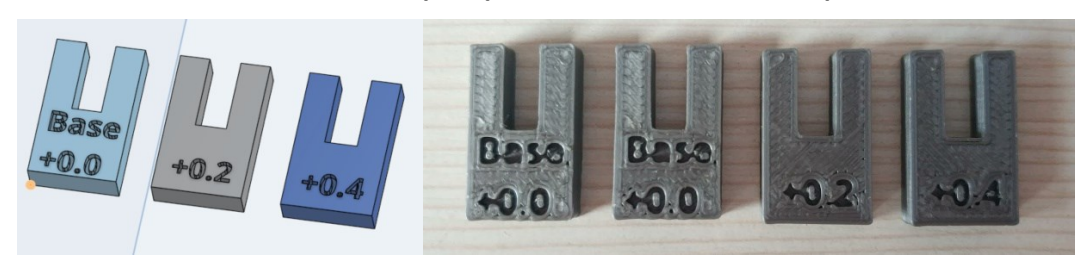

**Ilustración 32 Piezas para pruebas de tolerancia de impresión.**

Tras la impresión de las piezas, se comprueba que la pieza base junto con la pieza +0.4, dan un ajuste móvil con demasiado juego<sup>6</sup>.

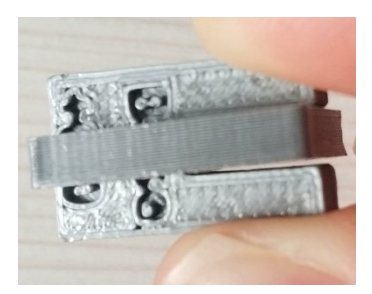

#### **Ilustración 33 Resultado pruebas de tolerancia 1.**

La pieza +0.2 con la pieza base proporciona un ajuste deslizante, es decir, existe un ligero juego.

<sup>5</sup> Cuando una unión resulta en un encaje apretado, debido a que una de las piezas o ambas presentan unas dimensiones reales mayores a las de diseño.

<sup>6</sup> Cuando en una unión las piezas encajan con cierta holgura, debido a que una de las piezas o ambas presentan unas dimensiones reales menores a las de diseño.

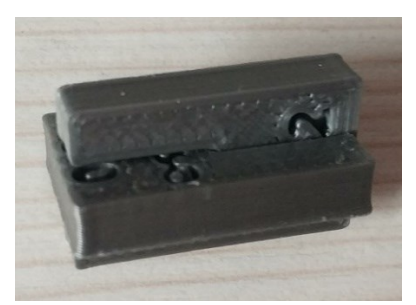

#### **Ilustración 34 Resultado pruebas de tolerancia 2.**

Mientras que la pieza base junto con la pieza base, proporcionan una unión de ajuste entre indeterminado y forzado, es decir, existe un ligero apriete que permite un ensamble resistente.

**Ilustración 35 Resultado pruebas de tolerancia 3.**

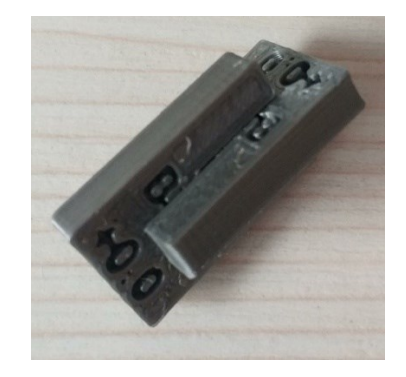

Tras esta pequeña prueba de tolerancias, llegamos a la conclusión de que lo que nos interesa es diseñar las piezas con las dimensiones justas para encajar la una con la otra. Y, que en caso de obtener un ajuste demasiado forzado (con mucho apriete), ya se procedería al lijado de las piezas en cuestión.

Estos sistemas de unión restringen notablemente los movimientos de las piezas del coche, como bien se puede apreciar en la siguiente imagen.

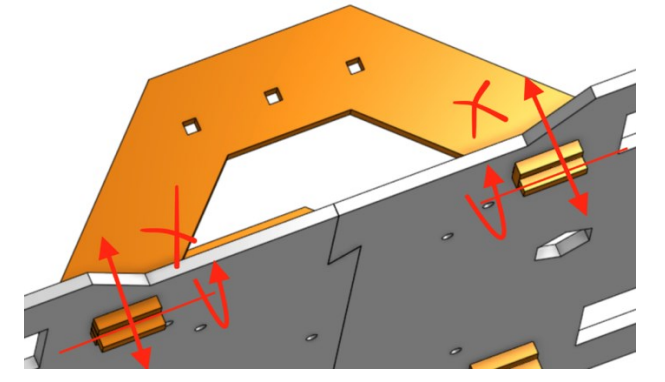

#### **Ilustración 36 Sistema de unión de la base del coche 2.**

Seguidamente se procede al diseño de la plataforma superior del coche donde se piensa colocar la placa Arduino, buscando una mejor accesibilidad y protección. Esta plataforma superior es diseñada de manera que encajará por dos de sus lados opuestos a los arcos laterales, sin necesidad de tornillería. También se piensa en un diseño que permita la óptima ventilación de la placa Arduino y del calor que pueda desprender la batería que irá en el nivel inferior, debajo de la placa Arduino.

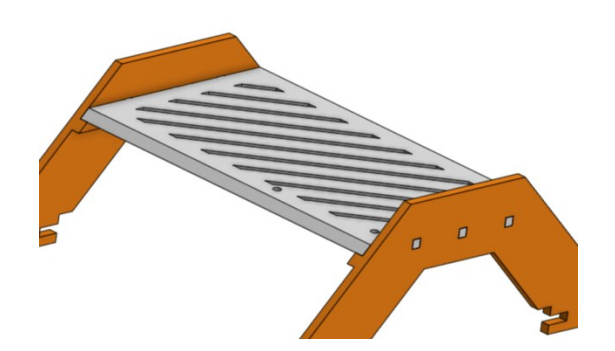

#### **Ilustración 37 Plataforma superior para la placa Arduino.**

Por último, para cerrar esta fase de diseño, se modela una pieza cuya única función es alcanzar el nivel máximo de robustez, siendo este el último sistema de unión. Esta pieza irá atornillada en la cara inferior de la base, restringiendo por completo los movimientos de ambas partes de la base.

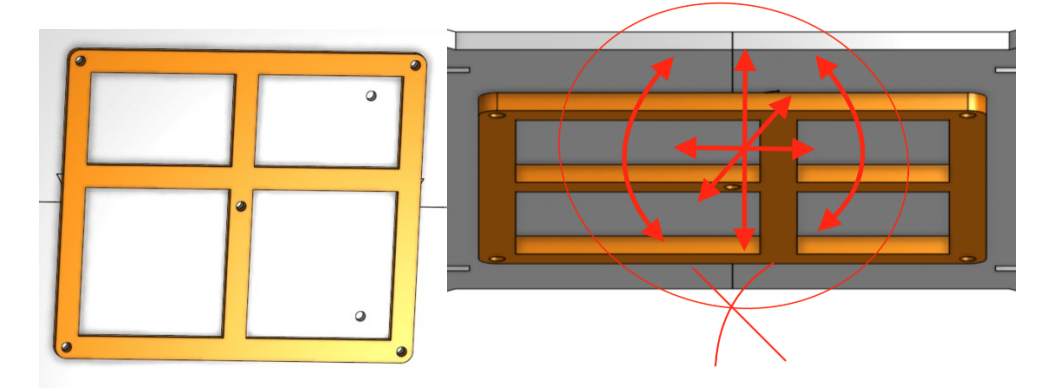

#### **Ilustración 38 Sistema de unión de la base del coche 3.**

El diseño final alcanzado es el que se muestra en la siguiente imagen.

#### **Ilustración 39 Diseño final.**

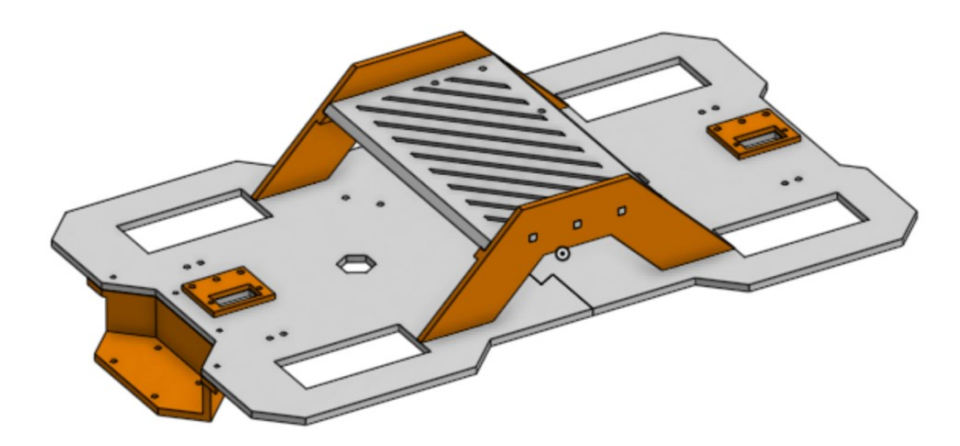

#### **IMPRESIÓN 3D**

Una vez cerrada la fase de diseño, se procede a la impresión de las diferentes piezas. Para ello, es necesario guardar los archivos en el formato adecuado. Onshape permite exportar las piezas a diferentes formatos, entre ellos el formato STL que es el deseado. Al darle a exportar a este

formato nos aparece una pantalla de configuración que debe ser configurada de la siguiente manera.

#### **Ilustración 40 Configuración de parámetros para la exportación de archivos a STL en Onshape.**

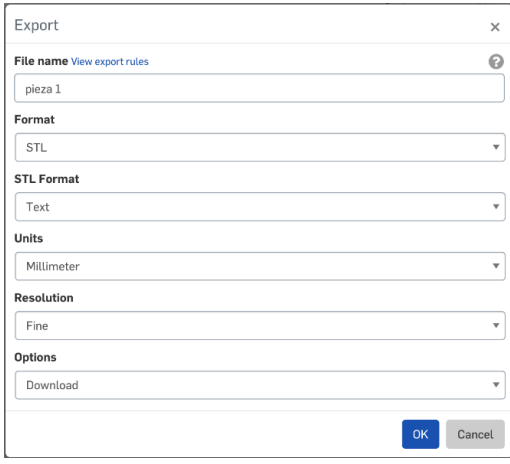

Tras realizar la misma operación con el resto de piezas, procedemos a su importación a la aplicación llamada "PrusaSlicer", aplicación creada por la empresa Prusa y de uso exclusivo para sus impresoras. Se configura el laminado de las piezas y se generan los G-Codes obtenidos de dichas laminaciones, para, posteriormente cargar estos archivos en una tarjeta SD e introducirlos en la impresora.

A la hora de generar los G-Codes hay un par de aspectos que se ha de tener en cuenta:

-La posición y orientación de las piezas. Esto es algo a lo que se debe prestar atención ya que puede afectar negativamente al tiempo y material invertido en la impresión.

-La configuración del rebanado. Aquí hay que tener claro las funciones que va a desempeñar cada una de nuestras piezas, y las tensiones que soportarán en su desempeño, para de esta manera ajustar parámetros como los perímetros, capas inferiores y superiores, densidad de relleno y material de soporte

Tenemos que imprimir un total de trece piezas, y la diferencia de tamaño entre unas y otras, nos ayuda a decidir cómo vamos a distribuirlas para su impresión, en el menor número de tandas posibles. Tras realizar unas pruebas, y teniendo muy en cuenta los dos aspectos arriba explicados, se llega a la conclusión de que se necesita de cuatro tandas de impresión.

Los parámetros de impresión de las dos partes de la base (primeras dos tandas), teniendo en cuenta que son las que tienen que presentar mejores propiedades mecánicas, son los siguientes:

-Densidad de relleno: 30

-Prímetros: 3

-Capas superiores: 3

-Capas inferiores: 3

-Material de soporte: no es necesario

En los parámetros para la impresión de los arcos, los soportes para servos, las pinzas y el soporte del dispositivo de seguimiento de línea (tercera tanda), hay que tener en cuenta que no son las piezas que vayan a soportar grandes tensiones. Existe un voladizo en el soporte del seguimiento de línea con lo cual, es necesario material de soporte. Quedando así los siguientes parámetros de impresión:

-Densidad de relleno: 20%

-Prímetros: 2

-Capas superiores: 2

-Capas inferiores: 2

-Material de soporte: sí, es necesario.

El refuerzo inferior y la plataforma superior donde se anclará la placa Arduino (cuarta tanda) son piezas que no van a soportar las mismas tensiones que la base del coche, pero sí que necesitan una resistencia media. Los parámetros escogidos para la impresión de estas piezas son:

-Densidad de relleno: 20%

-Prímetros: 3

-Capas superiores: 3

-Capas inferiores: 3

-Material de soporte: no es necesario.

El tiempo total de impresión, sumando todas las tandas es de 18 horas y media. Se procede a exportar los G-Codes.

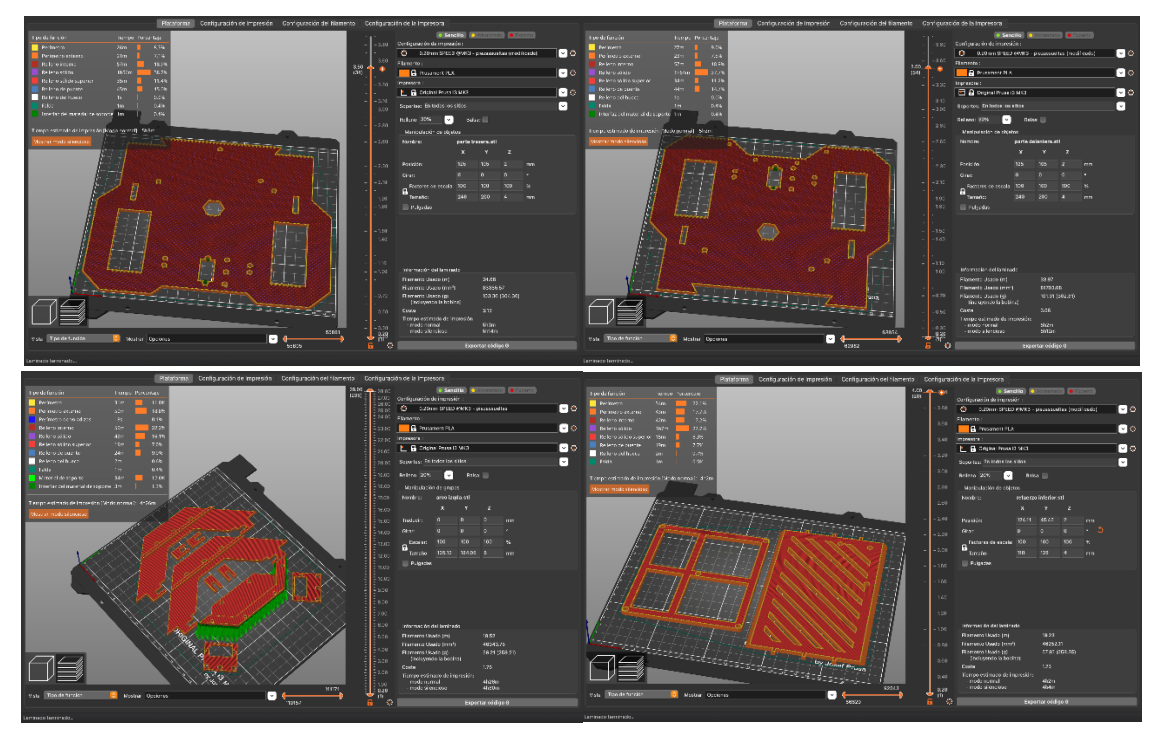

#### **Ilustración 41 Muestra de las 4 tandas de impresión.**

Existen unas buenas prácticas, muy recomendables de realizar justo antes de iniciar la impresión. Así pues, tras generar G-Codes e introducirlos en la impresora, hay que asegurarse de que la cama de impresión está libre de restos de impresiones anteriores, seguidamente se rocía con laca de pelo en espray la superficie de impresión, la laca hace de pegamento, ayudando a que la primera capa de impresión se adhiera a la cama. También resulta factible quedarse los primeros minutos de impresión, para asegurarse de que todo va bien, ya que muchas veces suelen aparecer contratiempos al inicio del proceso.

Tras la impresión de las piezas se procede a su post-procesamiento. Entre las actividades aquí realizadas, se encuentra la retirada del material de soporte. En nuestro caso, únicamente existe una pieza que presenta material de soporte. El material de soporte resulta fácil de retirar, incluso se puede retirar con las manos. Pero se debe llevar especial cautela en la retirada de aquel material de soporte que se encuentra localizado en las cercanías del contorno real de nuestra pieza, ya que puede encontrarse fuertemente pegado a ella. En estos casos, se recomienda apurar la retirada de material con un papel de lija. También se realiza un suave lijado del resto de piezas a fin de corregir leves irregularidades.

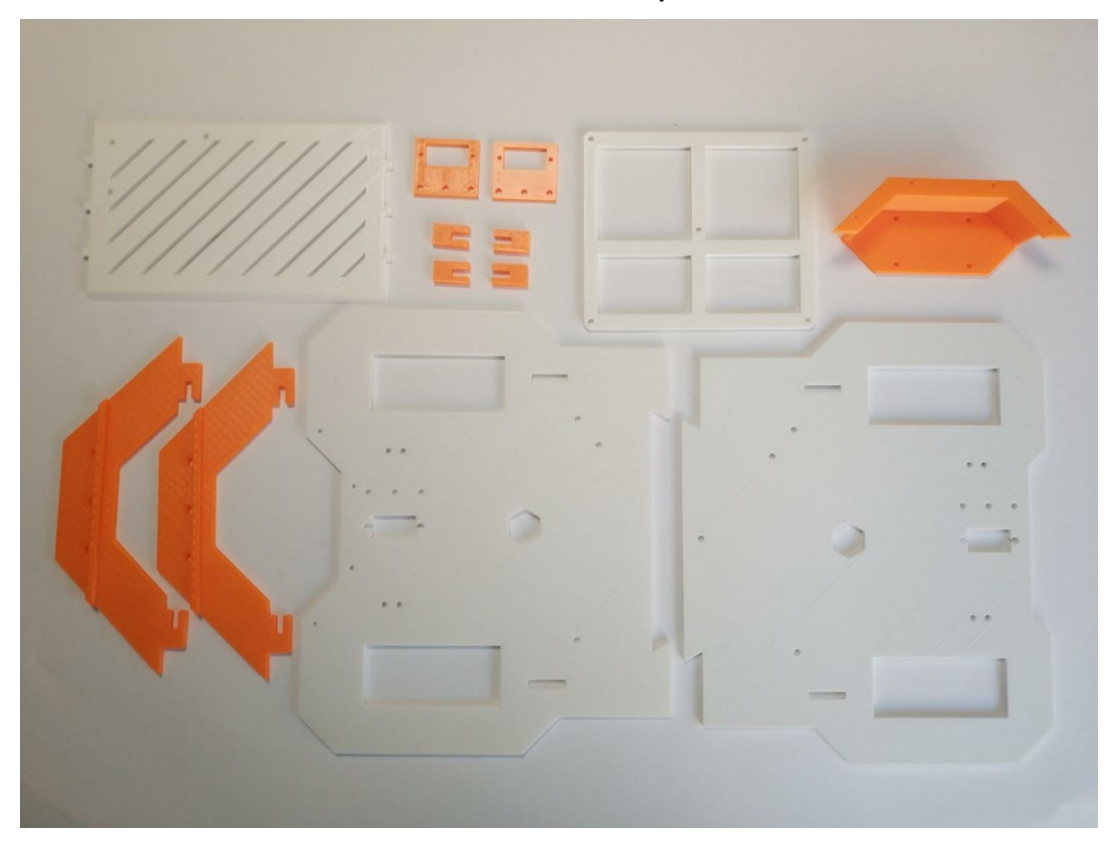

#### **Ilustración 42 Piezas impresas.**

### **CAPITULO. 4COMPONENTES Y MONTAJE**

#### **4.1 SELECCIÓN DE COMPONENTES**

Al tratarse de un proyecto enfocado a un diseño reutilizable, la selección de componentes, sin llegar a ser secundaria, pasa a ocupar un plano de menor importancia.

Arduino es el proyecto "open source" precursor y generador de todo, pero a su alrededor han nacido un gran número de fabricantes que, aprovechando el carácter abierto del proyecto, han realizado componentes similares que cumplen los estándares con mayor o menor acierto.

En este proyecto necesitamos unos componentes suficientes para proporcionar distintas funcionalidades, pero sin la necesidad concreta de uno o varios de ellos, ya que el propósito es solucionar un soporte físico que permita ubicar distintos componentes de manera adecuada.

Tras un estudio de las distintas alternativas, desde las originales de Arduino (que realmente son las que éticamente deberíamos usar, para dar soporte a la iniciativa), hasta clónicos de distintas marcas, se ha seleccionado un kit de montaje muy completo y adecuado de la marca Elegoo.

#### **4.1.1 ELEGOO SMART ROBOT CAR KIT V4.0**

El kit contiene además del equivalente al Arduino UNO, de Elegoo, un servo, un *shield*, distintos tipos de sensores, tornillería, cables, herramientas y todo lo necesario para montar un coche de manera muy didáctica.

El kit está orientado a crear una manera atractiva de iniciarse en el mundo de Arduino a partir de los 13 años, pero es perfectamente válido, puesto que el foco de nuestro proyecto se centra en el desarrollo de un diseño polivalente y reaprovechable de un tamaño suficiente para dar cabida a distintos módulos, siendo en sí mismo una parte o un eslabón en una cadena de proyectos orientados a modelos de mayores dimensiones.

Este kit cumplirá un propósito meramente instrumental. De aquí aprovecharemos una serie de componentes.

#### **4.1.2 Componentes reaprovechados para el prototipo**

Los componentes empleados para el montaje del coche han sido:

-Placa Elegoo UNO. Esta placa, equivalente a la Arduino UNO, será el microcontrolador que se encargue de gobernar el comportamiento de nuestro prototipo.

-*Shield*. Este *shield*, es una expansión de las conexiones de la placa. Está dotado de una serie de puertos para la conexión de periféricos, tanto de entrada como de salida.

-Módulo GY-521. Este módulo es un acelerómetro que se acopla junto con el *shield*.

-Cuatro motores DC. Los 4 motores amarillos que se observan en la imagen. Su voltaje de funcionamiento recomendado es 5V ~ 8V.

-Cuatro ruedas. Estas ruedas presentan un orificio específico para su acople a los motores.

-Sensor de seguimiento de línea ITR20001. Este módulo se compone a su vez de tres pequeños sensores fotoeléctricos. Un sensor fotoeléctrico responde al cambio en la intensidad de la luz. Para que esta suceda estos sensores requieren de un componente emisor que genera la luz, y un componente receptor que percibe la luz generada por el emisor.

-Batería. Es una batería de litio recargable.

-Cuatro bloques de aluminio. Estos pequeños bloques son para el anclaje de los motores. (uno para cada motor).

-Cables. Permiten conectar periféricos a la placa.

-Tornillería. Tornillos y tuercas (más detalles en el apartado dedicado al proceso de montaje).

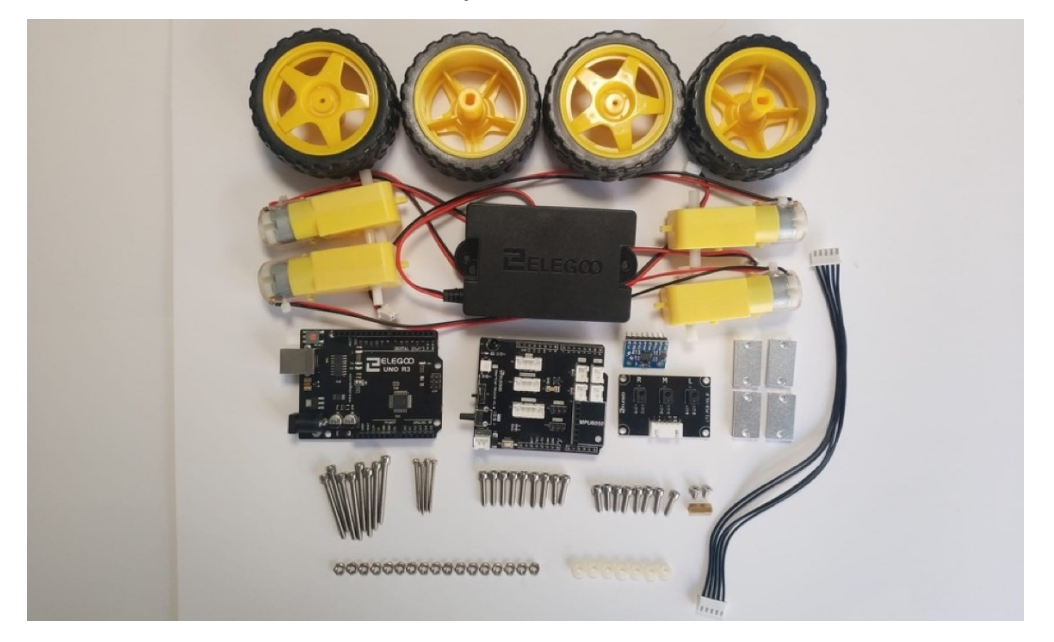

**Ilustración 43 Componentes reutilizados del kit.**

#### **4.1.3 Componentes adicionales requeridos**

-Alargadores. Alargadores de cable macho-hembra.

-Tornillería. Tornillos y tuercas, en total 11 tornillos M3\*12mm con sus respectivas arandelas y tuercas de M3, y 4 tornillos M2.5\*10mm (el resto de tornillería nombrada en el proceso de montaje pertenece a la que incluía el kit)

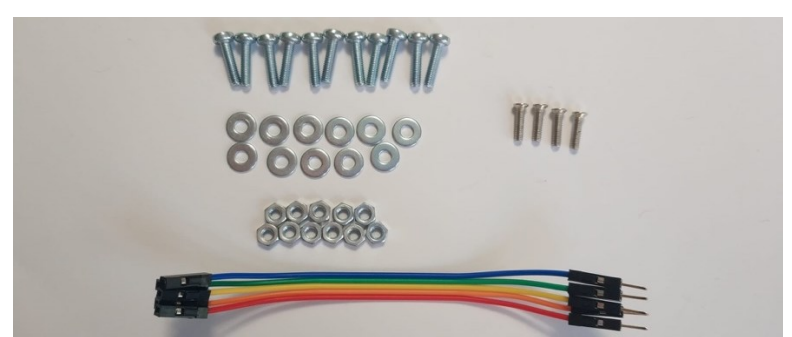

#### **Ilustración 44 Componentes adicionales.**

#### **4.2 MONTAJE**

A continuación, se explicará el proceso de montaje, paso a paso.

-Se atornillan los soportes para servos, en sus respectivas posiciones, ambas partes de la base. Para ello se requieren de un total de 6 tornillos M3\*12mm, 6 arandelas M3 y 6 tuercas M3.

#### **Ilustración 45 Colocación del soporte para los servos.**

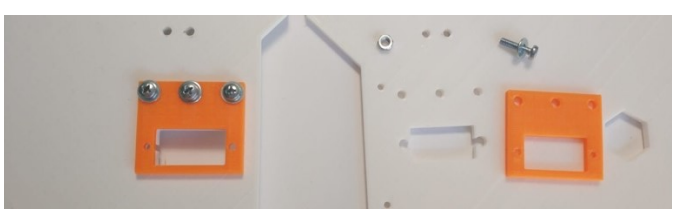

-Se atornilla la pieza que hace de soporte para el dispositivo de seguimiento de línea, utilizándose 4 tornillos M2.5\*10mm.

**Ilustración 46 Colocación del soporte para el sensor de seguimiento de línea.**

-Se acopla el dispositivo de seguimiento de línea en el lugar adecuado de su soporte. Se emplean 4 tornillos M3\*14mm, 4 tuercas M3 y 4 separadores.

#### **Ilustración 47 Atornillado del sensor de seguimiento de línea.**

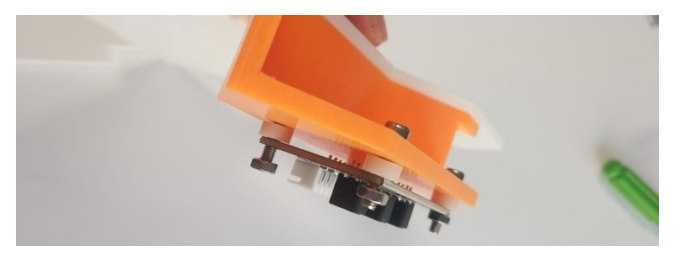

-Se unen ambas partes de la base. Para ello, se requiere de un proceso de lijado. Deberá realizarse de manera suave y con cuidado de no eliminar demasiado material, ya que se desea un encaje de ajuste apretado.

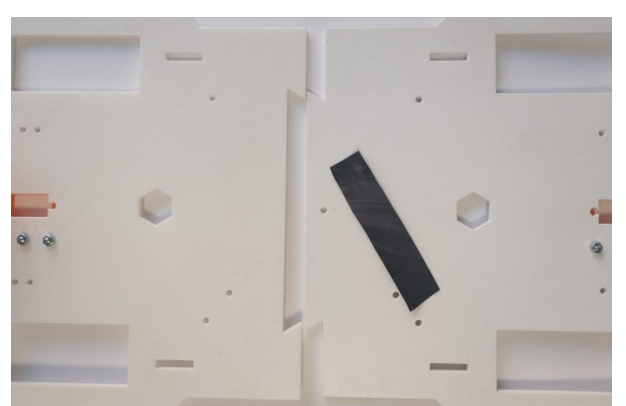

**Ilustración 48 Lijado y encaje de las dos partes de la base.**

-Se atornilla el refuerzo diseñado en la cara inferior de la base. Para esto serán necesarios 5 tornillos M3\*12mm, con sus 5 arandelas y 5 tuercas de M3.

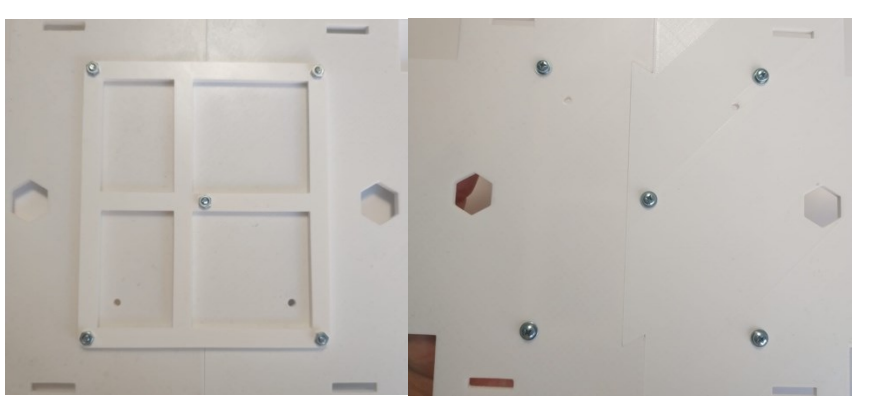

#### **Ilustración 49 Atornillado del refuerzo inferior.**

-Se procede a atornillar los bloques de aluminio a los motores (por la parte de los cables). Se utilizan 2 tornillos M3\*30mm y 2 tuercas M3 para cada motor.

**Ilustración 50 Atornillado de los bloques de aluminio al motor.**

-Se encajan las ruedas en los salientes de los motores, en el saliente opuesto al lado donde se encuentra el bloque de aluminio. A continuación, se introduce un tornillo de M2\*25mm por el orificio central de cada rueda.

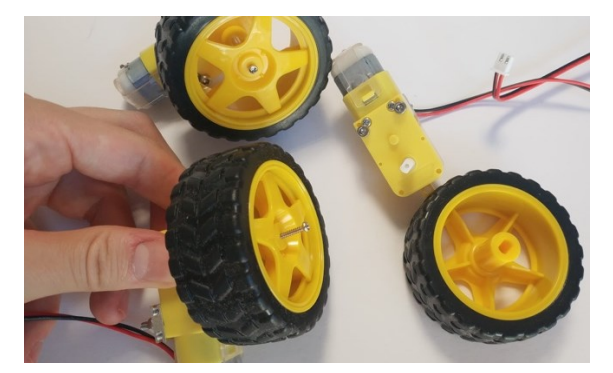

#### **Ilustración 51 Formación de los grupos rueda-motor.**

-Se atornillan los conjuntos obtenidos de los últimos 2 pasos en sus respectivas posiciones (mirar la [Ilustración 52\)](#page-48-0) para ello se emplean un total de 8 tornillos M3\*10mm, dos por cada grupo.

<span id="page-48-0"></span>**Ilustración 52 Colocación de los grupos motor-rueda.**

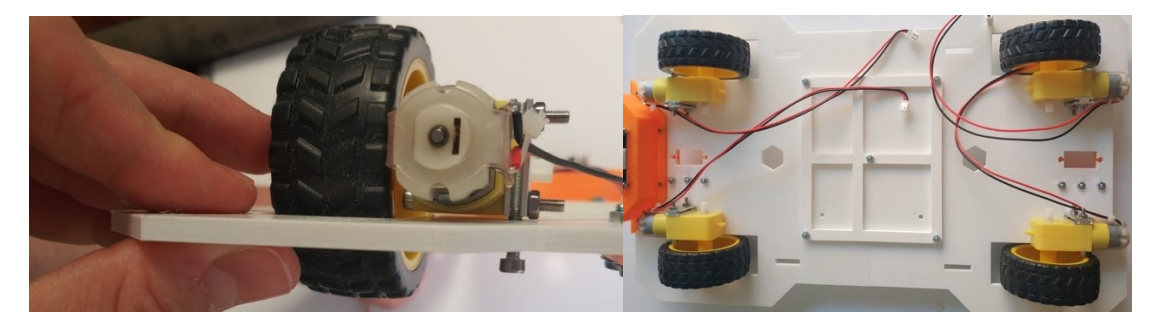

-Se atornilla la batería a la base del coche, utilizando 2 tornillos M3\*12 y 2 tuercas M2.

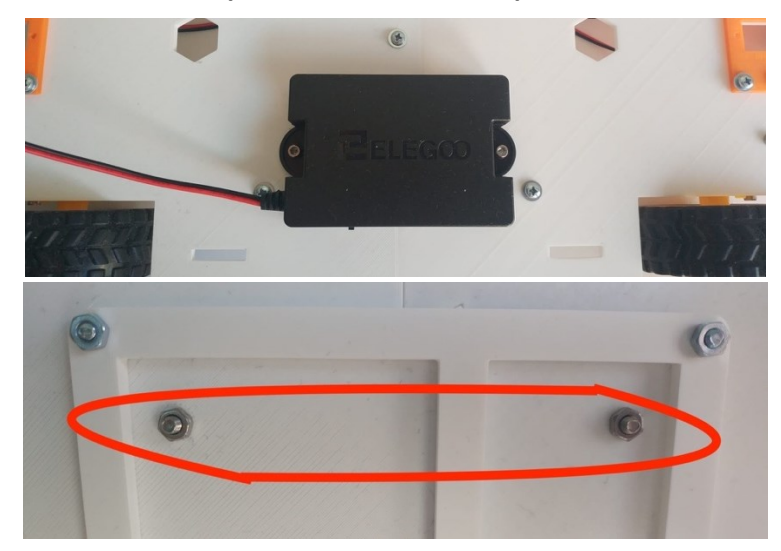

**Ilustración 53 Vista superior e inferior del acople de la batería a la base.**

-Se une la placa Elegoo UNO al soporte diseñado, utilizándose 3 tornillos M3\*14mm, 3 tuercas M3 y 3 separadores.

#### **Ilustración 54 Colocación de la placa en la plataforma superior.**

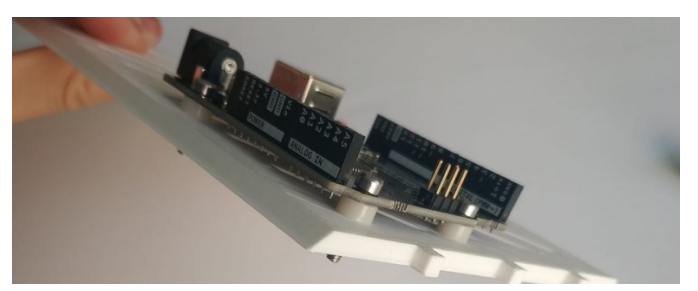

-Para la unión del módulo GY-521 al *shield*, se acoplan primero por los pines y luego se introduce un pilar de unión, de latón, de M3\*11mm en el espacio mostrado en la imagen y se le atornillan por cada lado un tornillo M3\*5mm.

#### **Ilustración 55 Colocación del módulo en el** *shield***.**

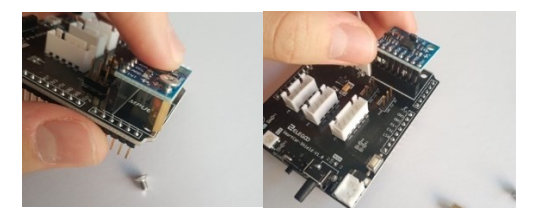

-Se enganchan los pines macho del *shield* a los pines hembra de la placa Elegoo.

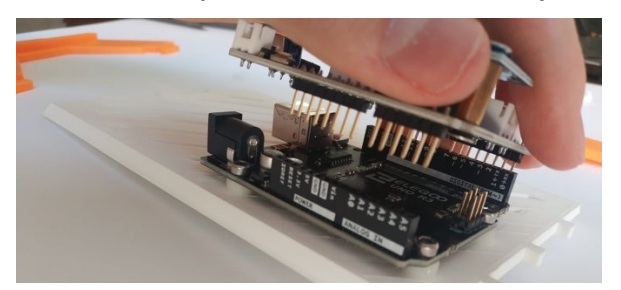

**Ilustración 56 Acople entre microcontrolador y** *shield***.**

-Se procede a lijar suavemente los salientes de la plataforma donde está atornillado el microcontrolador y las patillas de los arcos.

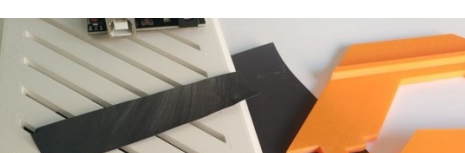

#### **Ilustración 57 Lijado de piezas.**

-Se encajan los arcos a la pieza donde se encuentra ya el microcontrolador.

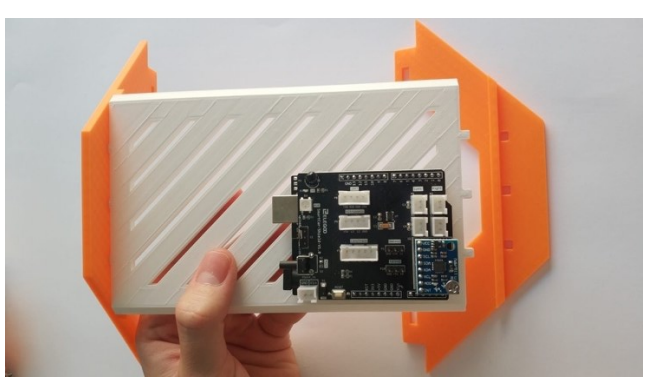

**Ilustración 58 Fijación de los arcos a la plataforma superior.**

-Nuestro conjunto, formado por los arcos y la plataforma superior donde va el microcontrolador, se une a la base del coche introduciendo las patillas de los arcos por su correspondiente hueco.

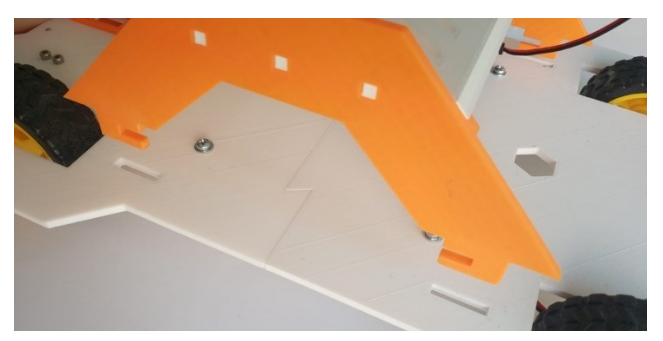

**Ilustración 59 Colocación de los arcos.**

-Se introducen las pinzas de anclaje de los arcos.

#### **Ilustración 60 Colocación de las pinzas.**

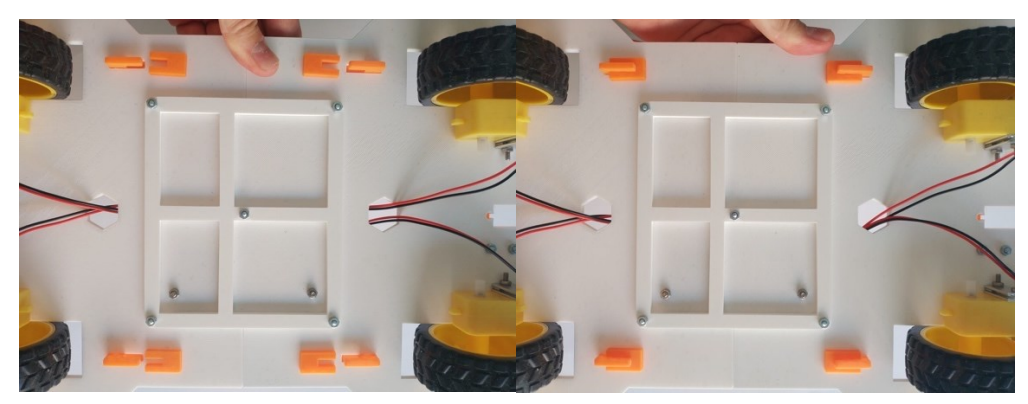

-Se procede a conectar los cables de los periféricos en los puertos del *shield*, como se muestra en la [Ilustración 61.](#page-51-0) Los cables que discurren por la parte inferior del coche pasan a la parte superior a través de los agujeros con forma de hexágono que se ven en la base. Para conectar los cables del sensor de seguimiento de línea es necesario el uso de unos alargadores machohembra.

<span id="page-51-0"></span>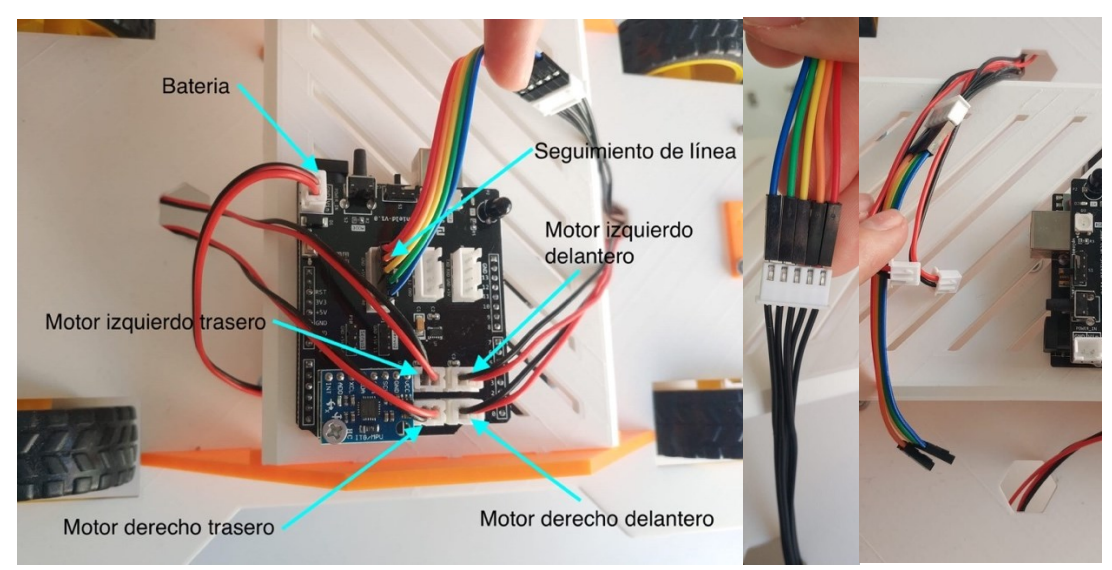

**Ilustración 61 Explicación de la conexión de los cables.**

**Ilustración 62 Resultado final tras el montaje.**

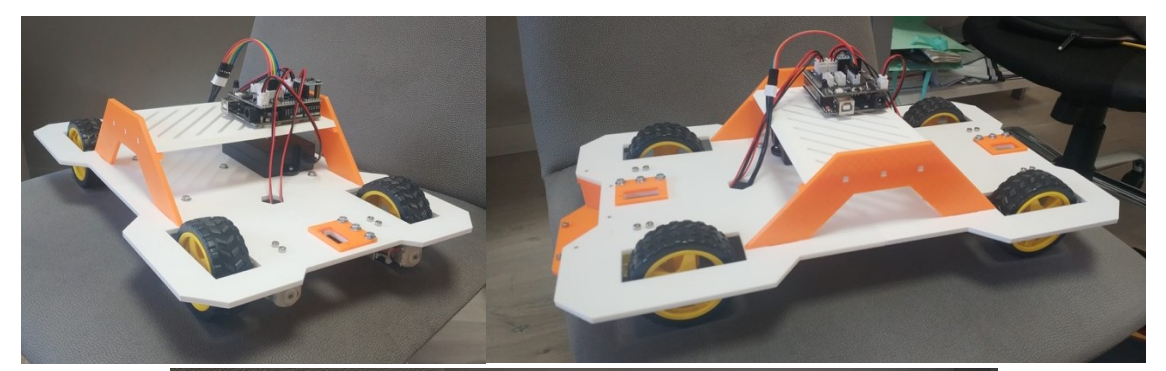

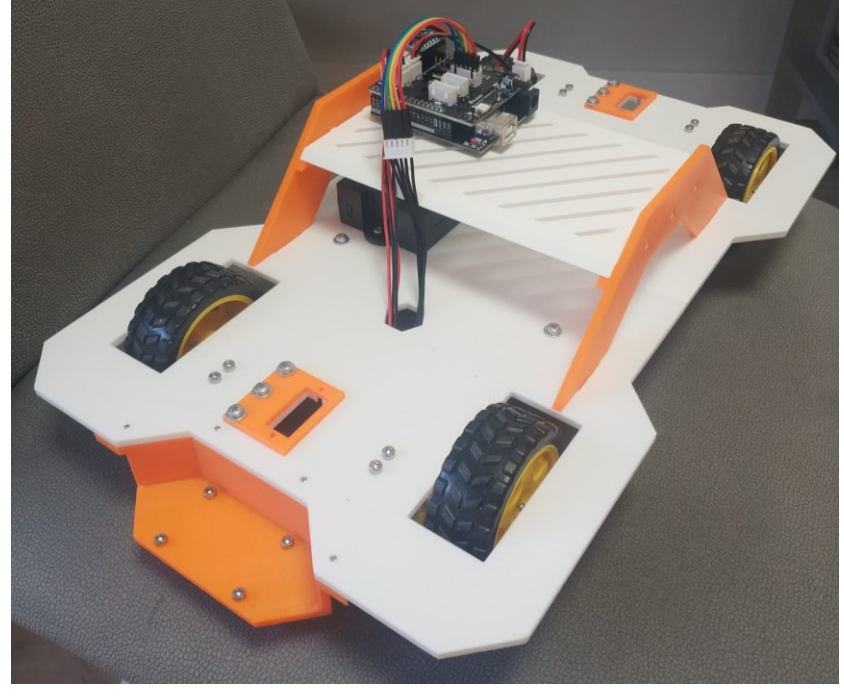

## **CAPITULO. 5ENSAYOS, RESULTADOS Y VALORACIÓN GLOBAL**

Una vez finalizado el diseño del coche con unas dimensiones suficientes para dar soporte a distintos componentes, se pretende realizar una prueba de concepto mediante el montaje de determinados componentes y la ejecución de programación.

Los componentes electrónicos que van a ser usados son: batería, sensor de seguimiento de línea, placa Elegoo UNO, *shield*, y cuatro motores DC.

La programación utilizada será la misma que proporciona Elegoo en su web [\(https://drive.google.com/drive/folders/1fONNua7q-q4-e7\\_MsUx3PsTO1FAYyHEa\)](https://drive.google.com/drive/folders/1fONNua7q-q4-e7_MsUx3PsTO1FAYyHEa), y que probada en el prototipo pequeño ha funcionado correctamente. Si fuese necesario, se realizarían modificaciones en el programa.

#### **5.1 ALCANCE**

Se pretende conseguir que el vehículo de manera autónoma realice el seguimiento de una línea, y se detenga cuando pierda contacto con el suelo. La línea no será recta, y el vehículo responderá, corrigiendo su trayectoria en la dirección adecuada.

#### **5.2 ALGORITMO**

Inicializacion. Rutina setup ()

Activación de los componentes e inicialización de los valores de las variables

Bucle infinito. Rutina loop ()

1 : Leer los 3 puntos de lectura.

2 : Analizar las 3 lecturas (izquierda, centro, derecha).

(Los niveles de luminosidad captada dependerán de si la superficie sobre la que se encuentra es negra o no)

3 : Realizar movimiento (izquierda, recto, derecha) dependiendo del análisis.

(a grandes rasgos si izquierda es negro, y el resto son "blancos", deberá corregir hacia la izquierda).

4 : Volver al paso 1

Para analizar las lecturas, se deberá realizar una tabla de verdad, de 3 estados binarios. Serán pues 8 posibles combinaciones (23). De estas posibles combinaciones razonamos, en base a la anchura de la cinta, que es mayor a la distancia entre los 3 sensores que componen el módulo de seguimiento de línea, además del hecho de que solo hay una línea, que se han de eliminar dos combinaciones por no ser posibles (010 y 101).

La representación podría ser la siguiente:

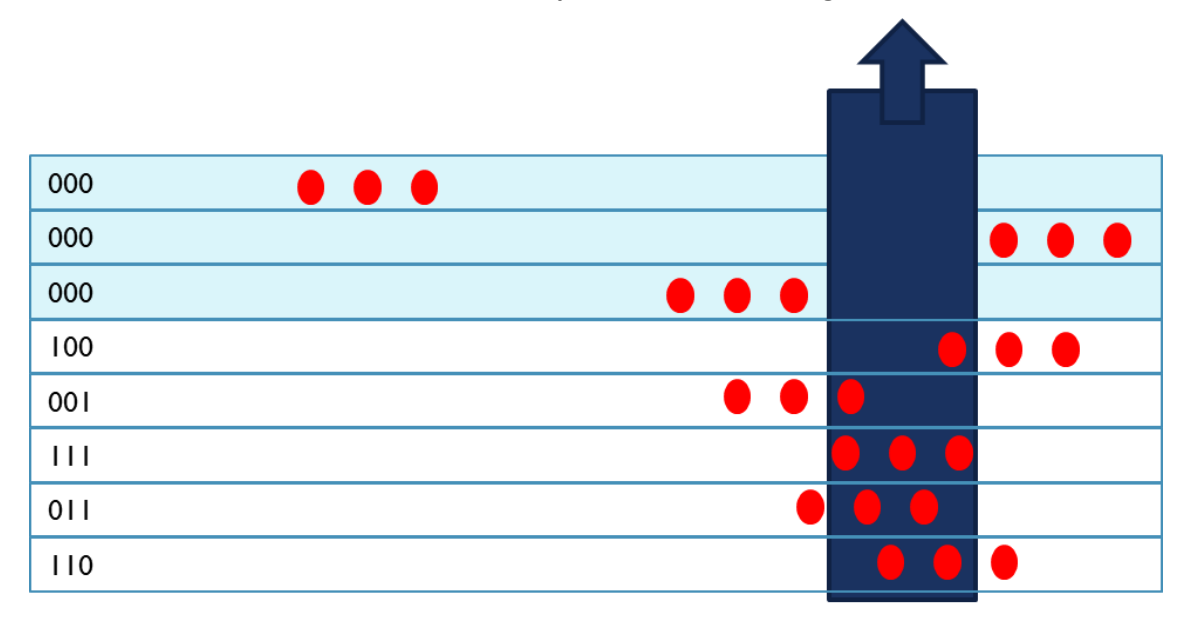

**Ilustración 63 Análisis de los casos posibles durante el seguimiento de línea.**

Cinta negra (Path)

Respecto a los valores 110 y 100 el movimiento a realizar es un giro hacia la izquierda, ya que vemos que nos estamos alejando por la parte derecha del camino a seguir. ACCIÓN L

Para los valores 011 y 001 el movimiento a realizar es hacia la derecha, ya que estamos en la parte izquierda del camino. ACCIÓN R

Para los valores 111, al estar dentro del camino, no hay que realizar corrección, seguimos hacia adelante. ACCIÓN F

Los 3 casos superiores, que tienen 000 en todos los casos, nos indican que por distintas circunstancias podemos encontrarnos en cualquiera de las posiciones en fondo azul, es decir hemos perdido referencia con el camino. Para ello solo nos queda realizar algún movimiento de búsqueda del camino (la cinta negra).

Desconocemos en qué lado estamos, por lo que podemos realizar una búsqueda hacia la derecha (girar + avanzar o solo girar) durante un tiempo T, una búsqueda hacia la izquierda durante un tiempo algo mayor a 2T, por si nos hemos alejado, y un último intento que sería nuevamente hacia la derecha por un tiempo 4T. ACCIÓN LOOK4

Este movimiento de búsqueda es mejorable implementando un giro en un mismo sentido, incrementando el radio de giro según la sucesión de Fibonacci, pero pensamos que para la prueba de concepto es suficiente el anterior.

Así, tras realizar el análisis exhaustivo, y tras optimizar las conclusiones, el grafo de movimientos sería el que se muestra en la siguiente imagen.

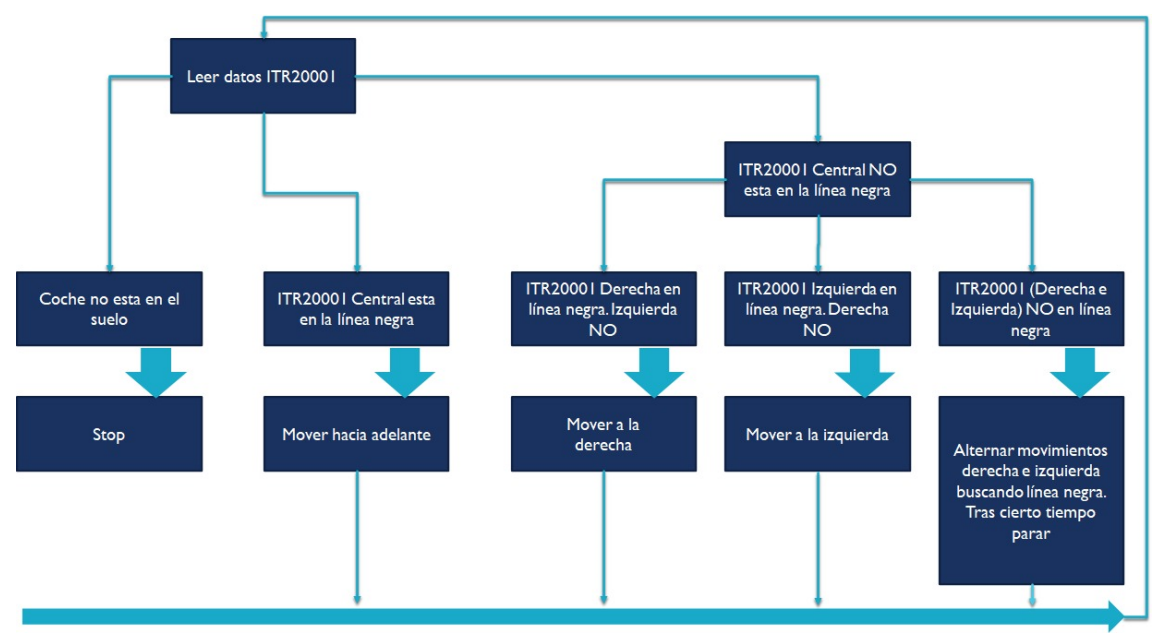

#### **Ilustración 64 Diagrama de flujo.**

#### **5.3 PRUEBAS**

Para la creación de las pruebas se han utilizado nueve cartulinas DIN A2 y un rollo de cinta negra de PVC, además del que ya traía el kit.

Por otro lado, se ha realizado un breve estudio sobre las condiciones del entorno de pruebas, hasta conseguir un óptimo escenario para la realización de los ensayos.

### Estudio previo

Anteriormente se había hecho la prueba sobre dos superficies distintas, una de color gris y otra era el suelo laminado que se ve en el [vídeo.](https://www.youtube.com/watch?v=i6SbXEZP1ZA) En ninguno de los casos había resultados satisfactorios. Ni siquiera se ha llegado a realizar filmación, ya que no se conseguía ningún movimiento sobre la línea.

#### Medida Correctora

Por ello, se ha buscado un mayor contraste de blancos y negros como primera medida correctora aplicada, para asegurar la correcta lectura de la línea. Se ha montado una superficie blanca (hecha con cartulinas), sobre la que se ha pegado la cinta negra. Se ha obtenido una mejora muy relevante.

A pesar de esta mejora, las primeras pruebas fueron bastante desesperanzadoras. El seguimiento de línea presentaba múltiples problemas. A partir de aquí se ha abierto una fase de análisis del error.

Al ser un prototipo de mayores dimensiones, y estar ejecutando la programación de un modelo mucho más pequeño, tanto las dimensiones, peso, etc. pueden influir en el buen resultado.

#### Primer estudio:

Revisión de la programación, puesto que el comportamiento a la llegada de las curvas es del todo imprevisible.

Medidas Correctoras:

- Cambiar el parámetro velocidad para evitar inercias y fuerza centrífuga. No aplicada
- Alterar bucle de movimiento, para crear un mover "*until*" lectura correcta. No aplicada

Se rehúye la modificación de la programación, puesto que puede ser un riesgo y fuente de nuevos problemas, se buscan primero otras causas.

#### Segundo estudio:

Peso del prototipo comparado, con el peso del vehículo especificado para el kit original. La diferencia de peso es de 35 gramos, siendo más ligero el vehículo que hemos diseñado.

Medidas Correctoras:

Realizar pruebas añadiendo lastre al vehículo. Aplicadas y sin éxito

#### Tercer estudio:

Adherencia entre las ruedas y la cartulina. Observación para comprobar si los movimientos de la rueda efectúan la tracción adecuada sobre las cartulinas. Si no se transmite, es posible que el programa entre en un modo no deseado.

Medidas correctoras descartadas. Existe buena adherencia.

#### Cuarto estudio:

Posible efecto de la distancia del sensor con la superficie de rodaje. Se sospecha que el sensor fotoeléctrico está demasiado cercano de la superficie, y no deja espacio para el intercambio de luz necesario. Los sensores fotoeléctricos pueden verse impedidos a la hora de diferenciar claramente entre blancos y negros.

Medidas Correctoras:

1 – Iluminar directamente a ras de suelo la ruta a seguir, para eliminar sombras que puedan también afectar. Medida aplicada, se nota un leve cambio en el comportamiento. Sin ser la solución, sí que anima a que es el camino adecuado.

2 - Desmontar y montar nuevamente, para alejar los sensores fotoeléctricos de la superficie. Medida aplicada, prueba realizada con éxito. Ver [videos.](https://www.youtube.com/watch?v=i6SbXEZP1ZA)

#### **5.4 VALORACIÓN DE CONJUNTO**

Las pruebas finalmente han sido satisfactorias, realizando la funcionalidad requerida. El comportamiento es muy fiel a la programación, el seguimiento de línea es total.

Tras el largo proceso de desarrollo de este prototipo de coche a escala, resulta reconfortante poder decir que la solución de diseño alcanzada es completamente válida y funcional.

Para comprobación del lector, aquí se dejan los enlaces a videos de la demostración de su funcionamiento.

Prueba 1 [:https://www.youtube.com/watch?v=i6SbXEZP1ZA](https://www.youtube.com/watch?v=i6SbXEZP1ZA)

Prueba 2[:https://www.youtube.com/watch?v=3\\_Yv-T3BXqA](https://www.youtube.com/watch?v=3_Yv-T3BXqA)

# **PRESUPUESTO**

## **CAPITULO. 1CÁLCULO DEL PRESUPUESTO**

Para realizar el presupuesto, he intentado diferenciar los costes iniciales, que solo ocurrirán una vez, de los costes recurrentes, en los que se incurrirá cada vez que se imprima un prototipo.

El origen de los datos referentes al coste de material de impresión se ha extraído de la información proporcionada por PrusaSlicer.

A continuación, se adjuntan las imágenes de dicho programa para las piezas diseñadas a imprimir.

#### **1.1 COSTE PIEZAS IMPRESAS. MATERIAL**

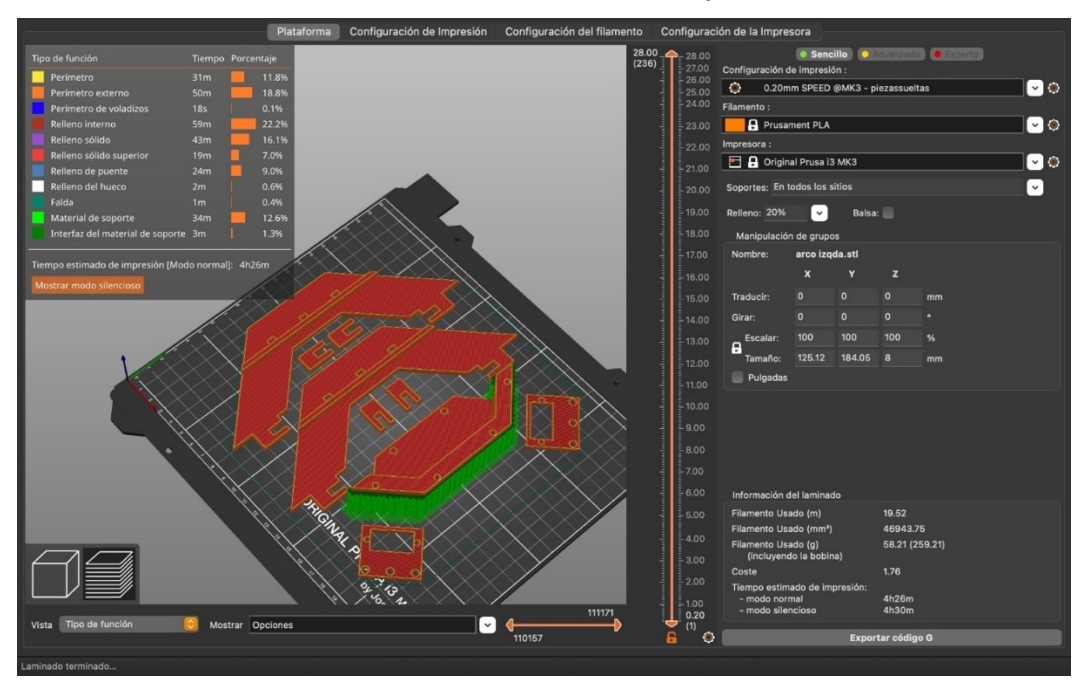

#### **Ilustración 65 Primera tanda de impresión.**

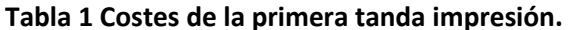

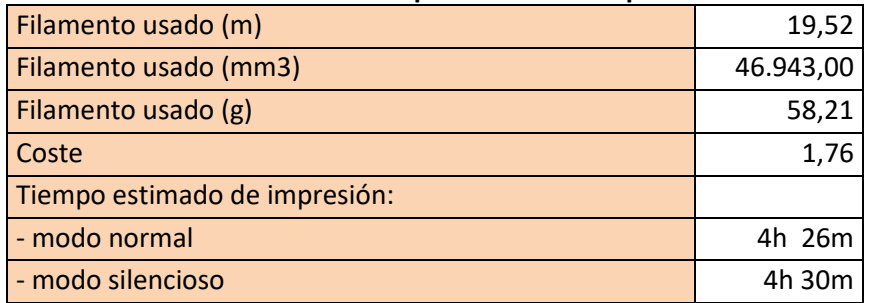

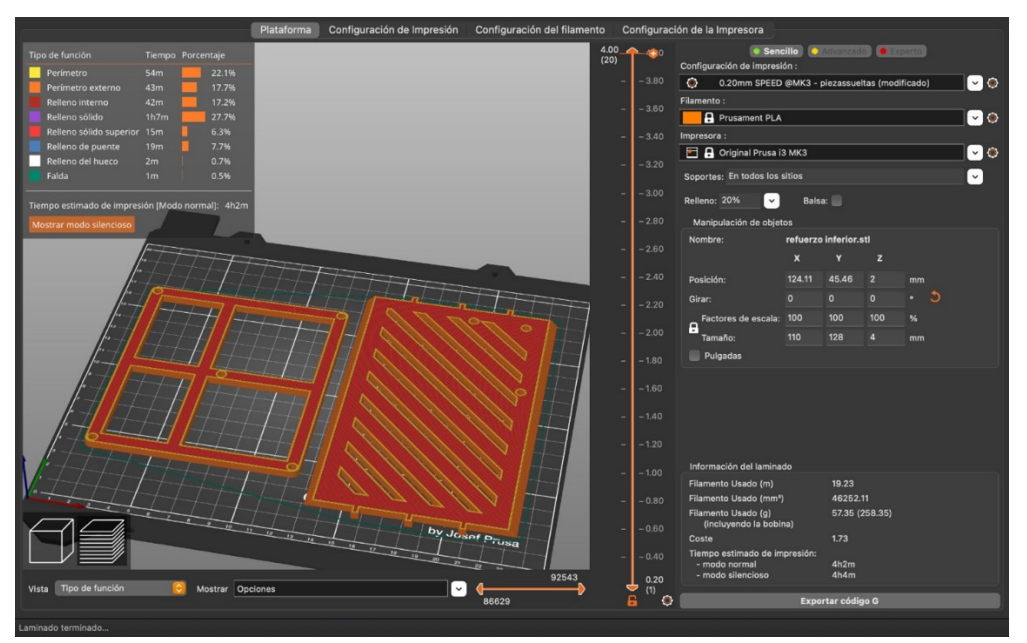

### **Ilustración 66 Segunda tanda de impresión.**

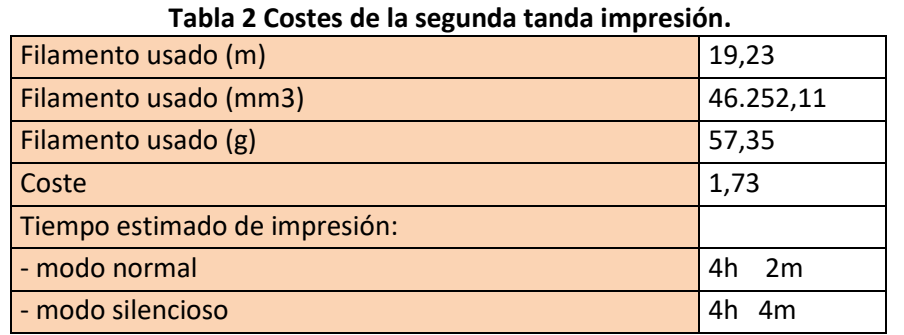

### **Ilustración 67 Tercera tanda de impresión.**

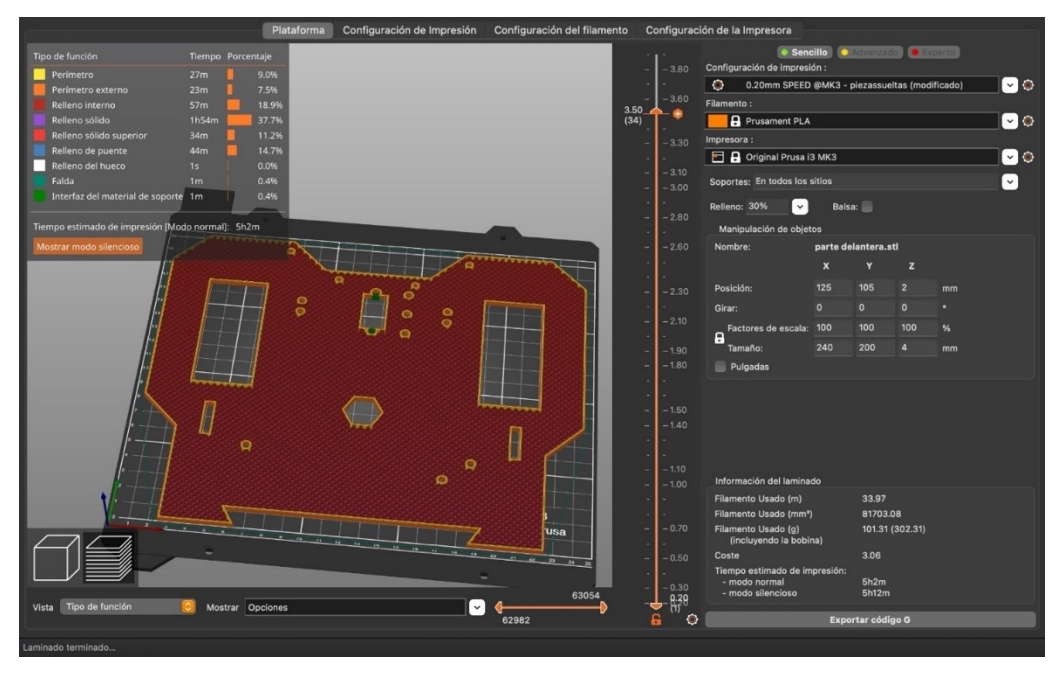

| Filamento usado (m)           | 33,97     |  |
|-------------------------------|-----------|--|
| Filamento usado (mm3)         | 81.703,08 |  |
| Filamento usado (g)           | 101,31    |  |
| Coste                         | 3,06      |  |
| Tiempo estimado de impresión: |           |  |
| - modo normal                 | 5h.<br>2m |  |
| - modo silencioso             | 5h 12m    |  |

**Tabla 3 Costes de la tercera tanda impresión.**

#### **Ilustración 68 Cuarta tanda de impresión.**

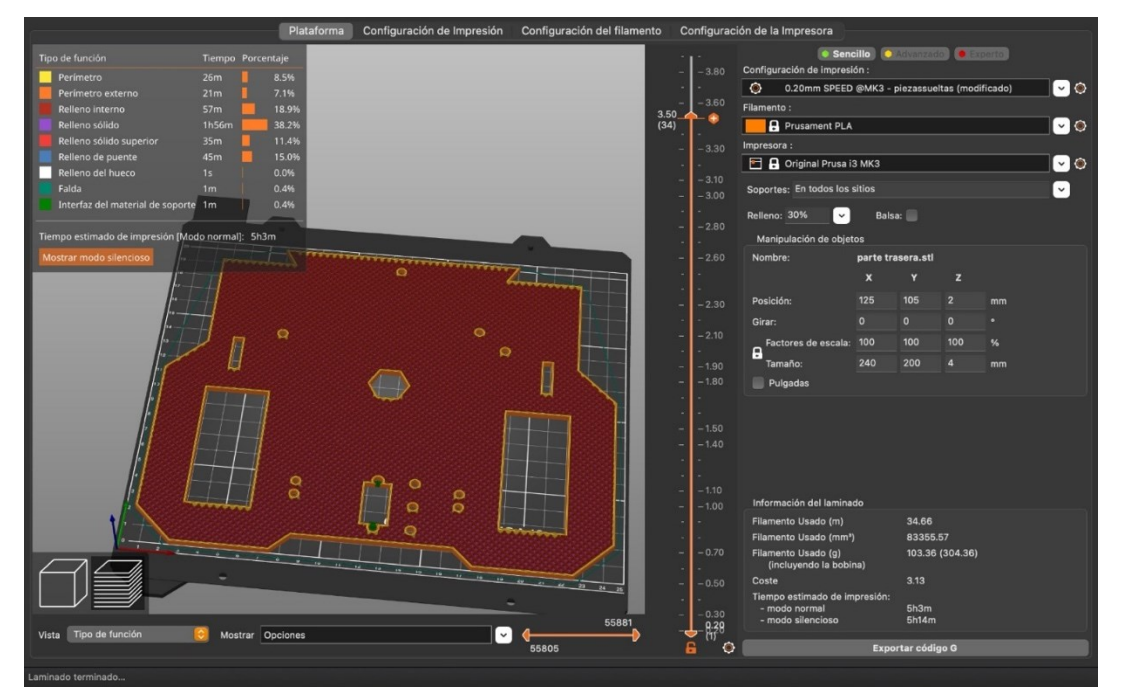

#### **Tabla 4 Costes de la cuarta tanda impresión.**

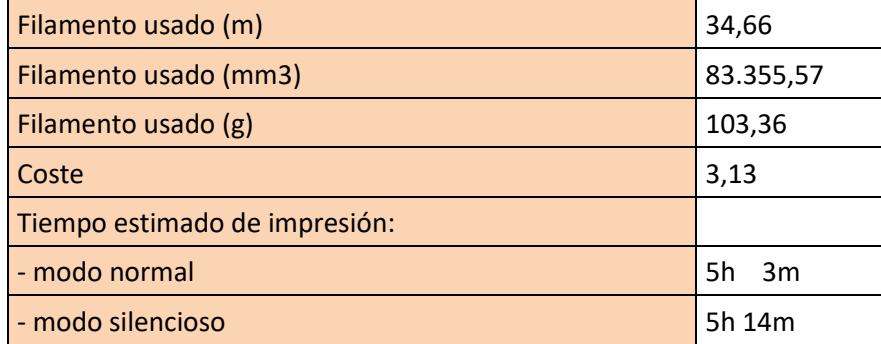

#### **1.1.1 Ficha acumulada material**

Una vez trasladada la información, proporcionada por PrusaSlicer, he creado un cuadro resumen con los valores acumulados.

El coste proporcionado por el dispositivo debe ser actualizado al coste unitario real (precio al que fue comprada la bobina), en base a los gramos consumidos (320,23 gr). Es decir, el cálculo proporcionado es en base a un precio unitario distinto.

La ficha resumen siguiente sería el coste de mercado, con libertad de elección de proveedor. Tras un breve control sobre el precio de varios proveedores, se muestra el ofrecido por RS-ONLINE.COM; en particular se han consultado los precios hasta el día 23/06/2021. El material es el que consta en los siguientes enlaces, de los que se ha hecho un pantallazo para mayor constancia.

Se ha trabajado con el Precio Venta Publico, IVA incluido. En el caso de persona jurídica, el IVA sería compensable con el repercutido en base a la actividad de la propia persona jurídica.

En este caso, la compra ha tenido que ser realizada al proveedor con el que la Universitat Politécnica de Valencia tiene un acuerdo marco, y dentro del marco de la LCAP, es el que ha de ser usado. Para este caso, pues el precio ha sido el siguiente.

#### Filamento Naranja

**Ilustración 69 Printscreen de la web RS, filamento naranja (fuente: https://es.rsonline.com/web/p/materiales-para-impresion-3d/8320236).**

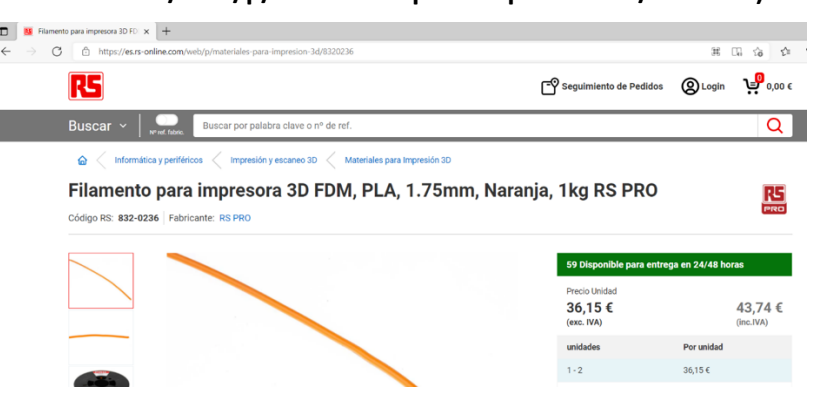

#### Filamento Blanco

**Ilustración 70 Printscreen de la web RS, filamento blanco (fuente: https://es.rsonline.com/web/p/materiales-para-impresion-3d/8320223/ ).**

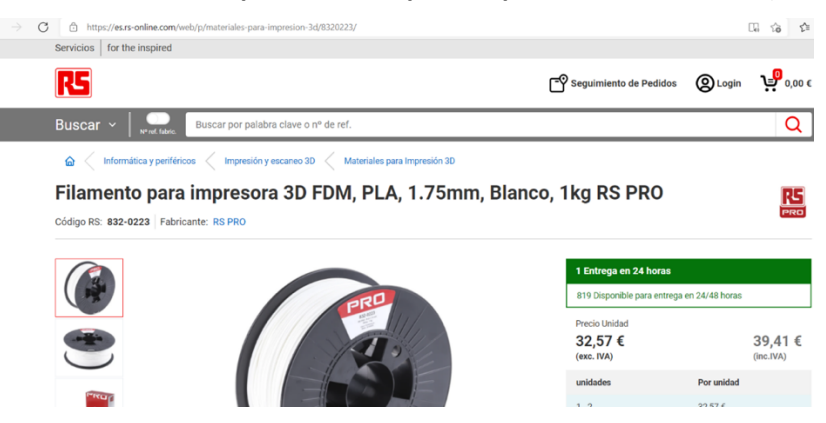

#### **1.1.2 Totales**

#### **Tabla 5 Costes totales de material de impresión.**

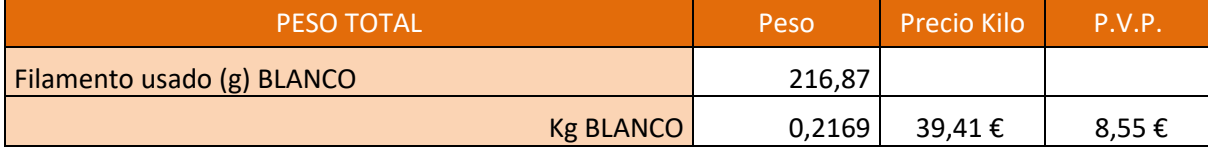

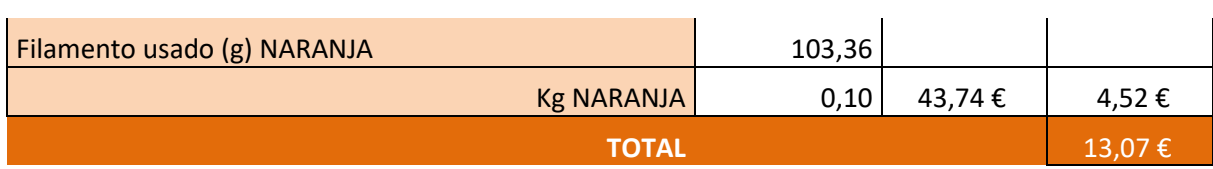

#### **1.2 PRESUPUESTO DE EJECUCIÓN EN EL TRABAJO FIN DE GRADO**

A continuación se presenta el presupuesto de ejecución.

#### **1.2.1 Mano de obra M.O.**

#### **Tabla 6 Costes mano de obra.**

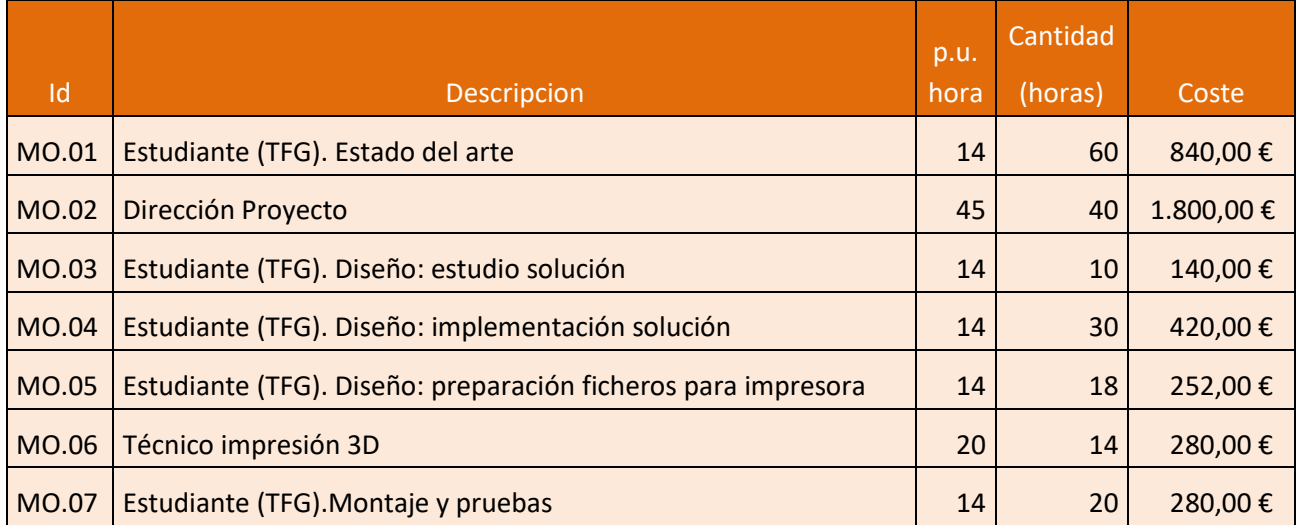

Como podemos ver en el cuadro, y en el gráfico siguiente, la mayor partida, en cuanto a recursos humanos, es la destinada al tiempo de dirección del proyecto.

#### Estudiante (TFG). Montaje y pruebas Tecnico impresión 3D Estudiante (TFG). Di seño: preparación ficheros para... Estudiante (TFG). Di seño implementacion solución Estudiante (TFG).Diseño estudio solución Dirección Proyecto Estudiante (TFG). Estado del arte €200.00 6400.00 €600,00 £800,00 €1.000,00 €1.200,00 €1.40  $61.60$  $61.8$

#### **Ilustración 71 Gráfico de barras, costes MO.**

Lo cierto es que este es un dato engañoso, ya que para el presupuesto se han tenido en cuenta el coste de las actividades, para poder realizar con facilidad el punto mencionado.

La siguiente tabla, esta agrupada por perfiles, siendo mayor el acercamiento a la realidad. Para calcular el coste hora del estudiante TFG, se calcula un salario bruto anual de 18.000 €, al que hay que sumarle el 34% de seguridad social, para obtener una cantidad aproximada a lo que sería el coste empresarial. Sin aplicar ningún margen de beneficio, se divide por 1.720 horas que son aproximadamente las laborables anualmente, una vez eliminados fines de semana, vacaciones y festivos. El coste de la hora se ha redondeado a 14€.

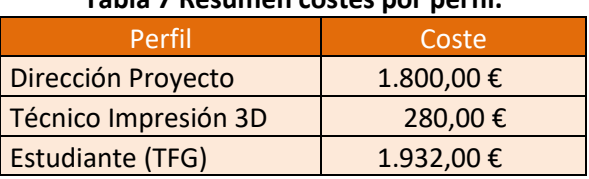

#### **Tabla 7 Resumen costes por perfil.**

#### **Ilustración 72 Distribución de costes por perfil.**

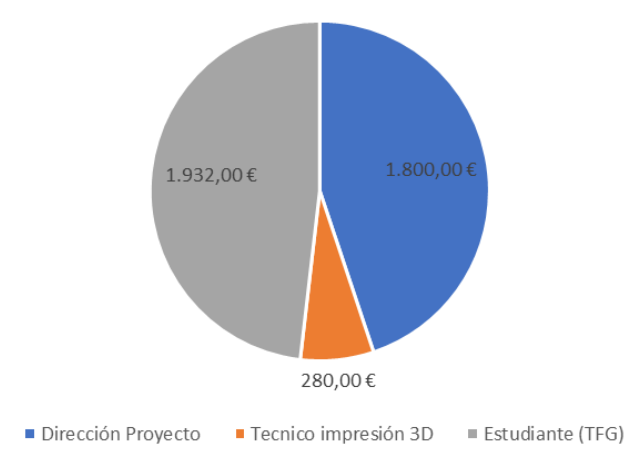

Al agruparlo por perfil el coste queda más balanceado. El precio/hora de la dirección de proyecto ha sido calculado del mismo modo, pero considerando un salario bruto sensiblemente mayor. El volumen de horas mayor es el que equilibra los costes de ambos perfiles.

El perfil de técnico de impresión 3D tiene una participación menor, aunque lo cierto es que realiza una tarea de agradecer, y que sí va a formar parte de los costes recurrentes.

#### **1.2.2 Materiales MT**

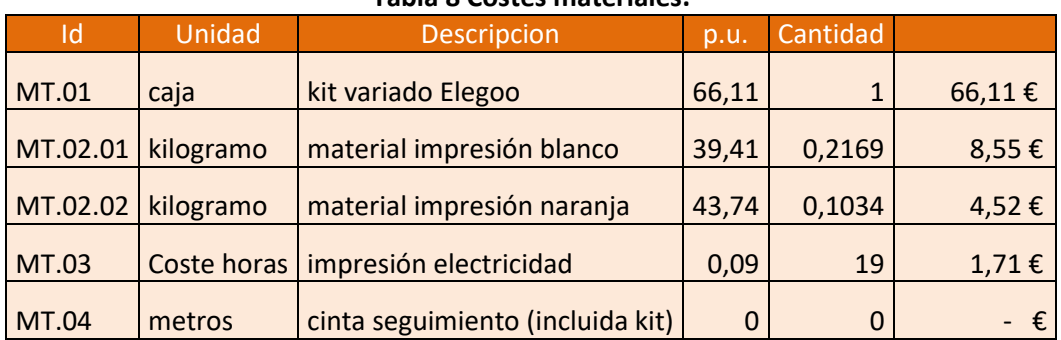

#### **Tabla 8 Costes materiales.**

Los datos de MT.02 han tenido su propia explicación en el apartado dedicado a ello, y el resto de material se explica por sí mismo. Quizá en algún caso los cálculos puedan cambiar de un día para otro, pero los proporcionados, están basados en precios recientes.

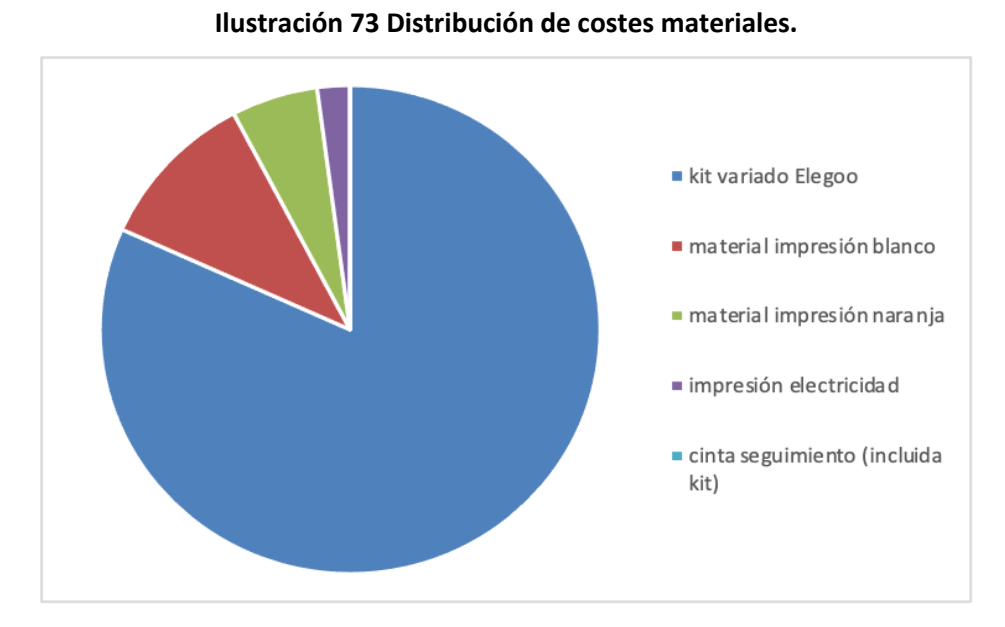

MT.01 es la partida de mayor peso, pero para costes recurrentes no formará parte, ya que se desgranará cada una de las piezas utilizadas.

#### **1.2.3 Licencias Software y Maquinaria**

#### **Tabla 9 Costes maquinaria.**

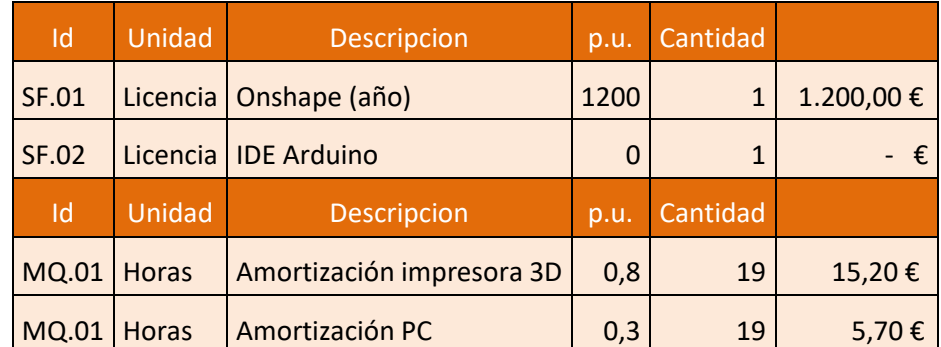

Poco que añadir a la información proporcionada por el propio cuadro. Los datos de amortización pueden ser muy cuestionables, puesto que no se ajustan a una amortización contable, ya que se reducen a la vida útil de la impresora.

#### **1.2.4 Resumen**

El precio resumen sería el proporcionado en el siguiente cuadro, y en la gráfica puede verse que el peso de la ejecución, está claramente balanceado hacia la mano de obra.

Realmente, ajustándonos a la realidad, donde la licencia de Onshape es gratuita para uso estudiantil, aun es mucho mayor el peso de la mano de obra respecto al resto de partidas que forman parte del coste de ejecución de este prototipo.

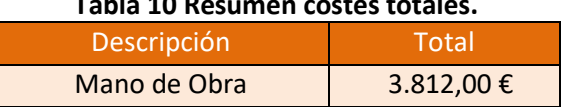

#### **Tabla 10 Resumen costes totales.**

|  | <b>Materiales</b> | 80,89€            |
|--|-------------------|-------------------|
|  | Software          | $1.200,00 \notin$ |
|  | Maquinaria        | 20,90€            |
|  | <b>TOTAL</b>      | $5.113,79 \in$    |

**Ilustración 74 Distribución de costes totales.**

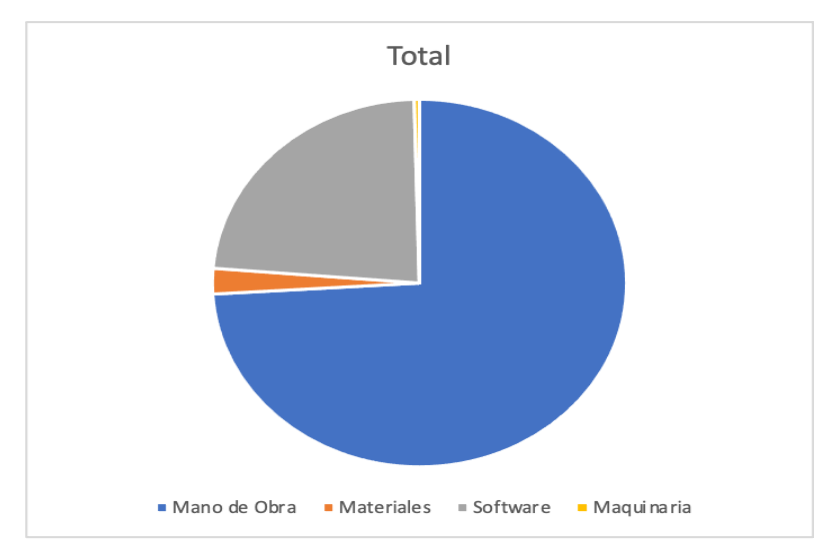

#### **1.3 PRESUPUESTO DE LAS SUCESIVAS "FABRICACIONES" DE UN MODELO SOBRE ESTOS PLANOS**

En este punto se realizará una estimación de la producción de n piezas, aislando los costes de inicio de los costes recurrentes para cada prototipo. Para la elaboración se van a eliminar aquellos costes que forman parte de la creación, y a añadir un tiempo (opcional) para modificaciones puntuales, tal y como se vaya necesitando.

A grandes rasgos, las sucesivas fabricaciones de este prototipo que responde al menos en el programa probado, del mismo modo que construcciones más pequeñas, se compondrá de:

Tiempo de ajustes en el diseño de las piezas. Solo para el caso que sea necesario añadir algún agujero para la sujeción de distintas componentes. Este tiempo puede ser valorado en una media de una jornada de 8 horas. Lo que resultaría alrededor de 160 €

Coste de los componentes a instalar. Solo con el fin de tener una referencia, se ha buscado en Internet por tener una referencia simplemente, el precio de distintos kits de segundas marcas, 50 € puede ser un valor representativo de un coste medio.

Tiempo de operario de impresión 3D. En este caso se traslada la misma cantidad que se ha usado en el punto anterior.

Coste material impresión. También se traslada el coste del punto anterior.

Amortizaciones. La licencia de Onshape, con un coste de 1200 euros anuales, podemos pensar que tiene un coste de 0,7 € por cada hora, contando un uso de 1700 horas cada año. Serán las 8 horas del punto de 'Ajustes en el diseño'

Respecto al coste por hora de la impresora, usaremos el valor anterior, y seguiremos contando 19 horas por cada unidad.

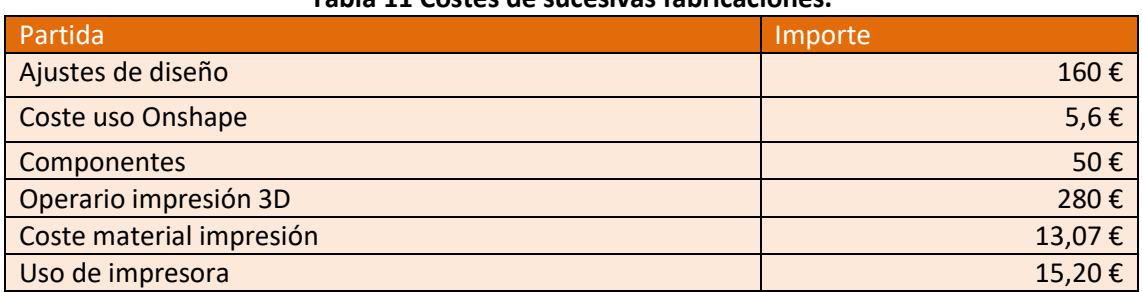

#### **Tabla 11 Costes de sucesivas fabricaciones.**

El total de 524 €, como se puede ver en el gráfico tiene sus partidas más altas en la mano de obra.

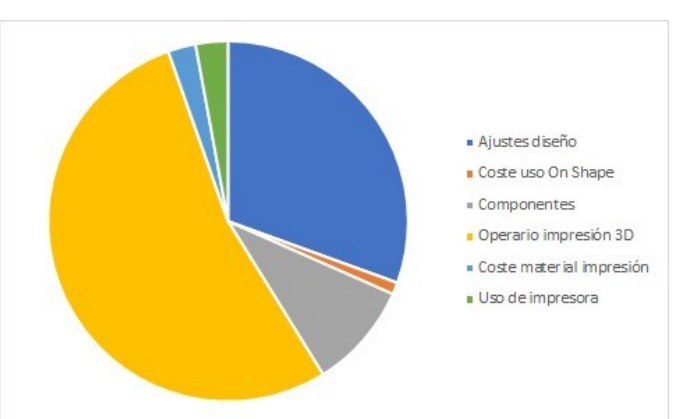

#### **Ilustración 75 Distribución de costes de sucesivas fabricaciones.**

Pero la realidad no sería así, ya que el operario de impresión 3D, puede controlar alrededor de diez impresiones paralelamente, y los ajustes de diseño pueden ser usados una vez para diez unidades. Es una hipótesis, bastante realista. Así el coste disminuiría a 162 €, mucho más realista.

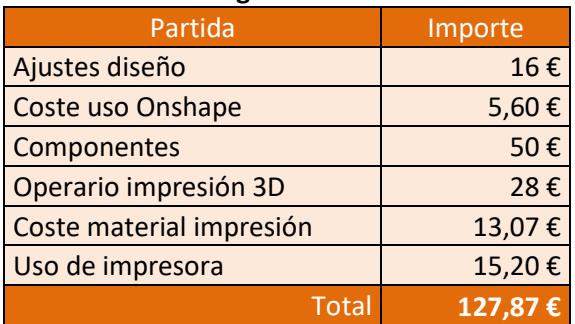

#### **Tabla 12 Coste corregido sucesivas fabricaciones.**

#### **Ilustración 76 Distribución de costes corregidos sucesivas fabricaciones.**

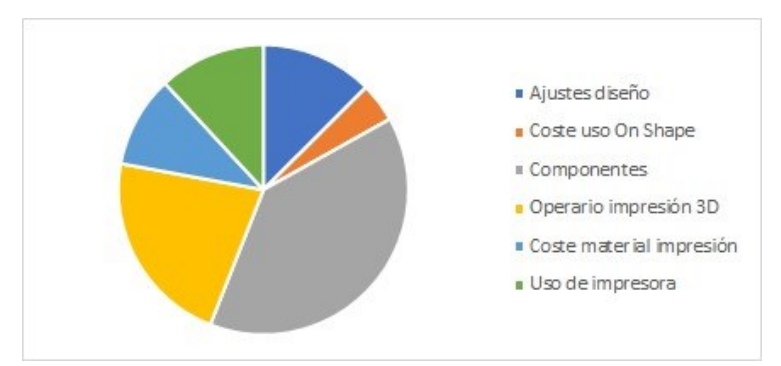

# **BIBLIOGRAFÍA**

- <https://arduino.cl/que-es-un-shield/>
- <https://www.instructables.com/Arduino-Tutorial-0-Introducci%C3%B3n/>
- [https://es.wikipedia.org/wiki/Microcontrolador#Procesador\\_en\\_detalle](https://es.wikipedia.org/wiki/Microcontrolador#Procesador_en_detalle)
- https://es.wikipedia.org/wiki/Circuito integrado
- [https://es.wikipedia.org/wiki/Placa\\_computadora](https://es.wikipedia.org/wiki/Placa_computadora)
- <https://es.wikipedia.org/wiki/Arduino>
- <https://en.wikipedia.org/wiki/Arduino>
- <https://arduino.cl/que-es-arduino/>
- <https://openwebinars.net/blog/arduino-vs-raspberry-pi/>
- <https://all3dp.com/es/1/mejor-programa-cad-profesional/>
- <https://en.wikipedia.org/wiki/Onshape>
- [https://aprendiendoarduino.wordpress.com/2016/03/28/que-puedes-hacer-con-un](https://aprendiendoarduino.wordpress.com/2016/03/28/que-puedes-hacer-con-un-arduino/)[arduino/](https://aprendiendoarduino.wordpress.com/2016/03/28/que-puedes-hacer-con-un-arduino/)
- <https://www.instructables.com/Arduino-Tutorial-0-Introducci%C3%B3n/>
- <https://es.rs-online.com/web/p/materiales-para-impresion-3d/8320236>
- <https://es.rs-online.com/web/p/materiales-para-impresion-3d/8320223/>
- [https://www.tridimx.com/blog/todos-los-detalles-sobre-la-tecnologia-de-impresion-3d](https://www.tridimx.com/blog/todos-los-detalles-sobre-la-tecnologia-de-impresion-3d-fdm/#:~:text=La%20tecnolog%C3%ADa%20de%20impresi%C3%B3n%203D%20FDM%20es%20un%20nombre%20comercial,o%20un%20doble%20extrusor%20que)[fdm/#:~:text=La%20tecnolog%C3%ADa%20de%20impresi%C3%B3n%203D%20FDM%20es%2](https://www.tridimx.com/blog/todos-los-detalles-sobre-la-tecnologia-de-impresion-3d-fdm/#:~:text=La%20tecnolog%C3%ADa%20de%20impresi%C3%B3n%203D%20FDM%20es%20un%20nombre%20comercial,o%20un%20doble%20extrusor%20que) [0un%20nombre%20comercial,o%20un%20doble%20extrusor%20que](https://www.tridimx.com/blog/todos-los-detalles-sobre-la-tecnologia-de-impresion-3d-fdm/#:~:text=La%20tecnolog%C3%ADa%20de%20impresi%C3%B3n%203D%20FDM%20es%20un%20nombre%20comercial,o%20un%20doble%20extrusor%20que)
- [https://www.3dnatives.com/es/mejores-softwares-cad-programa-180320192/#!](https://www.3dnatives.com/es/mejores-softwares-cad-programa-180320192/)
- <https://www.scan-3dprint.com/impresion-3d-materiales-industria/>
- [https://www.thecube3danimation.com/blog-1/2018/10/1/tamao-y-resolucin-en-impresin-](https://www.thecube3danimation.com/blog-1/2018/10/1/tamao-y-resolucin-en-impresin-3d)[3d](https://www.thecube3danimation.com/blog-1/2018/10/1/tamao-y-resolucin-en-impresin-3d)
- <https://www.tridimx.com/blog/la-resolucion-en-impresion-3d-sinonimo-de-calidad-visual/>
- [https://es.wikipedia.org/w/index.php?title=Chuck\\_Hull&oldid=131775652](https://es.wikipedia.org/w/index.php?title=Chuck_Hull&oldid=131775652)
- [https://es.wikipedia.org/w/index.php?title=Pierre\\_B%C3%A9zier&oldid=131313855](https://es.wikipedia.org/w/index.php?title=Pierre_B%C3%A9zier&oldid=131313855)
- [https://en.wikipedia.org/w/index.php?title=Alain\\_Le\\_Mehaute&oldid=1016996164](https://en.wikipedia.org/w/index.php?title=Alain_Le_Mehaute&oldid=1016996164)
- [https://es.wikipedia.org/w/index.php?title=Curva\\_de\\_B%C3%A9zier&oldid=132418777](https://es.wikipedia.org/w/index.php?title=Curva_de_B%C3%A9zier&oldid=132418777)
- [https://es.wikipedia.org/w/index.php?title=Dise%C3%B1o\\_asistido\\_por\\_computadora&oldid](https://es.wikipedia.org/w/index.php?title=Dise%C3%B1o_asistido_por_computadora&oldid=134889698) [=134889698](https://es.wikipedia.org/w/index.php?title=Dise%C3%B1o_asistido_por_computadora&oldid=134889698)
- [https://es.wikipedia.org/w/index.php?title=Impresi%C3%B3n\\_3D&oldid=134928632](https://es.wikipedia.org/w/index.php?title=Impresi%C3%B3n_3D&oldid=134928632)
- [https://es.wikipedia.org/w/index.php?title=Ivan\\_Sutherland&oldid=134206850](https://es.wikipedia.org/w/index.php?title=Ivan_Sutherland&oldid=134206850)
- <https://es.wikipedia.org/w/index.php?title=SketchUp&oldid=134124002>
- <https://blog.infaimon.com/programas-de-diseno-3d/>
- <https://www.arduino.cc/en/Guide/Introduction>
- <http://wiring.org.co/>
- [https://es.wikipedia.org/wiki/Sensor\\_fotoel%C3%A9ctrico#LEDs](https://es.wikipedia.org/wiki/Sensor_fotoel%C3%A9ctrico#LEDs)
- Las diapositivas del temario de la asignatura de impresión 3D de cuarto de GITI
- Las diapositivas del temario de la asignatura de expresión gráfica de cuarto de GITI

## **PLANOS**

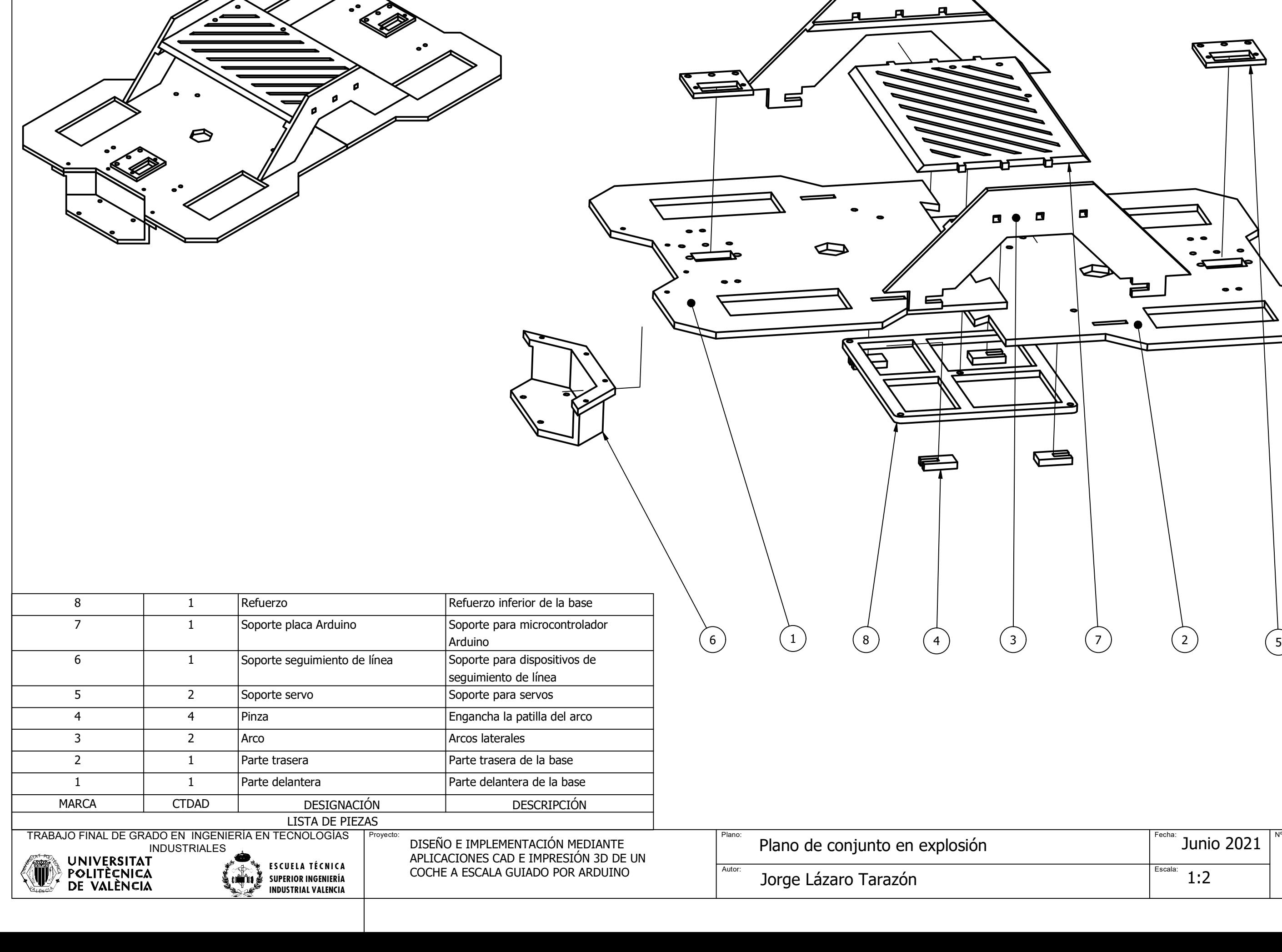

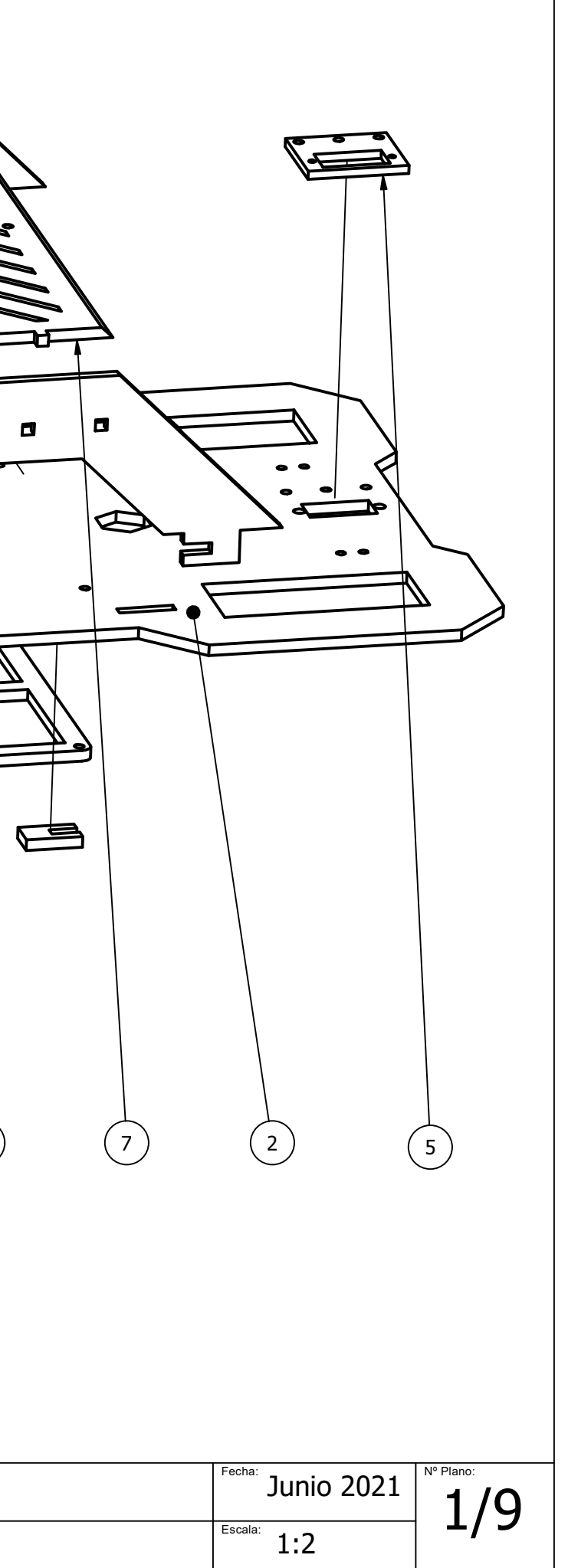

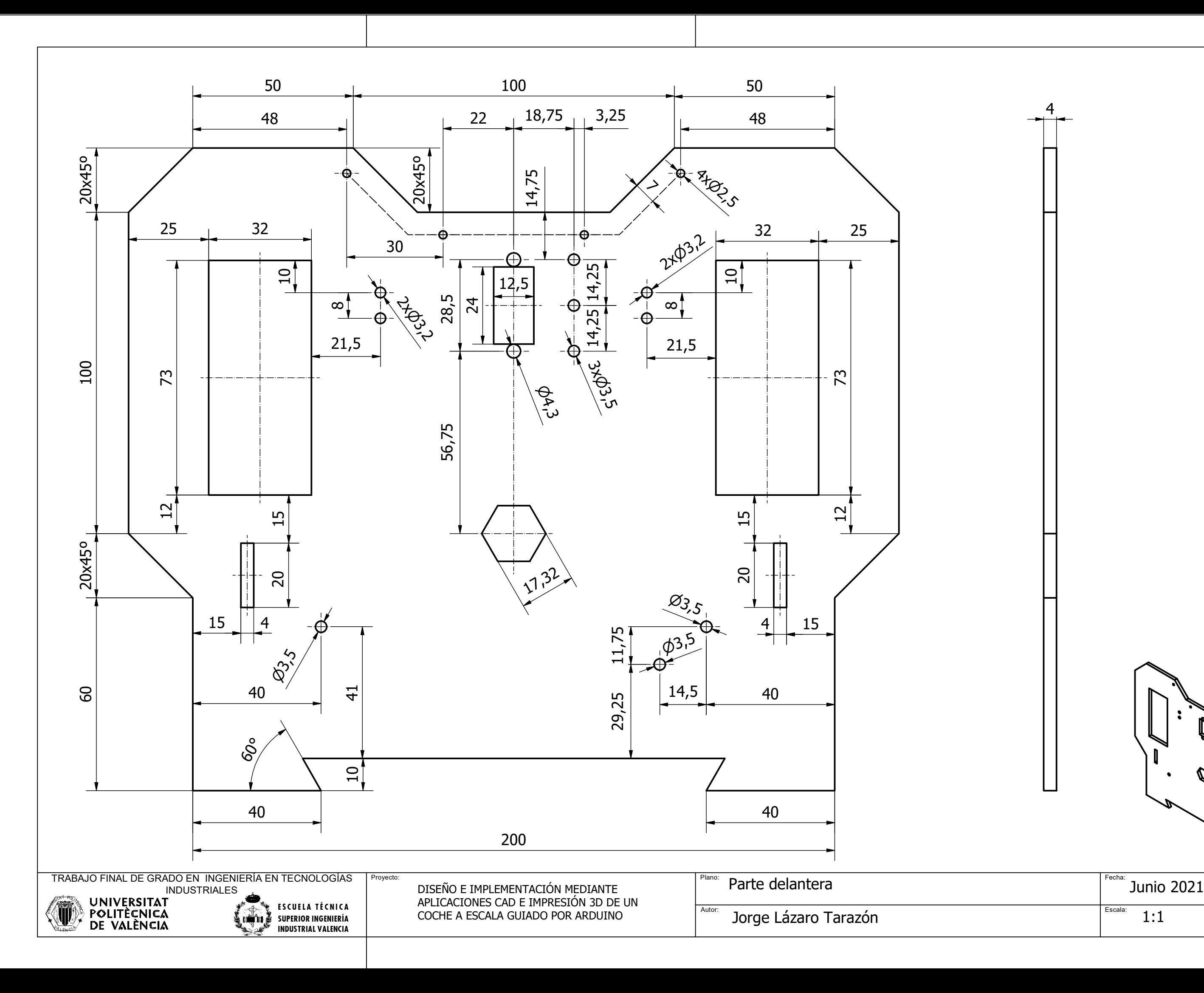

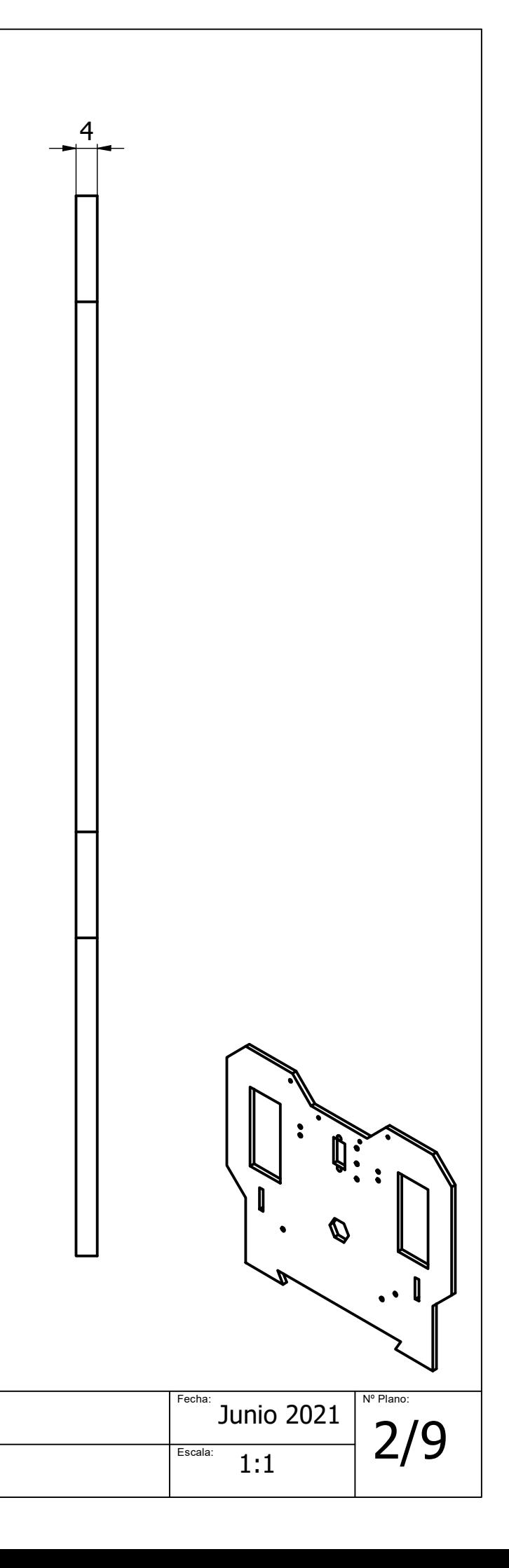
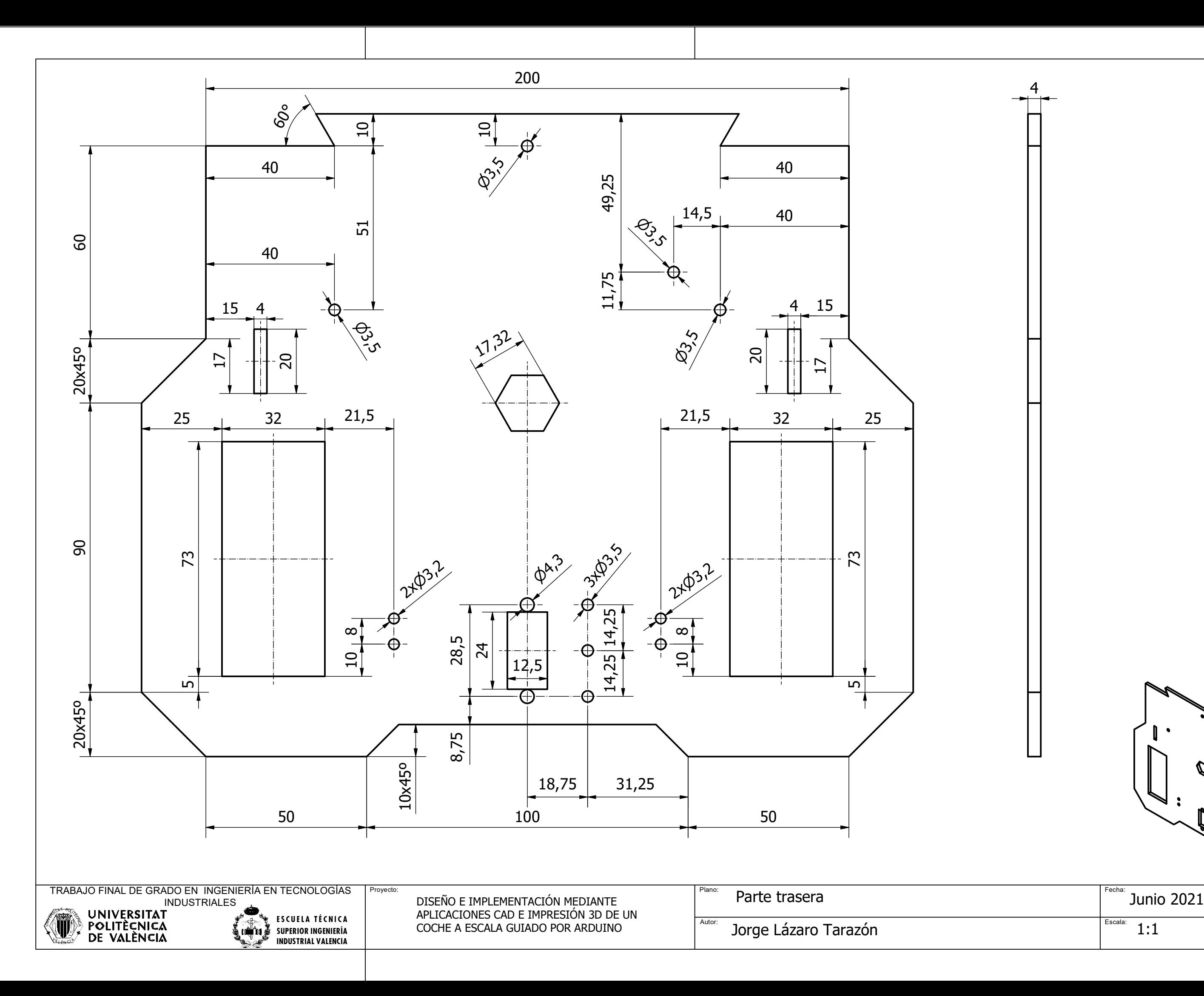

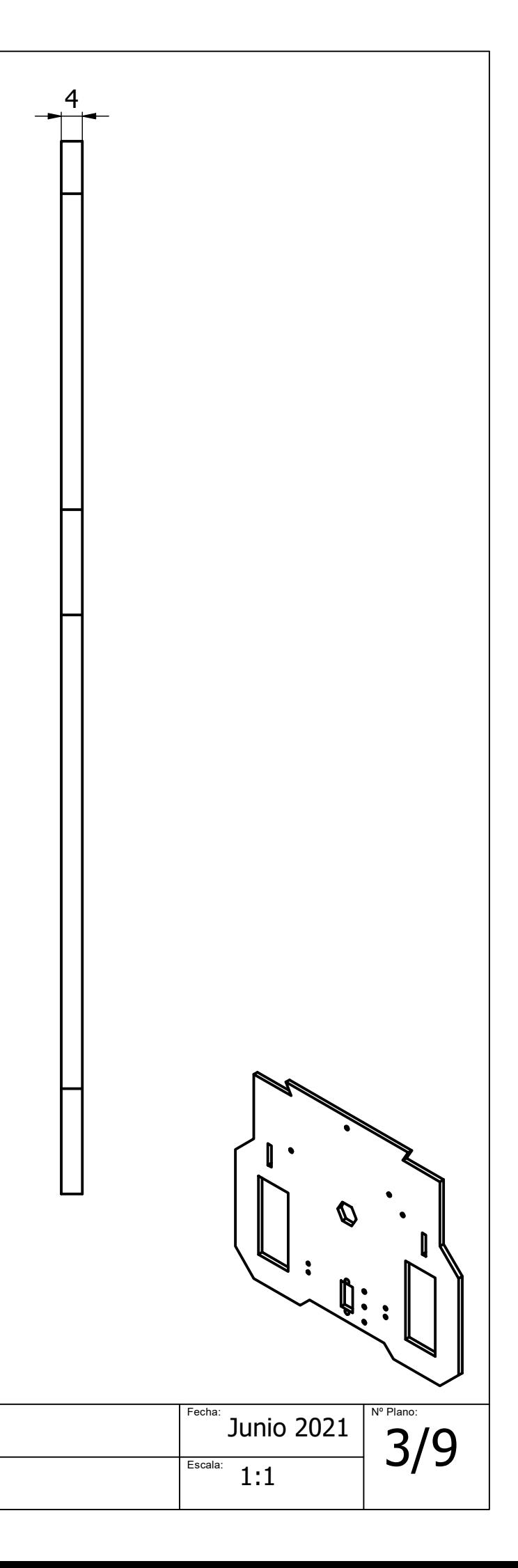

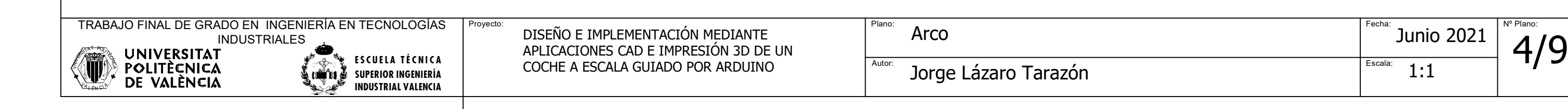

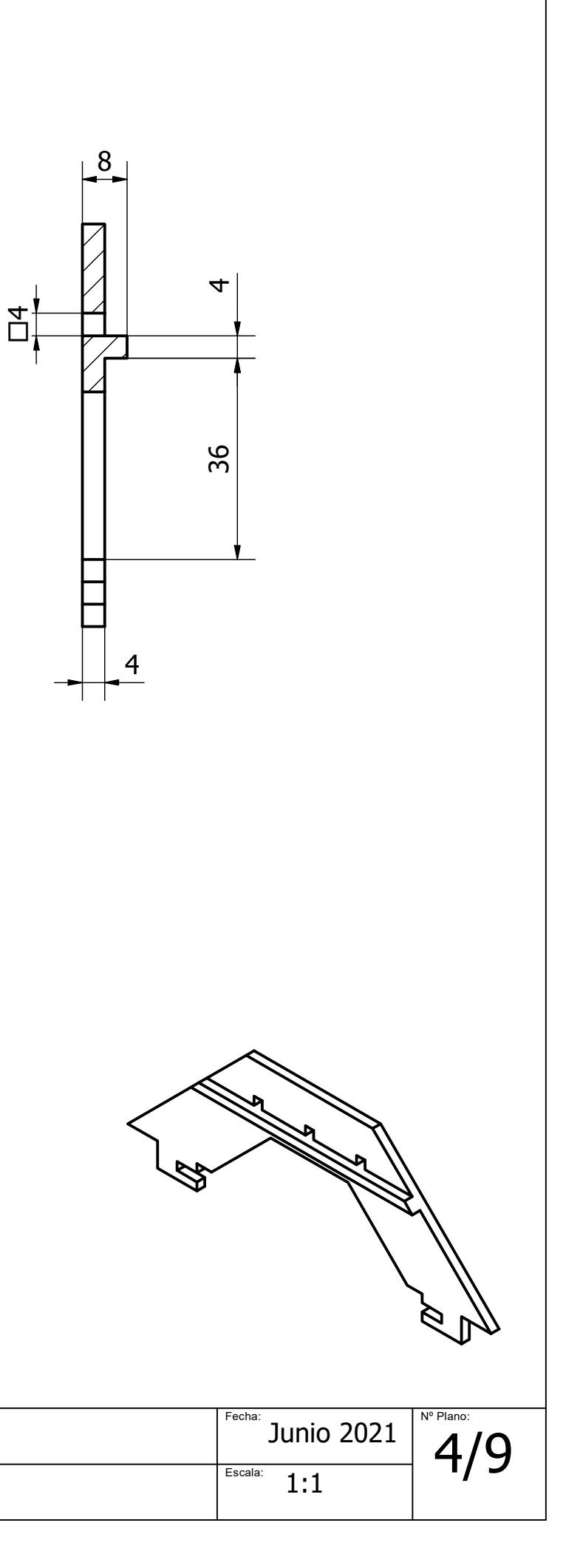

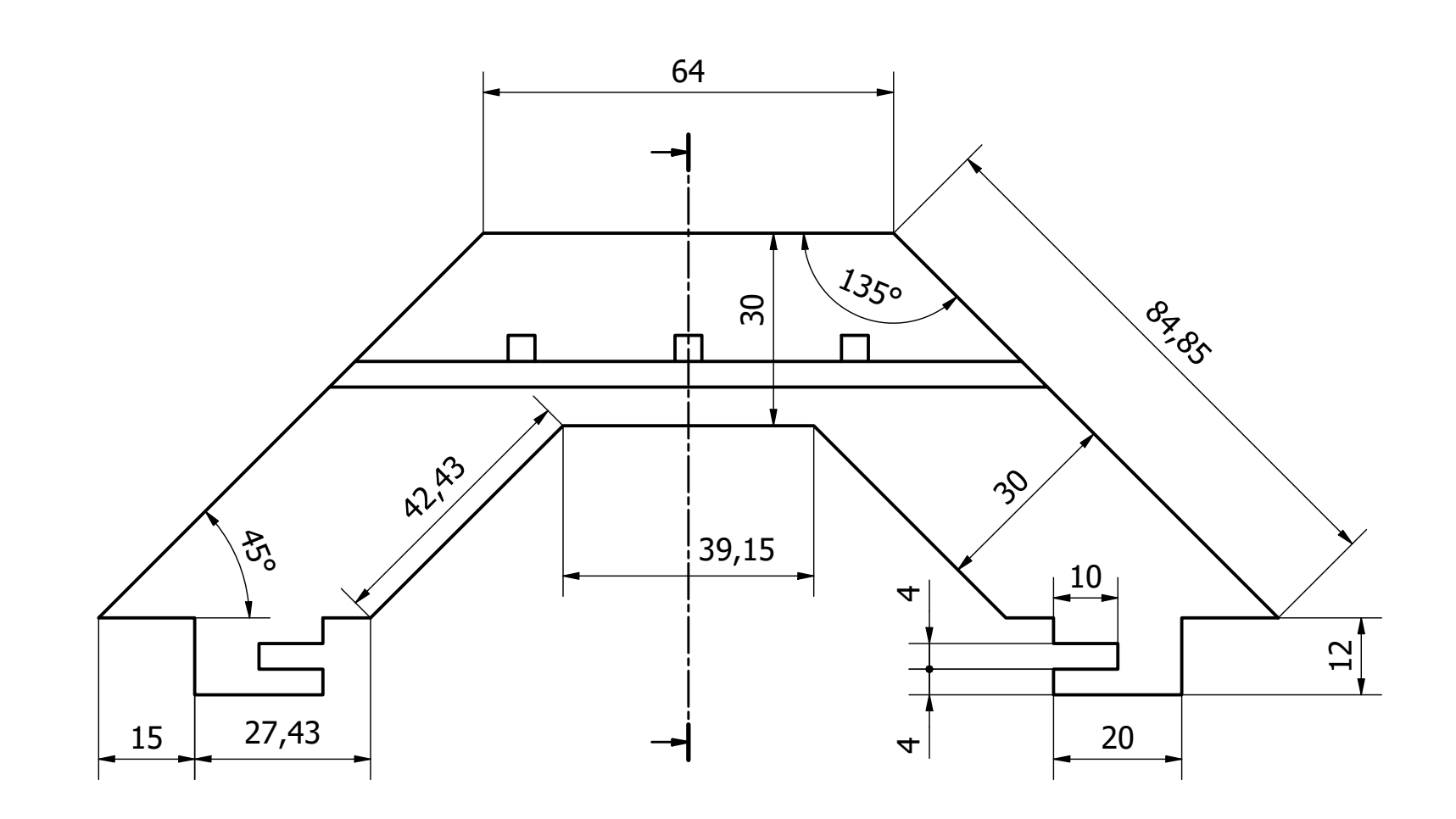

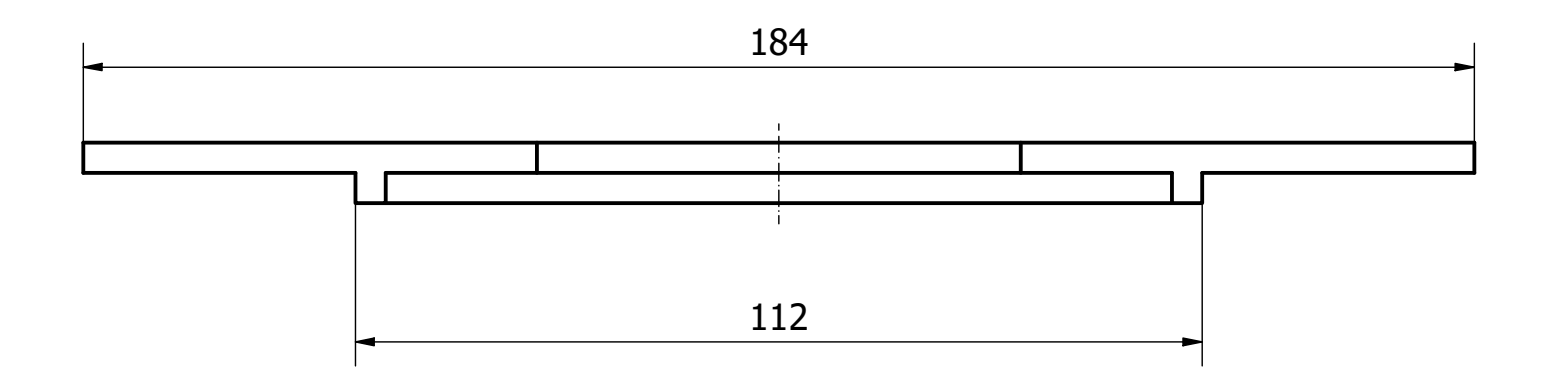

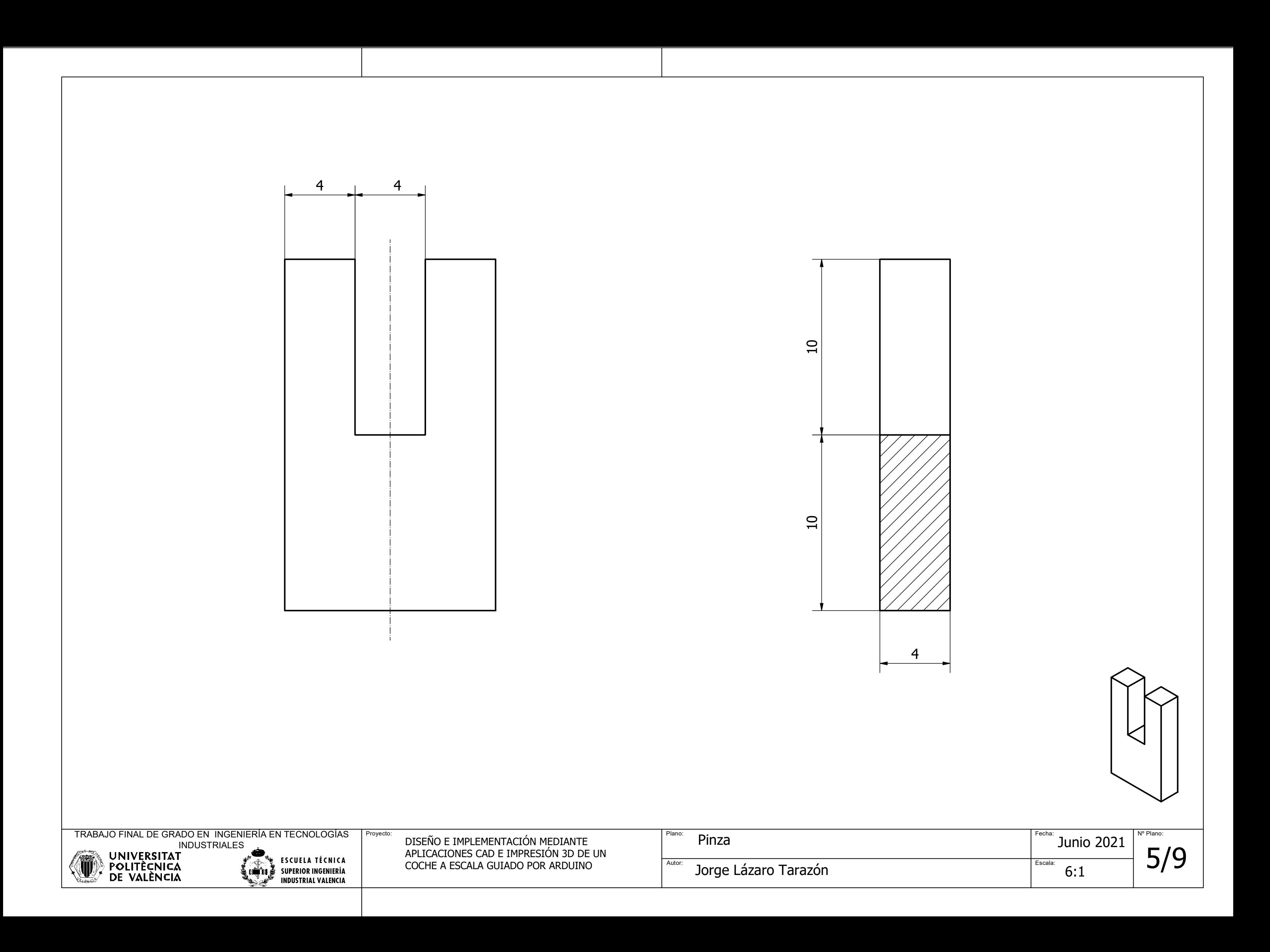

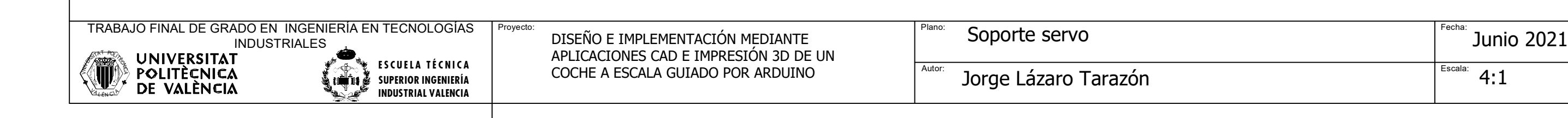

 $\varnothing$ .<br>ო |

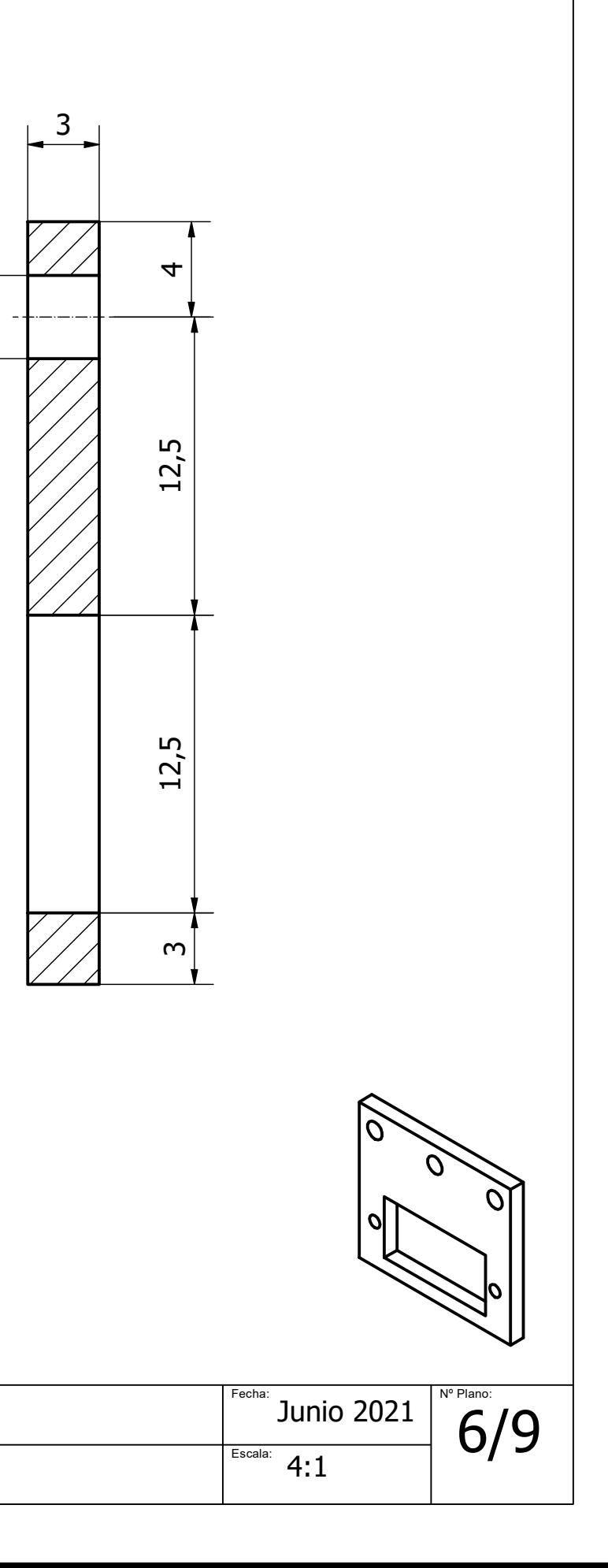

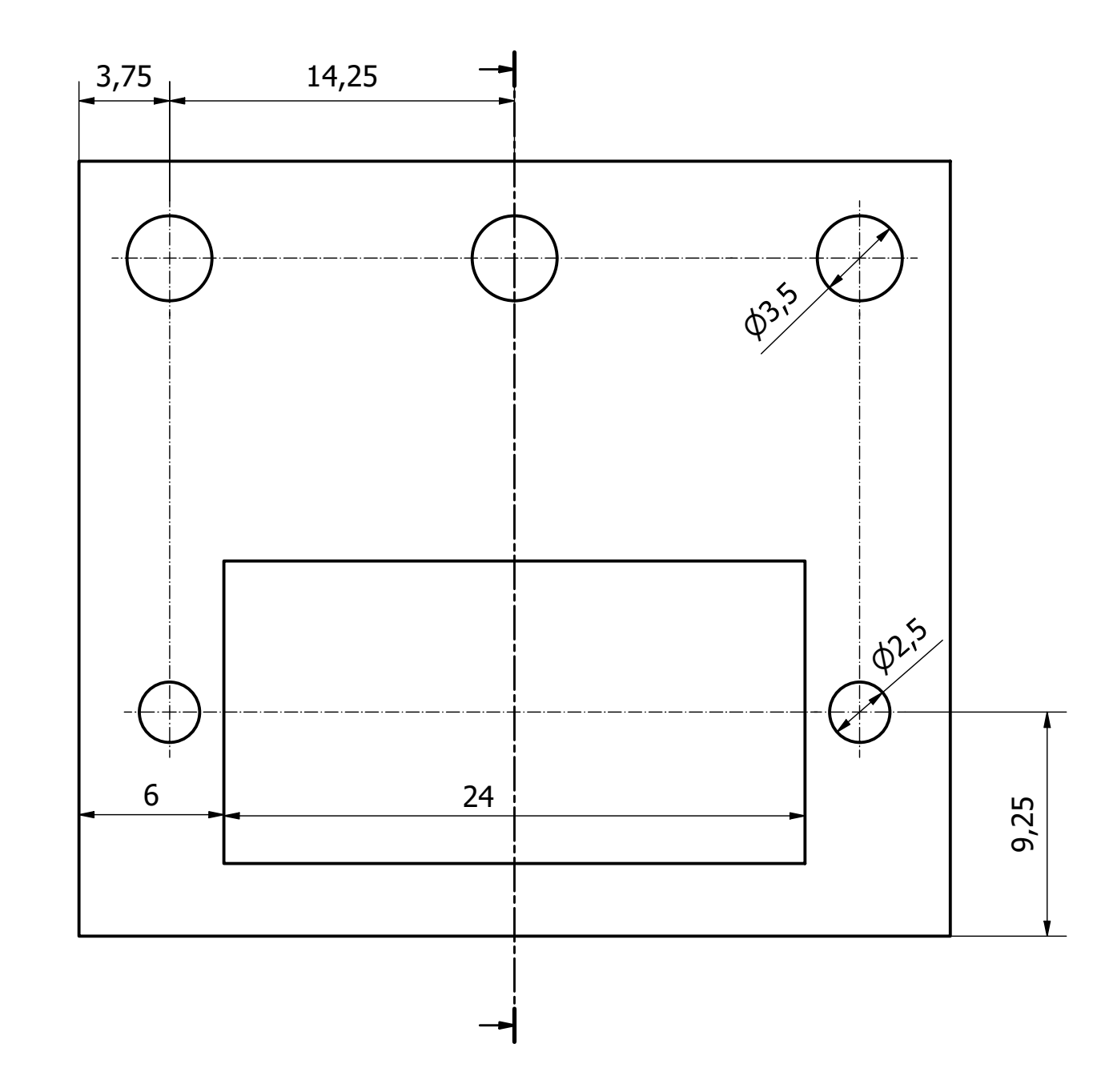

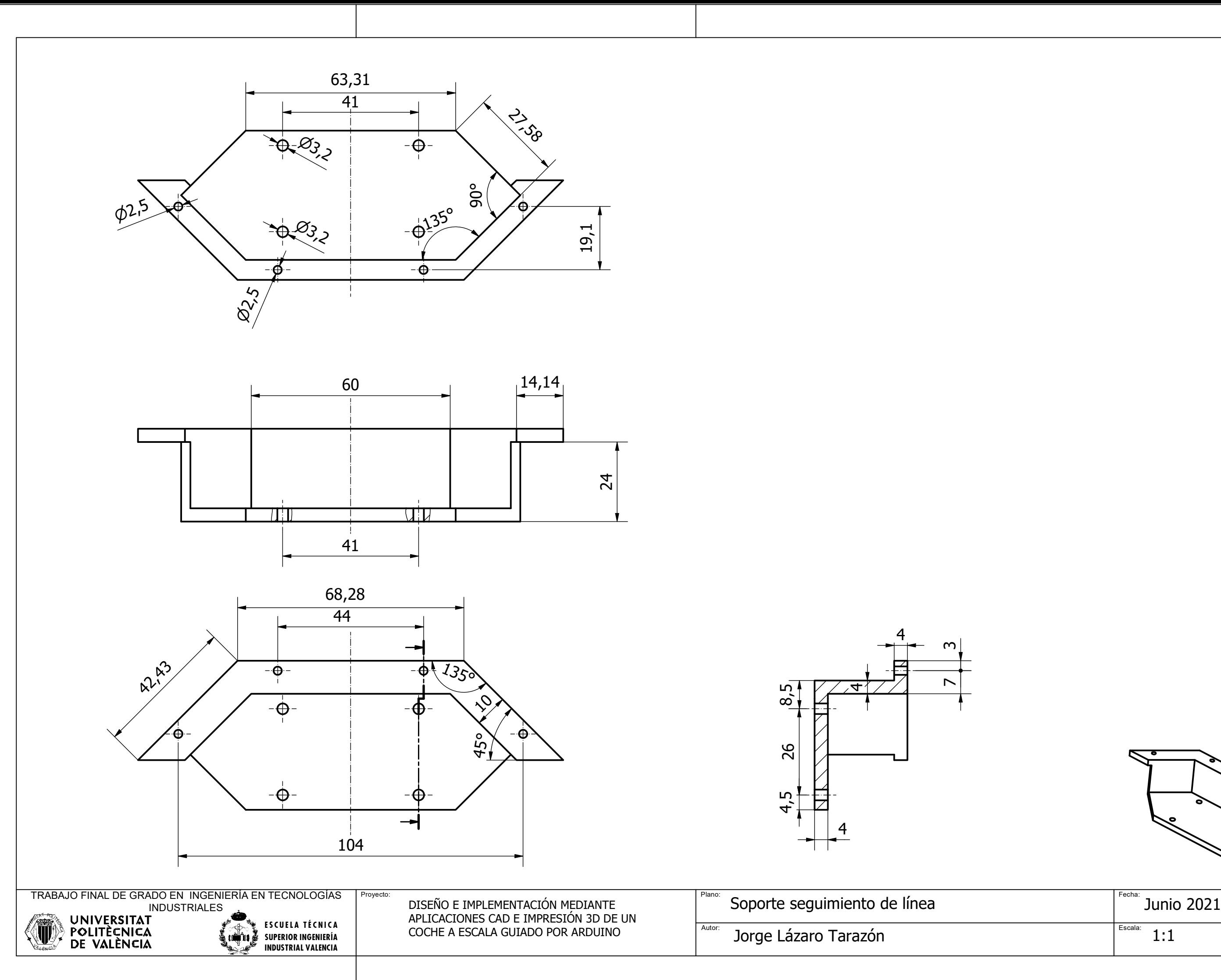

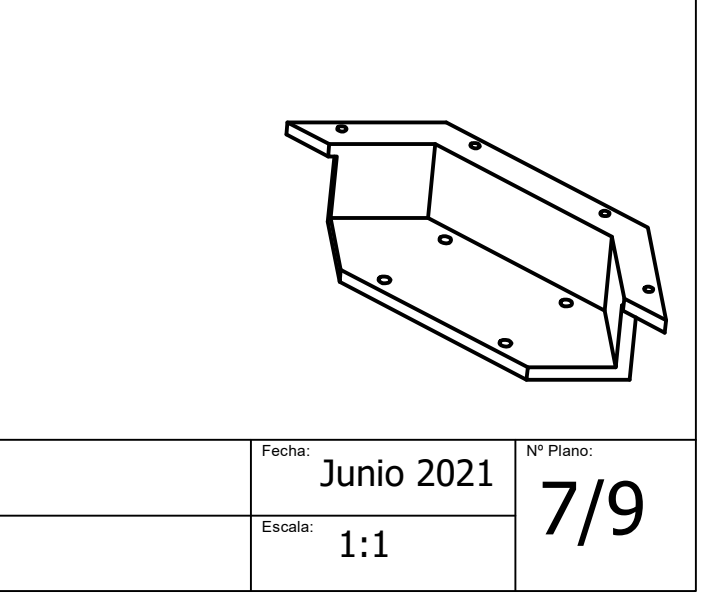

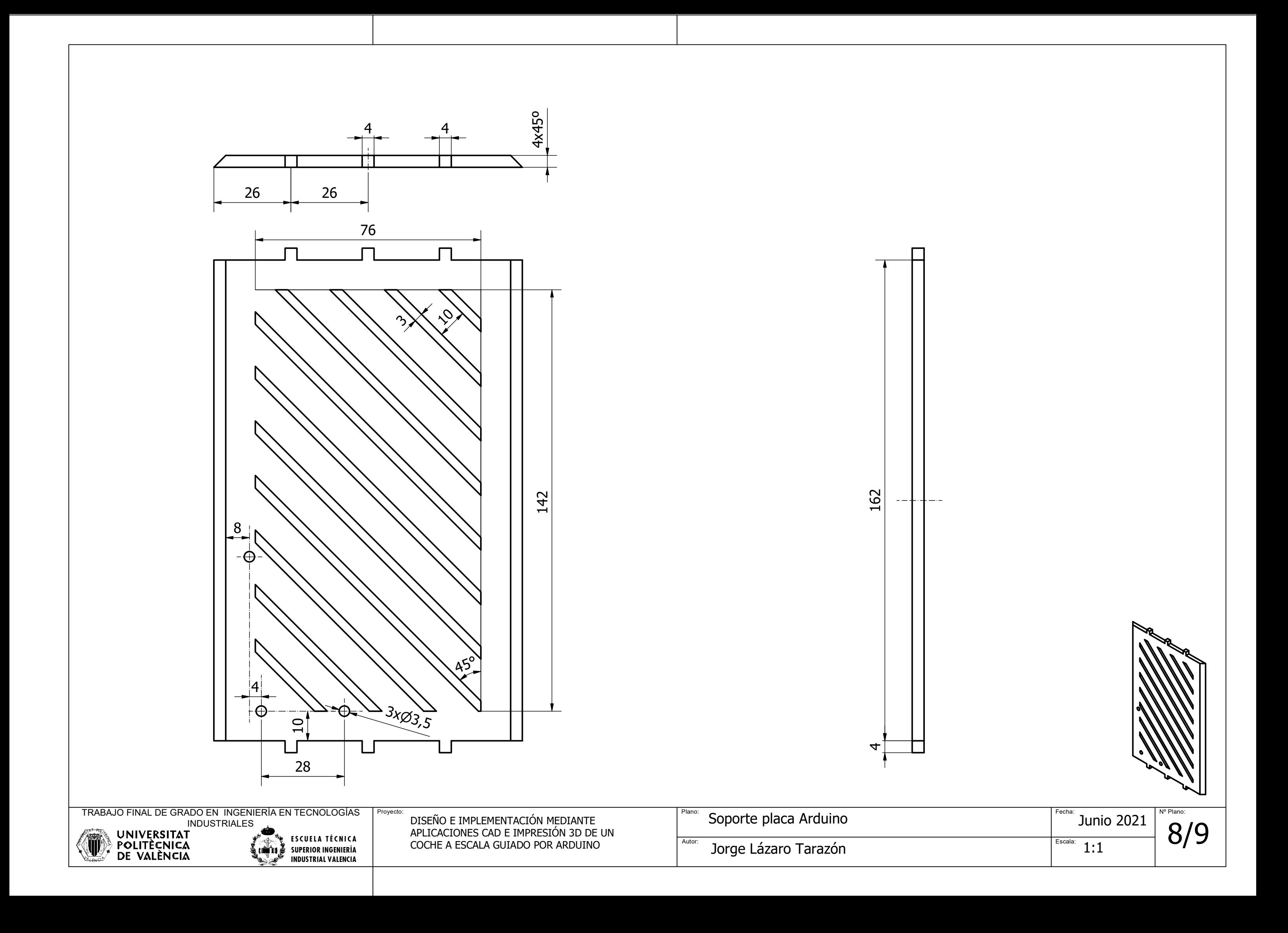

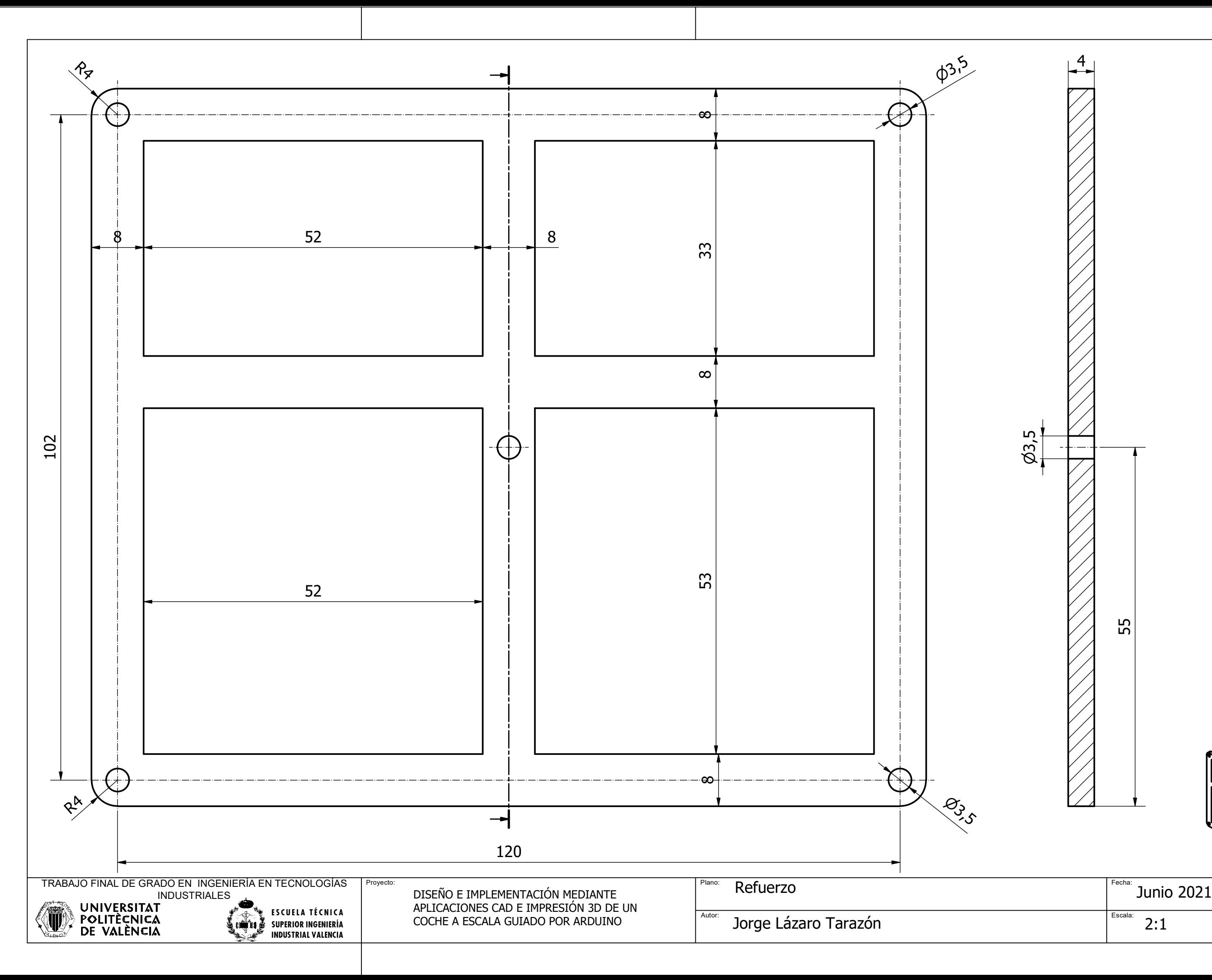

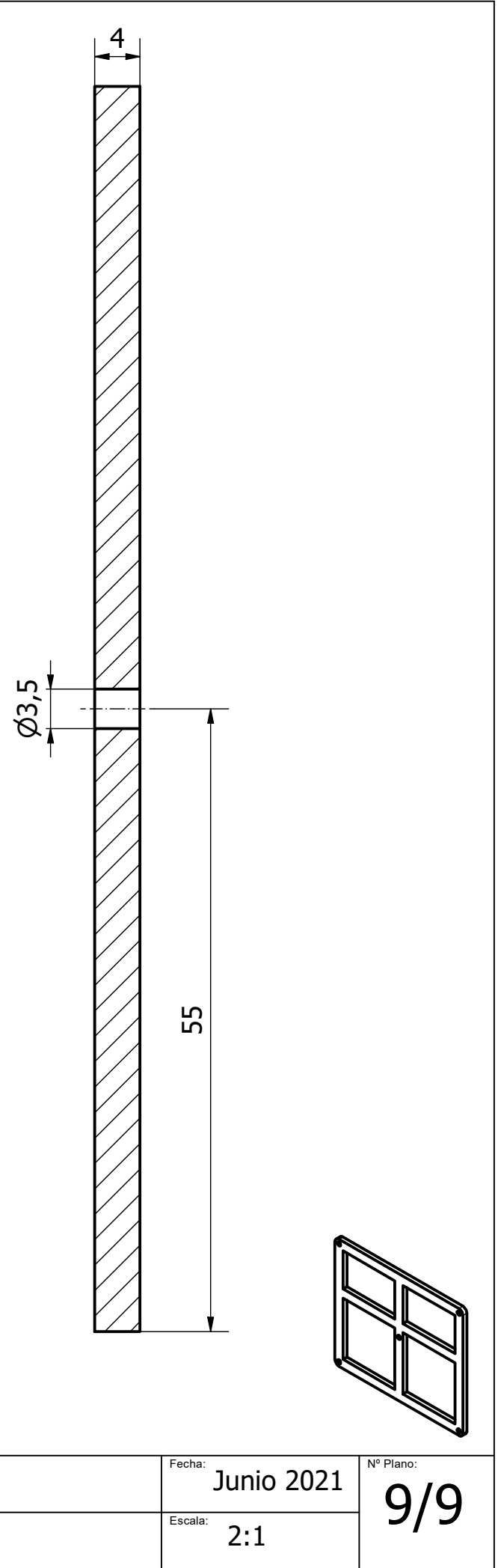